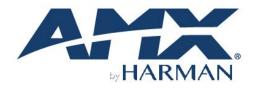

HARDWARE REFERENCE MANUAL VERSION: V1.0.0

# Precis 4x1+1 4K60 Windowing Processor

Precis 4K60 HDMI Switcher / Windowing Processor

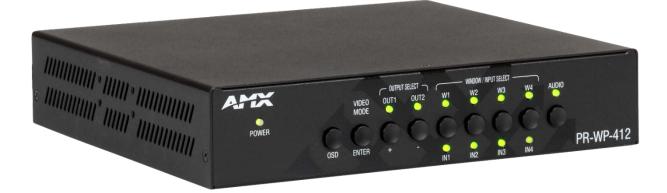

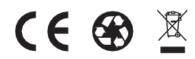

AV FOR AN IT WORLD®

# **IMPORTANT SAFETY INSTRUCTIONS**

- 1. READ these instructions.
- 2. KEEP these instructions.
- 3. HEED all warnings.
- 4. FOLLOW all instructions.
- 5. DO NOT use this apparatus near water.
- 6. CLEAN ONLY with dry cloth.
- 7. DO NOT block any ventilation openings. Install in accordance with the manufacturer's instructions.
- 8. DO NOT install near any hear sources such as radiators, hear registers, stoves, or other apparatus (including amplifiers) that produce heat.
- 9. DO NOT defeat the safety purpose of the polarized or grounding type plug. A polarized plug has two blades with one wider than the other. A grounding type plug has two blades and a third grounding prong. The wider blade or the third prong are provided for your safety. If the provided plug does not fit into your outlet, consult an electrician for replacement of the obsolete outlet.
- 10. PROTECT the power cord from being walked on or pinched, particularly at plugs, convenience receptacles, and the point where they exit from the apparatus.
- 11. ONLY USE attachments/accessories specified by the manufacturer.
- 12. USE ONLY with a cart, stand, tripod, bracket, or table specified by the manufacturer, or sold with the apparatus. When a cart is used, use caution when moving the cart/apparatus combination to avoid injury from tip-over.
- 13. UNPLUG this apparatus during lightning storms or when unused for long periods of time.
- 14. REFER all servicing to qualified service personnel. Servicing is required when the apparatus has been damaged in any way, such as power-supply cord or plug is damaged, liquid has been spilled or objects have fallen into the apparatus, the apparatus has been exposed to rain or moisture, does not operate normally, or has been dropped.
- 15. DO NOT expose this apparatus to dripping or splashing and ensure that no objects filled with liquids, such as vases, are placed on the apparatus.
- 16. To completely disconnect this apparatus from the AC Mains, disconnect the power supply cord plug from the AC receptacle.
- 17. Where the mains plug or an appliance coupler is used as the disconnect device, the disconnect device shall remain readily operable.
- 18. DO NOT overload wall outlets or extension cords beyond their rated capacity as this can cause electric shock or fire.

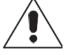

The exclamation point, within an equilateral triangle, is intended to alert the user to the presence of important operating and maintenance (servicing) instructions in the literature accompanying the product.

4

The lightning flash with arrowhead symbol within an equilateral triangle is intended to alert the user to the presence of uninsulated "dangerous voltage" within the product's enclosure that may be of sufficient magnitude to constitute a risk of electrical shock to persons.

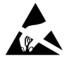

ESD Warning: The icon to the left indicates text regarding potential danger associated with the discharge of static electricity from an outside source (such as human hands) into an integrated circuit, often resulting in damage to the circuit.

WARNING: To reduce the risk of fire or electrical shock, do not expose this apparatus to rain or moisture. WARNING: No naked flame sources - such as candles - should be placed on the product. WARNING: Equipment shall be connected to a MAINS socket outlet with a protective earthing connection. WARNING: To reduce the risk of electric shock, grounding of the center pin of this plug must be maintained.

#### **COPYRIGHT NOTICE**

AMX© 2018, all rights reserved. No part of this publication may be reproduced, stored in a retrieval system, or transmitted, in any form or by any means, electronic, mechanical, photocopying, recording, or otherwise, without the prior written permission of AMX. Copyright protection claimed extends to AMX hardware and software and includes all forms and matters copyrightable material and information now allowed by statutory or judicial law or herein after granted, including without limitation, material generated from the software programs which are displayed on the screen such as icons, screen display looks, etc. Reproduction or disassembly of embodied computer programs or algorithms is expressly prohibited.

#### LIABILITY NOTICE

No patent liability is assumed with respect to the use of information contained herein. While every precaution has been taken in the preparation of this publication, AMX assumes no responsibility for error or omissions. No liability is assumed for damages resulting from the use of the information contained herein. Further, this publication and features described herein are subject to change

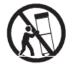

#### AMX WARRANTY AND RETURN POLICY

The AMX Warranty and Return Policy and related documents can be viewed/downloaded at www.amx.com.

#### ESD WARNING

To avoid ESD (Electrostatic Discharge) damage to sensitive components, make sure you are properly grounded before touching any internal materials.

When working with any equipment manufactured with electronic devices, proper ESD grounding procedures must be followed to make sure people, products, and tools are as free of static charges as possible. Grounding straps, conductive smocks, and conductive work mats are specifically designed for this purpose. These items should not be manufactured locally, since they are generally composed of highly resistive conductive materials to safely drain static discharges, with-out increasing an electrocution risk in the event of an accident.

Anyone performing field maintenance on AMX equipment should use an appropriate ESD field service kit complete with at least a dissipative work mat with a ground cord and a UL listed adjustable wrist strap with another ground cord.

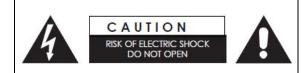

**WARNING**: Do Not Open! Risk of Electrical Shock. Voltages in this equipment are hazardous to life. No user-serviceable parts inside. Refer all servicing to qualified service personnel. Place the equipment near a main power supply outlet and make sure that

Place the equipment near a main power supply outlet and make sure that you can easily access the power breaker switch.

**WARNING**: This product is intended to be operated ONLY from the voltages listed on the back panel or the recommended, or included, power supply of the product. Operation from other voltages other than those indicated may cause irreversible damage to the product and void the products warranty. The use of AC Plug Adapters is cautioned because it can allow the product to be plugged into voltages in which the product was not designed to operate. If the product is equipped with a detachable power cord, use only the type provided with your product or by your local distributor and/or retailer. If you are unsure of the correct operational voltage, please contact your local distributor and/or retailer.

#### FCC AND CANADA EMC COMPLIANCE INFORMATION:

This device complies with part 15 of the FCC Rules.

Operation is subject to the following two conditions:

(1) This device may not cause harmful interference, and (2) this device must accept any interference received, including interference that may cause undesired operation.

NOTE: This equipment has been tested and found to comply with the limits for a Class A digital device, pursuant to part 15 of the FCC Rules. These limits are designed to provide reasonable protection against harmful interference in a commercial environment. This equipment generates, uses and can radiate radio frequency energy and, if not installed and used in accordance with the instructions, may cause harmful interference to radio communications. However, there is no guarantee that interference will not occur in a particular installation. If this equipment does cause harmful interference to radio or television reception, which can be determined by turning the equipment off and on, the user is encouraged to try to correct the interference by one or more of the following measures:

- Reorient or relocate the receiving antenna.
- Increase the separation between the equipment and receiver.
- Connect the equipment into an outlet on a circuit different from that to which the receiver is connected.
- Consult the dealer or an experienced radio/TV technician for help.

Approved under the verification provision of FCC Part 15 as a Class A Digital Device. Caution Changes or modifications not expressly approved by the manufacturer could void the user's authority to operate this device. CAN ICES-3 (B)/NMB-3(B)

#### **EU COMPLIANCE INFORMATION:**

Eligible to bear the CE mark; Conforms to European Union Low Voltage Directive 2006/95/EC; European Union EMC Directive 2004/108/EC; European Union Restriction of Hazardous Substances Recast (RoHS2) Directive 2011/65/EU; European Union WEEE (recast) Directive 2012/19/EU; European Union Radio and Telecommunications Terminal Equipment (R&TTE) Directive 1999/5/EC

## WEEE NOTICE:

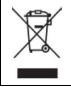

This appliance is labeled in accordance with European Directive 2012/19/EU concerning waste of electrical and electronic equipment (WEEE). This label indicates that this product should not be disposed of with household waste. It should be deposited at an appropriate facility to enable recovery and recycling.

| Table of Contents                        |    |
|------------------------------------------|----|
| IMPORTANT SAFETY INSTRUCTIONS            | 2  |
| Overview                                 | 6  |
| Features                                 | 6  |
| Package Contents                         | 6  |
| Specifications                           | 7  |
| Front Panel Description                  |    |
| Rear Panel Description                   |    |
| Installation and Wiring                  |    |
| Brackets Installation                    |    |
| Wiring                                   |    |
| Front Panel Control                      | 14 |
| RS232 Operation                          | 16 |
| WebGUI Control                           | 17 |
| Identify the IP address of the PR-WP-412 | 17 |
| Access the Web Interface                 | 17 |
| Web Interface Introduction               |    |
| Firmware Upgrade                         | 27 |
| Before Starting                          | 27 |
| Firmware Upgrade through WebGUI          | 27 |
| Firmware Upgrade through USB             | 27 |
| Troubleshooting                          |    |
| Appendix: API Command List Instructions  | 29 |
| System Commands                          | 29 |
| Network Commands                         |    |
| Security Commands                        |    |
| Configuration Commands-Input             |    |
| Configuration Commands-Output            |    |
| Switching Commands                       | 53 |
| Windowing Commands                       | 57 |

## Overview

## PR-WP-412

The AMX PR-WP-412 is a high performance HDMI switch with integrated scaling and multi-windowing technology which can connect up to four 4K UHD+ HDMI sources to up to two 4K UHD+ HDMI displays and freely switch between them. A solution for monitoring or displaying multiple sources simultaneously for use in control rooms, conference rooms or classrooms. With multi-windows display, the AMX PR-WP-412 is able to build up serval layout set up for different scenarios such as PiP (Picture in Picture) and PoP (Picture outside of Picture) as well as fully customizable quad-window modes.

#### Features

- 4K60 4:4:4 Support Experience pixel-for-pixel video reproduction of 4K60 source video with full 4:4:4 color space
- HDCP 2.2 Support Support the latest source devices
- Seamless Switch No pausing time between full-screen video switching.
- Audio De-embed capabilities Flexible design for use in more applications
- High Dynamic Range (HDR) Support Support HDR10 in matrix mode
- Network Security Support IPv4 & IPv6 networks. Support HTTPS, SSH
- Various Audio Format PCM 2-Channel, PCM Multi-Channel, Dolby Digital, Dolby Digital Plus, Dolby Atmos, Dolby True HD, DTS, DTS HD MA

#### **Package Contents**

- 1x PR-WP-412
- 1 x 12V/3A DC Power Adapter
- 1 x US Pins
- 1 x EU Pins
- 1 x UK Pins
- 1 x AU Pins
- 3 x 3-Pin Terminal Blocks
- 4 x Shockproof Feet

# Specifications

| Technical                  |                                                                            |
|----------------------------|----------------------------------------------------------------------------|
| Input                      | 4 x HDMI IN                                                                |
| Input Resolution Supported | VESA                                                                       |
|                            | 640 x 480p @ 60, 72, 75 Hz                                                 |
|                            | 720 x 400p @ 70, 85 Hz                                                     |
|                            | 800 x 600p @ 56, 60, 72, 75, 85 Hz                                         |
|                            | 848 x 480p @ 60 Hz                                                         |
|                            | 1024 x 768p @ 60, 70, 75, 85 Hz                                            |
|                            | 1152 x 864p @ 75 Hz                                                        |
|                            | 1280 x 768p @ 60 Hz, 75 Hz                                                 |
|                            | 1280 x 800p @ 60 Hz (Reduce Blanking)                                      |
|                            | 1280 x 960p @ 60 Hz                                                        |
|                            | 1280 x 1024p @ 60, 85 Hz                                                   |
|                            | 1360 x 768p @ 60, 75, 85 Hz                                                |
|                            | 1366 x 768p @ 60 Hz (Reduce Blanking)                                      |
|                            | 1400 x 1050p @ 60 Hz (Reduce Blanking), 75 Hz                              |
|                            | 1440 x 900p @ 60 Hz (Reduce Blanking), 75, 85 Hz                           |
|                            | 1600 x 900p @ 60 Hz (Reduce Blanking)                                      |
|                            | 1600 x 1200p @ 60 Hz                                                       |
|                            | 1680 x 1050p @ 60 Hz (Reduce Blanking)                                     |
|                            | 1920 x 1200p @ 60 Hz (Reduce Blanking)                                     |
|                            | 2048 x 1080p @ 50, 60 Hz                                                   |
|                            | 2560 x 1440p @ 60 Hz (Reduce Blanking)                                     |
|                            | CEA Information Code (VIC) Formats                                         |
|                            | 720 x 480i @ 59.94, 60 Hz                                                  |
|                            | 720 x 576i @ 50 Hz                                                         |
|                            | 720 x 480p @ 59.94, 60 Hz                                                  |
|                            | 720 x 576p @ 50 Hz                                                         |
|                            | 1280 x 720p @ 50, 59.94, 60 Hz                                             |
|                            | 1920 x 1080i @ 50, 59.94, 60 Hz                                            |
|                            | 1920 x 1080p @ 24, 25, 29.97, 30, 50, 59.94, 60 Hz                         |
|                            | 3840 x 2160p @ 24, 25, 29.97, 30, 50, 59.94, 60 Hz                         |
|                            | 4096 x 2160p @ 24, 25, 29.97, 30, 50, 59.94, 60 Hz                         |
| Input Audio Supported      | PCM 2-Channel, PCM Multi-Channel, Dolby Digital, Dolby Digital Plus, Dolby |
|                            | Atmos, Dolby True HD, DTS, DTS HD MA                                       |
| Output                     | 2 x HDMI Out                                                               |

# Specifications

| Technical                      |                                          |
|--------------------------------|------------------------------------------|
| Output Scaling                 | Yes, Auto or Manual                      |
| Output Scaling Resolutions     | 640 x 480p @ 60 Hz                       |
|                                | 720 x 480p @ 60 Hz                       |
|                                | 720 x 576p@ 50 Hz                        |
|                                | 800 x 600p @ 60 Hz                       |
|                                | 1280 x 720p @ 50/60 Hz                   |
|                                | 1024 x 768p @ 60 Hz                      |
|                                | 1280 x 768p, @ 60 Hz                     |
|                                | 1280 x 800p @ 60 Hz                      |
|                                | 1280 x 960p @ 60 Hz                      |
|                                | 1280 x 1024p @ 60 Hz                     |
|                                | 1360 x 768p @ 60 Hz                      |
|                                | 1366 x 768p @ 60 Hz                      |
|                                | 1400 x 1050p @ 60 Hz                     |
|                                | 1440 x 900p @ 60 Hz                      |
|                                | 1600 x 900p @ 60 Hz (Reduce Blanking)    |
|                                | 1600 x 1200p @ 60 Hz                     |
|                                | 1680 x 1050p @ 60 Hz                     |
|                                | 1920 x 1080p @ 24, 25, 30, 50, 60 Hz     |
|                                | 1920 x 1200p @ 60 Hz (Reduce Blanking)   |
|                                | 3840 x 2160p @ 24, 25, 30, 50, 60 Hz     |
|                                | 4096 x 2160p @ 24, 25, 30, 50, 60 Hz     |
| Analog Audio Output Level(Max) | +1.6 dB, unbalanced; ≥2 kohm load        |
| Analog Audio Output Frequency  | < -0.5 dB to +0.2 dB, 30 Hz to 20 kHz or |
| Response                       | < -0.8 dB to +0.2 dB, 20 Hz to 20 kHz    |
| Analog Audio Output THD+N      | <0.06%, 1 kHz, -10 dB to +2 dB           |
| Analog Audio Output SNR        | >103 dB, 20 Hz to 20 kHz Vin = +2 dB     |
| Maximum Data Rate              | 18Gbps                                   |
| Control Method                 | Front panel, IR, RS232 and Web GUI       |

# Specifications

| General                      |                                                  |  |
|------------------------------|--------------------------------------------------|--|
| Operating Temperature        | 32F (0C) to 104F (40C)                           |  |
| Storage Temperature          | -4°F (-20°C) to 140°F (60°C)                     |  |
| Humidity                     | 5% to 90% (RH (non-condensing)                   |  |
| Power Supply                 | Voltage, DC: 12V/7.5A                            |  |
| Power Consumption (Max)      | 36W                                              |  |
| Protection                   | Human-body Model:                                |  |
|                              | ±10kV(Air-gap discharge)/±5kV(Contact discharge) |  |
| Device Dimension (W x H x D) | 213mm ×44mm × 205mm/ 18.97" x 1.73" x 8.07"      |  |
| Product Weight               | Approx. 3.1 lbs (1.4 kg)                         |  |
| Certification                | FCC Part 15 Class B                              |  |
|                              | EN 55032                                         |  |
|                              | EN 55035                                         |  |
|                              | CB IEC/EN 60950                                  |  |
|                              | CB IEC/EN 62368-1                                |  |
|                              | UL 62368-1                                       |  |
|                              | RoHS/REACH                                       |  |
|                              | EMC (Australia)                                  |  |
|                              | EMC (Canada)                                     |  |
|                              | EMC (UKCA)                                       |  |
|                              | Prop65                                           |  |

#### **Transmission Distance**

Note: Straight-through Ethernet cable of T568B is recommended.

| General     | Range    | Supported Video |
|-------------|----------|-----------------|
| HDMI Output | 15m/49ft | 1080P@60Hz      |
|             | 10m/33ft | 4K@60Hz 4:2:0   |
|             | 5m/16ft  | 4K@60Hz 4:4:4   |

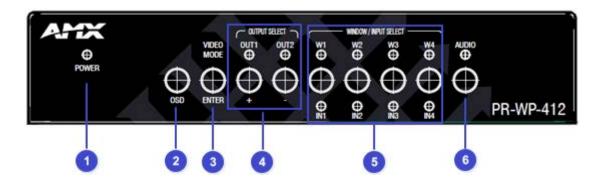

| No. | Name                  | Description                                                                          |  |  |
|-----|-----------------------|--------------------------------------------------------------------------------------|--|--|
| 1   | POWER LED             | Indicates the processor On/Off.                                                      |  |  |
| 2   | OSD Button            | Press to enter the OSD menu, or to back out from menu items.                         |  |  |
| 3   | VIDEO MODE/ENTER      | Press to select Video Mode between Matrix/P-in-P/3-Stack/Quad mode                   |  |  |
|     | Button                | When entering OSD Menu, press as confirmed.                                          |  |  |
| 4   | OUTPUT SELECT /+ -    | Press to select output port. The accordingly LED will turn on when it's been select. |  |  |
|     | Button with LED       | When entering OSD Menu, press as up/down navigator.                                  |  |  |
| 5   | WINDOW/INPUT SELECT   | When on Windowing Processor mode, press to select windowing layout W1~W4.            |  |  |
|     | Button with LED       | When on Matrix mode, press to select input IN1~IN4                                   |  |  |
|     |                       | The accordingly LED will turn on when it's been select.                              |  |  |
| 6   | Audio Button with LED | Press to enter audio select. When LED on, press to switch audio mode from            |  |  |
|     |                       | IN1~IN4 and OUT1~OUT2.                                                               |  |  |

# **Rear Panel Description**

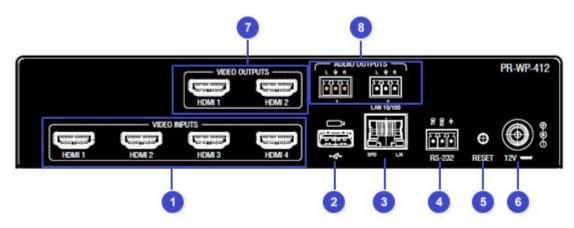

| No. | Name                     | Description                                                        |  |
|-----|--------------------------|--------------------------------------------------------------------|--|
| 1   | VIDEO INPUTS (HDMI 1-4)  | Connect to HDMI sources.                                           |  |
| 2   | USB                      | Only for firmware update                                           |  |
| 3   | LAN 10/100               | Connect to network, used for Web GUI, Telnet control.              |  |
| 4   | RS232                    | 3-pin terminal block, connect to control system for RS232 control. |  |
| 5   | RESET                    | Reset pin hole, press to reset unit.                               |  |
| 6   | DC 12V                   | DC 12V power supply input.                                         |  |
| 7   | VIDEO OUTPUTS (HDMI 1-2) | Connect to HDMI display devices.                                   |  |
| 8   | AUDIO OUTPUTS            | Audio de-embedded outputs:                                         |  |
|     |                          | 3 Pins Phoenix port: L/R analog audio output.                      |  |

## **Installation and Wiring**

#### **Brackets Installation**

Warning: Before installation, ensure the device is disconnected from the power source.

The PR-WP-412 can be mounted using V Style Surface Mounting Brackets, V Style Single Module Pole Mounting Kit, or the NMX-VRK V-Style Rack Shelf. For details, see www.amx.com.

#### Wiring

#### Warning:

Before wiring, disconnect the power from all devices. Connecting or disconnecting cables while powered, may cause damage to circuitry or possible injury. Connect and disconnect the cables with care.

- 1. Using high quality HDMI cable, firmly connect 4K or HD source devices (such as: Blu-Ray, computer, games console, satellite/ cable, music streaming device, CCTV etc.) to the HDMI input ports 1-4 of the processor.
- 2. Securely connect HDMI OUT 1-4 of the processor to HDMI IN of 4K or HD display devices, make sure all sources and displays are compatible and correctly configured.
- 3. Securely connect AUDIO OUT 1-2 of the processor to audio devices such as amplifier.
- 4. Insert the processor DC power cord. The front panel LEDs will lit on to indicate that the processor is ready for operation.
- 5. Warning: Always power off the processor before unplugging any HDMI cables following Last On, First Off protocol.
- 6. Switch between sources and displays using the processor front panel buttons, through serial RS232 or LAN.

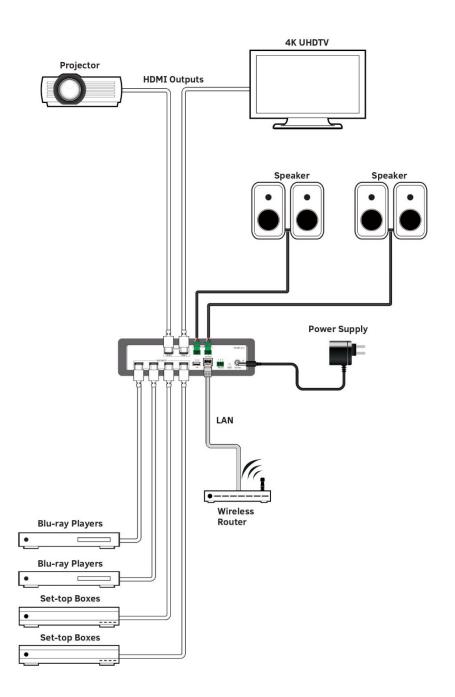

## **Front Panel Control**

The PR-WP-412 4x2 Matrix with Windowing Processor is designed with ease of connection and control in mind. Basic switching of input sources to output displays can be achieved by pressing the front panel buttons with the front panel LEDs indicating the current input and output status of the matrix.

After powered up, the front panel LEDs will show the matrix model name indicating the matrix is ready for operation.

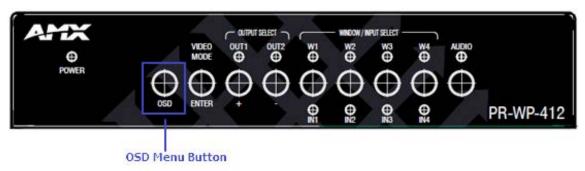

Step1. Press the OSD Menu Button.

Step2. Press the button to select video mode, or pass it as confirm when entering OSD menu.

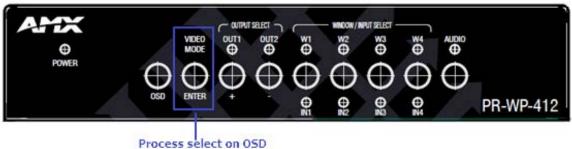

Switch Video Mode when exit OSD

**Step 3.** Press to select output or press the + button for page up, - button for page down to select the menu item when entering OSD menu.

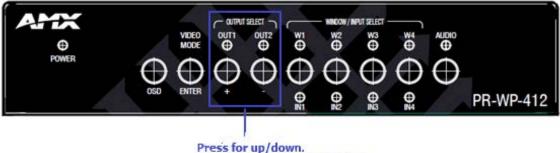

Press for up/down. Output select when exit OSD. Step 4. Press to select input or press to select the current window layout display when on Multiview mode.

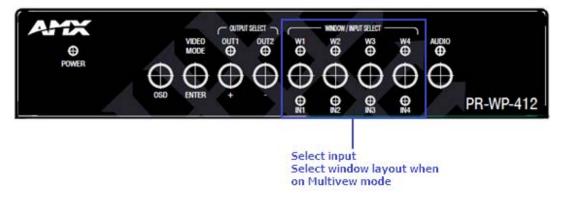

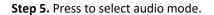

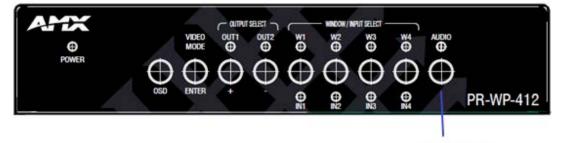

Audio Select

## **RS232** Operation

#### **RS232** Control

#### **RS232 Phoenix Connector Pinout**

The following figure shows the RS232 Phoenix Connector pinout. Connect with the Phoenix Connectors provided.

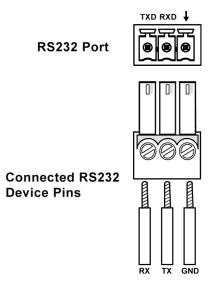

RS232 port is used to control the processor through RS232 serial communication.

Advanced users may also choose to control the unit through RS232 serial communication. API commands for RS232 control are available in **Appendix: API Command List Instructions**.

| Parameters   | Value  |
|--------------|--------|
| Baud Rate    | 9600   |
| Data Bits    | 8 bits |
| Parity       | None   |
| Stop Bits    | 1 bit  |
| Flow Control | None   |

## WebGUI Control

#### Identify the IP address of the PR-WP-412

Press the OSD button to enter the main menu, and then press the ENTER button once to enter the "NETWORK STATUS" page. Finally, the current IP address will be presented on the displays connected to the HDMI OUT port.

#### Access the Web Interface

To access the WebGUI:

- 1. Connect your PC and the LAN port of the PR-WP-412 to the same local area network.
- 2. Type the IP address of the unit into the address bar of the browser. The following page will pop up. Enter the default password "admin" and click "Login". After logging in, the main screen appears.

| PR-WP-412 Window Processor |                  |
|----------------------------|------------------|
| Login                      |                  |
| Password                   |                  |
| [                          |                  |
|                            | • <b>D</b> Login |

**Note**: Select Launch Web UI Control Page via Default Browser or type the IP address into a web browser. Chrome, Safari, Firefox, Opera and IE10+ browsers are supported. Make sure the web browser is the latest version.

#### Web Interface Introduction

#### Network

In the Network Column, users can set up the IPv4 and IPv6 environments with the following IP mode settings:

- DHCP: When enabled, the IP address of the PR-WP-412 will be assigned automatically by the connected DHCP server.
- Static: When the PR-WP-412 fails to obtain or detect an IP address from the network to which it is connected, select "Static" to set up the IP address manually.
- Accept: Click Apply to initiate the network setting.

| 4 Address              | DNS Address | IPv6 Network Settings for the System. |
|------------------------|-------------|---------------------------------------|
| Hostname :             | Domain :    | IPv6 Address                          |
| -WP-412-               | amx.com     |                                       |
| DHCP Static IP Address | DNS IP 1 :  | DHCP Static IP Address                |
| Address :              | 8.8.8       | IPv6 Address :                        |
| 2.168.1.2              | DNS IP 2 :  | 0000.0000.0000.0000.0000.0000.0000    |
| bnet Mask :            | 8.8.4.4     | Subnet Prefix Length :                |
| .255.0.0               | DNS IP 3 :  | 128                                   |
| teway :                | 9.9.9.9     | Default Gateway :                     |
| 168.1.1                |             | 0000:0000:0000:0000:0000:0000:0000    |

#### Security

In the Security Column, modification can be made for the Login Password.

| Web User Management |                 |
|---------------------|-----------------|
| Username            | Action          |
| administrator       | Change Password |
|                     |                 |

- Web User Management: The Login Password default is admin.
  - 1. Click the "Change Password" button and the following window pops up for new password verification.
  - 2. Click the "Save" button to save the changes.

Note: Passwords must be 4 to 16 characters in length (alphanumeric only).

|                  | Change Password      | ×             |         |
|------------------|----------------------|---------------|---------|
| leb User Manager |                      |               |         |
|                  | Username :           |               |         |
|                  | administrator        |               | ion     |
|                  | New Password : *     |               | assword |
|                  |                      |               |         |
|                  | Confirm Password : * |               |         |
| SH Account       |                      |               |         |
| ccess :          |                      |               |         |
|                  | ×                    | Cancel Accept |         |
| ON OFF           |                      |               |         |

• **SSH/Telnet Account**: SSH/Telnet Account is used to configure the user name and password of the account. For SSH Account, the default user name is **admin**, the default password is **password**. For Telnet Account, the default user name and password are null.

Note: Reboot the device for the SSH changes to take effect.

| SSH Account | Telnet Account |
|-------------|----------------|
| Access :    | Access :       |
| ON OFF      | ON OFF         |
| Username :  | Username :     |
| Password :  | Password :     |
| ✓ Accept    | ✓ Accept       |

- Certification Management: In the Certification Management column,
  - Private Key: Click on the "Browse" button and locate the Private Key file on your local PC then click "Open" to install the key in the unit.
  - Certificate: Click on the "Browse" button and locate the Certificate file on your local PC then click "Open" to install the certificate in the unit.

Password: Set the password used to encrypt the content stream. After entering the password press the "Accept" button to store the settings

#### Switcher

In the Switcher Column, 3 submenus are used to perform the settings of routing.

- Configuration:
  - Output:
    - Mirrored: This column provides control and settings of mirrored window in the Windowing mode.

| General                   | On-Screen Display         | Display Settings | Logo Setup    |
|---------------------------|---------------------------|------------------|---------------|
| Scaling :                 | Enable OSD<br>Information | Video Mute       | Logo 1 :      |
| Auto Manual               | OSD Color :               | Video Freeze     | 🛈 Load Logo F |
| Resolution :              | Black 🗸                   | Test Pattern :   | Logo 2 :      |
| 1920×1080p, 🗸             | OSD Menu                  | OFF 🗸            | Coad Logo F   |
| Show only EDID<br>Display | Position :                | Blank Color /    | Logo 3 :      |
| Supported(DS)             | Top Left 🖌 🗸              | Logo :           | • Load Logo F |
| • Save EDID               |                           | Blue 🗸           | C Eddu Edgo I |

- 1. General: Set Scaling as "Auto" or "Manual", and the resolutions of output sources from the drop-down menu.
- 2. On-Screen Display: Enable and disenable OSD information and further define its color and position.
- 3. Display Settings: Click to Mute or Freeze the output video sources. Set Blank Color/Logo from the drop-down menu.

Note: The format RGB is 8bits (256 colors) bitmap and the size is up to 960x540.

+ HDCP Settings: HDCP support of HDMI Input 1-4 ports can be set.

| IDCP Settings      |   |
|--------------------|---|
| IDCP Complicance : |   |
| Auto               | ~ |

- **CEC Settings:** Click Manual Power On/Off to execute a display manual control on/off. Click Auto Power On/Off to define a display control automatically.

| CEC Settings                    |  |
|---------------------------------|--|
| Manual Power On / Off :         |  |
| ON OFF<br>Auto Power On / Off : |  |
| ON OFF                          |  |
| Delay Time (1 ~ 30 min) :       |  |
| 2                               |  |

| udio  | Source  | :       |           |         |      |
|-------|---------|---------|-----------|---------|------|
| None  | Input   | I Input | 2 Input 3 | Input 4 | Auto |
| 🗸 Auc | lio Mut | e       |           |         |      |

**Display Settings:** Select whether to allow display sleep, and Display Sleep Delay from 1~1800 seconds.

| Display Settings   |                   |
|--------------------|-------------------|
| Allow Display Sl   | leep              |
| Display Sleep Dela | ay (0 ~ 1800 s) : |
|                    |                   |

- Input: This column provides control and settings of the four inputs in the Windowing mode.
  - General: Set EDID Mode and the Preferred EDID from the drop-down menu.

| General          |   |
|------------------|---|
| Resolution :     |   |
| No Signal        |   |
| EDID Mode :      |   |
| 4K60             | ~ |
| Preferred EDID : |   |
| 4096x2160p,30    | ~ |
|                  |   |

- HDCP Settings: Select whether to exercise HDCP Compliance.

| HDCP Settings     |  |
|-------------------|--|
| ✓ HDCP Compliance |  |

- Image Adjustments: Adjust the brightness, contrast, saturation, hue and sharpness H/V.

| Image Adjustments |   |
|-------------------|---|
| Brightness : 50   | • |
| Contrast: 75      |   |
| Satuation: 50     |   |
| Hue: 50           |   |
| Sharpness H: 10   |   |
| Sharpness V: 10   |   |

- Switching
- Video Mode: Users can freely switch between Matrix and Windowing mode (P-in-P/3-Stack/Quad), and a total of 8 preset modes can choose from.

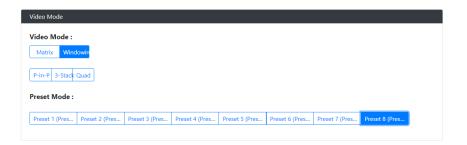

- Switch: The Switch manages the connection configurations of displays and sources.
  - Matrix

|                 |          | Video Channels |     |                  |          | Audio Channels |     |
|-----------------|----------|----------------|-----|------------------|----------|----------------|-----|
| nputs \ Outputs | OUTPUT 1 | OUTPUT 2       | All | Inputs \ Outputs | OUTPUT 1 | OUTPUT 2       | All |
| INPUT 1         | ۲        |                |     | INPUT 1          |          |                |     |
| INPUT 2         | 0        | ۲              | 0   | INPUT 2          | ۲        | 0              | 0   |
| INPUT 3         |          |                |     | INPUT 3          |          | ۲              |     |
| INPUT 4         | 0        | 0              | 0   | INPUT 4          | 0        | 0              | 0   |
|                 |          |                |     | Auto             |          |                |     |
| Input/Outp      |          |                |     | None             | 0        | 0              | 0   |

- Windowing

|            |               | v             | ideo Channe   | els           |     |                | A        | udio Channel | 5   |
|------------|---------------|---------------|---------------|---------------|-----|----------------|----------|--------------|-----|
| nputs\Outp | Window 1 (P1) | Window 2 (P2) | Window 3 (P3) | Window 4 (P4) | All | Inputs\Outputs | OUTPUT 1 | OUTPUT 2     | All |
| INPUT 1    | ۲             |               |               |               |     | INPUT 1        |          |              |     |
| INPUT 2    | 0             | ۲             | 0             | 0             | 0   | INPUT 2        | ۲        | 0            | 0   |
| INPUT 3    |               |               | ۲             |               |     | INPUT 3        |          | ۲            |     |
| INPUT 4    | 0             | 0             | 0             | ۲             | 0   | INPUT 4        | 0        | 0            | 0   |
|            |               |               |               |               |     | Auto (P1)      |          |              |     |
| Input      | /Output Stat  |               |               |               |     | Window1 (P1)   | 0        | 0            | 0   |
| input      | output stat   | us            |               |               |     | Window2 (P2)   |          |              |     |
| Sic        | nal Present   |               |               |               |     | Window3 (P3)   | 0        | 0            | 0   |
| _          | No Signal     |               |               |               |     | Window4 (P4)   |          |              |     |
|            | vo signal     |               |               |               |     | None           | 0        | 0            | 0   |

The input/output switch allows selection of output port (display) and input port (source) for specific combinations of displays and sources within the matrix.

Click the white button, it will become blue, which represents that the input and output are routed.

All: Route all outputs to one input.

None: Route output to none (turn off output)

Layout: This column provides control over the output layouts. When the unit is in the Matrix or Auto modes, only a limited selection of controls are available.

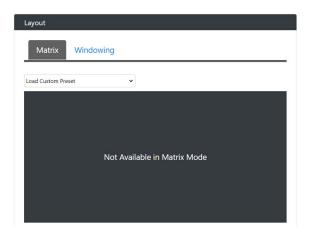

#### - Windowing

| Reset All Layou       |
|-----------------------|
| ← Reset Window Layout |
|                       |
| Window 4              |
|                       |
|                       |

Preset Configuration: This column allows users to define presets themselves.

| Preset Configuration |           |  |
|----------------------|-----------|--|
| Preset Name :        |           |  |
| Save as Preset :     |           |  |
| Preset 1 (Preset 1)  | ✓ ④ Save  |  |
| Load in Preset :     |           |  |
| Preset 1 (Preset 1)  | ✓ () Load |  |

Settings: This column allows users to respectively define settings of each Input & Output in Matrix mode, and each Window & Output in Windowing mode.

| Settings                            |                                        |
|-------------------------------------|----------------------------------------|
| Window 1 Window 2 Window 3 Window 4 |                                        |
| X,Y: 0, 0 Save                      |                                        |
| W,H: 1920 , 1080 Save               |                                        |
| Priority :                          | Output 1 Output 2 Scaling : Auto Manua |
| Display : ON OFF                    | Resolution :                           |
| Aspect Ratio :                      | 1920×1080p,60 ~                        |
| BestFit ~                           | Show only EDID Display Supported(DS)   |
| Mirror : ON OFF                     | Audio Source :                         |
| Border : ON OFF                     | Input 4 ~                              |
| Border Color :                      |                                        |

#### System

In the System Column, users can set up following settings:

• **Firmware Version**: In the Firmware Version column, the firmware version can be checked.

| Package Version : 1.20      |  |
|-----------------------------|--|
|                             |  |
| ARM Firmware Version : 1.20 |  |
| MCU Firmware Version : 1.20 |  |

- **RS-232 Settings**: In the RS-232 Settings column, users can choose to turn "**ON**" or "**OFF**" the RS-232 stream and set the following configuration:
- **Baud Rate**: Set the baud rate. The available range is from 2400 to 115200 baud.
- Parity Bits: Set the connection parity bit. The available options are: none, odd, and even.
- Data Bits: Set the number of data bits. The available range is from 7 to 8.
- **Stop Bits**: Set the number of stop bits. The available range is from 1 to 2.

| RS-232 Settings |   |  |
|-----------------|---|--|
| ON OFF          |   |  |
| Baud Rate :     |   |  |
| 9600            | ~ |  |
| Parity Bits :   |   |  |
| NONE            | ~ |  |
| Data Bits :     |   |  |
| 8               | ~ |  |
| Stop Bits :     |   |  |
| 1               | ~ |  |
|                 |   |  |

Panel Lock: In the Panel Lock column, the front panel lock can be set as "OFF", "Menu" or "ALL".

| Panel Lock |     |   |  |
|------------|-----|---|--|
|            | OFF | ~ |  |
|            |     |   |  |

• System: In the System column, the unit can be set to "Reboot" and "Factory Default".

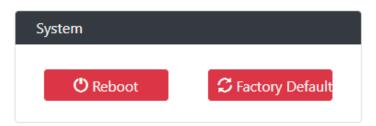

- **Device Configuration**: In the Device Configuration column, the current configuration can be saved and saved settings can be loaded.
  - Save Config: Save current settings as a setting file to be saved to a PC.
  - Load Config: Click to load a setting file from PC to Matrix.

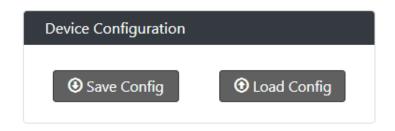

• **Device Log**: In the Device Log column, log files can be saved to a PC.

| Device Log |                  |  |
|------------|------------------|--|
|            | • Save Log Files |  |

• **Firmware Update**: In the Firmware Update column, the firmware can be upgraded.

| Firmware Update                                       |                                                          |
|-------------------------------------------------------|----------------------------------------------------------|
|                                                       |                                                          |
| Choose firmware file.                                 | Browse                                                   |
| Note :                                                | Update                                                   |
| LAN Module will update and reboot<br>and login again. | automatically. Please wait about 3 minutes, then refresh |
|                                                       |                                                          |

# **Firmware Upgrade**

#### The PR-WP-412 uses KIT files for firmware upgrade.

#### **Before Starting**

- 1. Download the latest firmware (KIT) file to your PC. (Place KIT files on a local drive for the fastest throughput.)
- 2. Verify the following:
  - Verify that an Ethernet/RJ-45 cable is connected from the PR-WP-412 to the same network as the control system.
  - Verify the PR-WP-412 unit is powered ON.
- 3. Launch WebGUI page before you upgrade firmware to know the status of upgrading. More information, please refer to **UPGRADE STATUS** part in **WebGUI Control** section.

#### Firmware Upgrade through WebGUI

- 1. In the **Switcher Configuration** menu, enter the "System" page and then click "Browse" in the **Firmware Update** Column to open the file selection window.
- 3. Click "Update" to start firmware upgrading. The "Power" LED turns RED and keeps flashing.

#### Firmware Upgrade through USB

The system will be non-operational during the upgrade procedure below.

- 1. Copy firmware file to folder in USB original disk
- 2. Insert USB Disk to USB Type A program port
- 3. Press ID button on the rear panel 5 times in a row, and the unit starts upgrading when the "Power" LED turns RED and keeps flashing.
- 4. Once the "Power" LED turns GREEN and stop flashing, the unit finishes upgrading and auto reboots to active.

# Troubleshooting

- 1. Power: Ensure all devices are powered on (sources, transmitter, receiver and display).
- 2. Indicator: Please make sure all LED indicators of the receiver is normal according to the user manual.
- 3. Devices: Ensure picture can be shown normally when directly connecting a source to a display device.
- 4. Cable: Plug in and out HDMI cable or try another HDMI cable.
- 5. Ensure the cable length being used is within available transmission range according to the Specification Section.
- 6. Compatibility: Test other source and display devices to determine correct compatibility.

# Appendix: API Command List Instructions

# System Commands

| No. | Command        | Description           | Variables                          | Example                                                |
|-----|----------------|-----------------------|------------------------------------|--------------------------------------------------------|
| 1.  | ? Or help      | Display the           |                                    | Command sent:                                          |
|     |                | commands listed       |                                    | >?                                                     |
|     |                | in the table          |                                    | Response:                                              |
|     |                |                       |                                    | Help                                                   |
|     |                |                       |                                    | System Commands                                        |
|     |                |                       |                                    | ? Or help This list                                    |
|     |                |                       |                                    | ping ping to specified IP address                      |
|     |                |                       |                                    | fwversion Request the firmware version of the device   |
|     |                |                       |                                    |                                                        |
| 2.  | ? <command/>   | Show details          |                                    | Command sent:                                          |
|     |                | about the             |                                    | >?set vidin hdcp                                       |
|     |                | specified             |                                    | Response:                                              |
|     |                | command               |                                    |                                                        |
|     |                | function              |                                    | Description: Set the HDCP mode for the specified input |
|     |                |                       |                                    | Example:                                               |
|     |                |                       | Command send: set vidin hdcp:1,off |                                                        |
|     |                |                       |                                    | response: set HDCP compliance off for input port 1     |
|     |                |                       |                                    |                                                        |
| 3.  | ping           | Ping to specified     |                                    | Command sent:                                          |
|     |                | IP address            |                                    | >ping 192.168.1.2                                      |
|     |                |                       |                                    | Response:                                              |
|     |                |                       |                                    | ping 192.168.1.2 is alive.                             |
| 4.  | fwversion      | Request the           |                                    | Command sent:                                          |
|     |                | firmware version      |                                    | >fwversion                                             |
|     |                | of the device         | Response:                          |                                                        |
|     |                |                       |                                    | Package: 1.39                                          |
|     |                | <u>NOTE:</u>          |                                    | ARM: 1.39                                              |
|     |                | <u>Command</u>        |                                    | MCU: 1.39                                              |
|     |                | <u>response shall</u> |                                    |                                                        |
|     |                | <u>list all</u>       |                                    |                                                        |
|     |                | <u>upgradable_</u>    |                                    |                                                        |
|     |                | <u>components</u>     |                                    |                                                        |
|     |                | firmware              |                                    |                                                        |
|     |                | version               |                                    |                                                        |
| 5.  | fwupdatestatus | Report device's       |                                    | Command sent:                                          |
|     |                | firmware update       |                                    | >fwupdatestatus                                        |
|     |                | status with node      |                                    | Response:                                              |
|     |                | status with Houe      |                                    |                                                        |

| Image: state of the state of the state  |     | · · · · · · · · · · · · · · · · · · · |                    |                                                                                       |
|----------------------------------------------------------------------------------------------------|-----|---------------------------------------|--------------------|---------------------------------------------------------------------------------------|
| device firmware update status -99%         Firmware update status: Updating MCU         device firmware update status -97%         device firmware update status -97%         device firmware update status -94%         device firmware update status -90%         device firmware update status -90%         device firmware update status -90%         device firmware update status -90%         device firmware update status -00%         device firmware update status -00%         device firmware update status -00%         device firmware update status -00%         device firmware update status -00%         device firmware update status -00%         device firmware update status -00%         device firmware update status -00%         device       Firmware update status -00%         Firmware update status -00%       device firmware update status -00%         device       Firmware update status -00%         Reboot the       device         device       Command sent:         >reboot       Response:         Rebooting       reset factory         Force the unit to       a factory state         (except for IP       Response:         Settings)       Response:         Resetting device to factory default parameters. <td></td> <td></td> <td>number</td> <td></td>                                                                                                    |     |                                       | number             |                                                                                       |
| Firmware update status: Updating MCU         device firmware update status -97%         device firmware update status -94%         device firmware update status -94%         device firmware update status -90%         device firmware update status -90%         device firmware update status -90%         device firmware update status -00%         device firmware update status -10%         Firmware update status -0%         device firmware update status -19%         device firmware update status -19%         device firmware update status -19%         device firmware update status -10%         Firmware update status -10%         Firmware update status -10%         Firmware update status -10%         device         Firmware update status -10%         device         Firmware update status -10%         Firmware update status -10%         Reboot the         device         device         Response:         Reboot the         a factory state         (except for IP         Settings)         Poice will automatically reboot shortly.         Device will automatically reboot shortly.         Device will automatically reboot shortly.                                                                                                    |     |                                       |                    | Firmware update status: copying file from web finish                                  |
| 6.       reboot       Reboot the device       Command sent:       >reboot         7.       reset factory       Force the unit to a factory state (except for IP Settings)       Command sent:       >reset factory Bettings)         7.       reset factory       Force the unit to a factory state (except for IP Settings)       Command sent:       >reset factory Bettings)         7.       reset factory       Force the unit to a factory state (except for IP Settings)       Command sent:       >reset factory Betting device to factory default parameters.         0       Device will automatically reboot shortly.       Do NOT power off.       Device will automatically reboot shortly.                                                                                                    |     |                                       |                    | device firmware update status -99%                                                    |
| Amount       Amount                                                                                                    |     |                                       |                    | Firmware update status: Updating MCU                                                  |
| Amount       Amount                                                                                                    |     |                                       |                    | device firmware update status -97%                                                    |
| Image: state state stat |     |                                       |                    | device firmware update status -94%                                                    |
| Firmware update status: Updating APP         device firmware update status -60%         device firmware update status -19%         device firmware update status -0%         Firmware update status: Update complete         Firmware update status: Update complete         Firmware update status: Please wait system reboot, do not powork         off device         6.       reboot         Reboot the       Command sent:         device       >reboot         Response:       Rebooting         7.       reset factory       Force the unit to         a factory state       (except for IP         Settings)       Response:         Response:       Response:         Response:       Response:         Response:       >reset factory         Bestings)       Preset factory         Response:       Response:         Response:       Response:         Resetting device to factory default parameters.         Device will automatically reboot shortly.       Do NOT power off.                                                                                                    |     |                                       |                    | device firmware update status -90%                                                    |
| Amount       device firmware update status -60%         device firmware update status -19%       device firmware update status -19%         device firmware update status -0%       Firmware update status: Update complete         Firmware update status: Update complete       Firmware update status: Please wait system reboot, do not pow         off device       Command sent:         >reboot       Response:         device       Rebooting         7.       reset factory         Force the unit to       a factory state         (except for IP       Settings)         Settings)       Response:         Device will automatically reboot shortly.       Do NOT power off.                                                                                                    |     |                                       |                    | device firmware update status -70%                                                    |
| Amount       Amount                                                                                                    |     |                                       |                    | Firmware update status: Updating APP                                                  |
| 6.       reboot       Reboot the device       Command sent:       >reboot         7.       reset factory       Force the unit to a factory state (except for IP Settings)       Command sent:       >reset factory default parameters.         9.       Device will automatically reboot shortly.       Do NOT power off.                                                                                                    |     |                                       |                    | device firmware update status -60%                                                    |
| Firmware update status: Update complete         Firmware update status: Please wait system reboot, do not poworff device         6.       reboot         Reboot the device       Command sent:         reboot       Response:         Rebooting       Rebooting         7.       reset factory       Force the unit to a factory state (except for IP Settings)         Settings)       Response:         Device will automatically reboot shortly.         Do NOT power off.                                                                                                    |     |                                       |                    | device firmware update status -19%                                                    |
| Image: Settings)       Firmware update status: Please wait system reboot, do not poword off device         Firmware update status: Please wait system reboot, do not poword flevice       off device         Freboot       Reboot the device       >reboot         Response:       Rebooting       Rebooting         Response:       Rebooting         Response:       Settings)       Proce the unit to a factory state (except for IP)         Settings)       Response:         Device will automatically reboot shortly.       Do NOT power off.                                                                                                    |     |                                       |                    | device firmware update status -0%                                                     |
| Image: Settings)       Firmware update status: Please wait system reboot, do not poword off device         Firmware update status: Please wait system reboot, do not poword flevice       Off device         Firmware update status: Please wait system reboot, do not poword flevice       Off device         Firmware update status: Please wait system reboot, do not poword flevice       Off device         Firmware update status: Please wait system reboot, do not poword flevice       Off device         Firmware update status: Please wait system reboot, do not poword flevice       Off device         Firmware update status: Please wait system reboot, do not poword flevice       Off device         Firmware update status: Please wait system reboot, do not poword flevice       Off device         Firmware update status: Please wait system reboot flevice       Fore flevice         Firmware update status: Please flevice       Preset flevice         Firmware update status: Please flevice       Command sent:         Firmware update status: Please flevice       Preset factory         Response:       Preset factory         Response:       Preset factory default parameters.         Device will automatically reboot shortly.       Do NOT power off.                                                                                                    |     |                                       |                    | Firmware update status: Update complete                                               |
| Image: state of the state of the state  |     |                                       |                    | Firmware update status: Please wait system reboot, do not power                       |
| device       >reboot         Response:       Rebooting         7.       reset factory       Force the unit to<br>a factory state<br>(except for IP<br>Settings)       Command sent:<br>>reset factory         Response:       Response:         Device will automatically reboot shortly.<br>Do NOT power off.       Device will automatically reboot shortly.                                                                                                    |     |                                       |                    |                                                                                       |
| device       >reboot         Response:       Rebooting         7.       reset factory       Force the unit to <ul> <li>a factory state</li> <li>(except for IP</li> <li>Settings)</li> <li>Resetting device to factory default parameters.</li> <li>Device will automatically reboot shortly.</li> <li>Do NOT power off.</li> </ul>                                                                                                    | 6.  | reboot                                | Reboot the         | Command sent:                                                                         |
| Response:       Response:         7.       reset factory       Force the unit to         a factory state       >reset factory         (except for IP       Response:         Settings)       Resetting device to factory default parameters.         Device will automatically reboot shortly.       Do NOT power off.                                                                                                    |     |                                       |                    | >reboot                                                                               |
| 7.       reset factory       Force the unit to<br>a factory state<br>(except for IP<br>Settings)       Command sent:<br>>reset factory         8       >reset factory         Response:<br>Device will automatically reboot shortly.<br>Do NOT power off.                                                                                                    |     |                                       |                    | Response:                                                                             |
| A factory state       >reset factory         Image: a factory state       (except for IP         Settings)       Resetting device to factory default parameters.         Device will automatically reboot shortly.       Do NOT power off.                                                                                                    |     |                                       |                    | Rebooting                                                                             |
| Response:       (except for IP       Settings)       Resetting device to factory default parameters.       Device will automatically reboot shortly.       Do NOT power off.                                                                                                    | 7.  | reset factory                         | Force the unit to  | Command sent:                                                                         |
| Settings)       Resetting device to factory default parameters.         Device will automatically reboot shortly.         Do NOT power off.                                                                                                    |     |                                       | a factory state    | >reset factory                                                                        |
| Settings)       Resetting device to factory default parameters.         Device will automatically reboot shortly.         Do NOT power off.                                                                                                    |     |                                       |                    | Response:                                                                             |
| Device will automatically reboot shortly.       Do NOT power off.                                                                                                    |     |                                       |                    | Resetting device to factory default parameters.                                       |
|                                                                                                    |     |                                       |                    | Device will automatically reboot shortly.                                             |
|                                                                                                    |     |                                       |                    | Do NOT power off.                                                                     |
| 8.   factoryfwimage   Restore device   Command sent:                                                                                                    | 8.  | factoryfwimage                        | Restore device     | Command sent:                                                                         |
| to factory >factoryfwimage                                                                                                    |     |                                       | to factory         | >factoryfwimage                                                                       |
| firmware image Response:                                                                                                    |     |                                       | firmware image     | Response:                                                                             |
| Are you sure you wish to reset factory parameters, and load the                                                                                                    |     |                                       |                    | Are you sure you wish to reset factory parameters, and load the                       |
| factory firmware image of Version <factory fw="" image="" version=""> (Y/</factory>                                                                                                    |     |                                       |                    | factory firmware image of Version <factory fw="" image="" version=""> (Y/N)</factory> |
| ->y                                                                                                    |     |                                       |                    | ->γ                                                                                   |
| Notice:it will take some time, please keep device power on                                                                                                    |     |                                       |                    | Notice:it will take some time, please keep device power on                            |
| Start restore to factory firmware image                                                                                                    |     |                                       |                    | Start restore to factory firmware image                                               |
| 9. get sn Get device serial Command sent:                                                                                                    | 9.  | get sn                                | Get device serial  | Command sent:                                                                         |
| number >get sn                                                                                                    |     |                                       | number             | >get sn                                                                               |
| Response:                                                                                                    |     |                                       |                    | Response:                                                                             |
| Serial Number:123456789                                                                                                    |     |                                       |                    | Serial Number:123456789                                                               |
| 10.     set serial     Set serial port on     Command sent:                                                                                                    | 10. | set serial                            | Set serial port on | Command sent:                                                                         |
| <on off=""> or off &gt;set serial on</on>                                                                                                    |     | <on off=""></on>                      | or off             | >set serial on                                                                        |
| Response:                                                                                                    |     |                                       |                    | Response:                                                                             |
| Serial port is on                                                                                                    |     |                                       |                    | Serial port is on                                                                     |

| 11. | get baud     | Get serial port     | Command sent:                                                    |
|-----|--------------|---------------------|------------------------------------------------------------------|
|     | gerbaua      | current             | >get baud                                                        |
|     |              | communicate         | Response:                                                        |
|     |              | parameters          | Current serial setting                                           |
|     |              | parameters          | baud rate:9600                                                   |
|     |              |                     | data bit:8                                                       |
|     |              |                     | parity:none                                                      |
|     |              |                     | stop bit:1                                                       |
| 12. | set baud     | Set serial port     | Command sent:                                                    |
|     |              | communicate         | >set baud                                                        |
|     |              | parameters          | Response:                                                        |
|     |              |                     | Serial port setting                                              |
|     |              |                     | Enter baud                                                       |
|     |              |                     | rate(115200,57600,38400,19200,9600,4800,2400):115200->115200     |
|     |              |                     | Enter data bit(8 or 7):8->8                                      |
|     |              |                     | Enter parity (E for Even, O for Odd, N for none):N->O            |
|     |              |                     | Enter stop bit (1 or 2):1->1                                     |
|     |              |                     |                                                                  |
|     |              |                     | You have entered:                                                |
|     |              |                     | Baud rate:115200                                                 |
|     |              |                     | Data bit:8                                                       |
|     |              |                     | Parity:odd                                                       |
|     |              |                     | Stop bit:1                                                       |
|     |              |                     |                                                                  |
|     |              |                     | Would you like to save the new settings? Y/N ->y                 |
|     |              |                     | New settings were saved                                          |
|     |              |                     | >Current serial port baud rate: 115200                           |
|     |              |                     | >Current serial port data bit: 8                                 |
|     |              |                     | >Current serial port parity: odd                                 |
|     |              |                     | >Current serial port stop bit: 1                                 |
| 13. | get key lock | Get front panel     | Command sent:                                                    |
|     |              | key lock state      | >get key lock                                                    |
|     |              |                     | Response:                                                        |
|     |              |                     | Current key lock level state:off                                 |
| 14. | set key lock | Set front panel     | Command sent:                                                    |
|     |              | key lock level, all | >set key lock                                                    |
|     |              | for lock all front  | Response:                                                        |
|     |              | panel key           | Front panel key lock level Setting                               |
|     |              | button, menu        | Enter key lock level (All for all key button, Menu for only menu |
|     |              | for only lock       | button, Off for no key button) ->menu                            |
|     |              | menu key button     | Key lock is set to menu                                          |

|     |      |                                                                                             | >Current key lock level state:menu |
|-----|------|---------------------------------------------------------------------------------------------|------------------------------------|
| 15. | exit | Close telnet/ssh<br>window session                                                          | Command sent:<br>>exit             |
|     |      | <u>NOTE: The</u><br><u>command sent</u><br><u>by Serial port is</u><br><u>not supported</u> |                                    |

#### **Network Commands**

| No. | Command      | Description           | Variables | Example                                                  |
|-----|--------------|-----------------------|-----------|----------------------------------------------------------|
| 1.  | get friendly | Get device's          |           | Command sent:                                            |
|     |              | hostname              |           | >get friendly                                            |
|     |              |                       |           | Response:                                                |
|     |              |                       |           | Current device friendly name:PR-WP-412                   |
| 2.  | set friendly | Set device's          |           | Command sent:                                            |
|     |              | hostname              |           | >set friendly                                            |
|     |              |                       |           | Response:                                                |
|     |              |                       |           | Please input friendly name:                              |
|     |              |                       |           | Old friendlyname: PR-WP-412                              |
|     |              |                       |           | New friendlyname: PR-WP-412                              |
|     |              |                       |           | Would you like to save this setting(Y/N)y                |
|     |              |                       |           | Setting is ok , you should reboot that make it effective |
|     |              |                       |           | >Current device friendly name:PR-WP-412                  |
| 3.  | get ip       | Show the IP           |           | Command sent:                                            |
|     |              | configuration of this |           | >get ip                                                  |
|     |              | device                |           | Response:                                                |
|     |              |                       |           | IP Settings                                              |
|     |              |                       |           |                                                          |
|     |              |                       |           | HostName: PR-WP-412                                      |
|     |              |                       |           | Type: dhcp                                               |
|     |              |                       |           | IP Address: 192.168.5.149                                |
|     |              |                       |           | Subnet Mask: 255.255.255.0                               |
|     |              |                       |           | Gateway IP: 192.168.5.254                                |
|     |              |                       |           | MAC Address: f8:22:85:00:14:72                           |
| 4.  | set ip       | Setup the IP          |           | Command sent:                                            |
|     |              | configuration of this |           | >set ip                                                  |
|     |              | device                |           | Response:                                                |
|     |              |                       |           | Enter Host Name: PR-WP-412                               |
|     |              |                       |           | Enter IP type. Type D for DHCP, or S for Static IP and   |
|     |              |                       |           | then Enter:S                                             |
|     |              |                       |           | Enter IP Address: 192.168.1.20->192.168.1.20             |
|     |              |                       |           | Enter Subnet Mask: 255.255.255.0->255.255.255.0          |
|     |              |                       |           | Enter Gateway IP: 0.0.0.0->0.0.0.0                       |
|     |              |                       |           | You have entered:                                        |
|     |              |                       |           | Host Name PR-WP-412                                      |
|     |              |                       |           | Type Static IP                                           |
|     |              |                       |           | IP Address 192.168.1.20                                  |
|     |              |                       |           | Subnet Mask 255.255.255.0                                |
|     |              |                       |           | Gateway IP 0.0.0.0                                       |
|     |              |                       |           | Successing in 0.0.0.0                                    |

|    |                   |                   | >get dns                                            |
|----|-------------------|-------------------|-----------------------------------------------------|
| 5. | get dns           | Get device's DNS  | Command sent:                                       |
|    |                   | address           |                                                     |
|    |                   |                   | Response:                                           |
|    |                   |                   | DNS Servers                                         |
|    |                   |                   |                                                     |
|    |                   |                   | Domain suffix: www.amx.com                          |
|    |                   |                   | Entry 1: 8.8.8.8                                    |
|    |                   |                   | Entry 2: 8.8.4.4                                    |
|    |                   |                   | Entry 3: 9.9.9.9                                    |
| 6. | set dns           | Set device's DNS  | Command sent:                                       |
|    |                   | address           | >set dns                                            |
|    |                   |                   | Response:                                           |
|    |                   |                   | Enter Domain Suffix: www.amx.com                    |
|    |                   |                   | Enter DNS Entry 1 : 8.8.8.8                         |
|    |                   |                   | Enter DNS Entry 2 : 8.8.4.4                         |
|    |                   |                   | Enter DNS Entry 3 : 9.9.9.9                         |
|    |                   |                   | You have entered:                                   |
|    |                   |                   | Domain Name: www.amx.com                            |
|    |                   |                   | DNS Entry 1: 8.8.8.8                                |
|    |                   |                   | DNS Entry 2: 8.8.4.4                                |
|    |                   |                   | DNS Entry 3: 9.9.9.9                                |
|    |                   |                   | Is this correct? Type Y or N and Enter ->Y          |
|    |                   |                   | Settings written. Device must be rebooted to enable |
|    |                   |                   | new settings.                                       |
|    |                   |                   | >Current Domain Name: www.amx.com                   |
|    |                   |                   | >Current DNS Entry 1: 8.8.8.8                       |
|    |                   |                   | >Current DNS Entry 2: 8.8.4.4                       |
|    |                   |                   | >Current DNS Entry 3: 9.9.9.9                       |
| 7. | get ethernet mode | Get ethernet mode | Command sent:                                       |
|    |                   |                   | >get ethernet mode                                  |
|    |                   |                   | Response:                                           |
|    |                   |                   | Current ethernet mode : auto                        |
| 8. | set ethernet mode | Set ethernet mode | Command sent:                                       |

|    |            | to auto, 100full or | >set ethernet mode                                    |
|----|------------|---------------------|-------------------------------------------------------|
|    |            | 10 half             | Response:                                             |
|    |            |                     | Current ethernet mode : auto                          |
|    |            |                     | Enter new ethernet mode(Auto, 100 full or 10 half)    |
|    |            |                     | ->10 half                                             |
|    |            |                     | Warning: When setting ethernet mode to 10 half, it    |
|    |            |                     | must reset device to factory default if need change   |
|    |            |                     | etherment mode to be Auto/100 full                    |
|    |            |                     | Would you like to set the ethernet mode (y/n):y       |
|    |            |                     | New ethernet mode set, reboot the device for the      |
|    |            |                     | change to take effect.                                |
|    |            |                     | >Current ethernet mode : 10 half                      |
| 9. | renew dhcp | Renew the DHCP      | Command sent:                                         |
|    |            | lease (may cause    | >renew dhcp                                           |
|    |            | telnet              | Response:                                             |
|    |            | disconnection)      | You may need to re-establish the telnet session since |
|    |            |                     | the device will re-acquire an IP address lease.       |
|    |            |                     | >Current IP Address: 0.0.0.0                          |
|    |            |                     | >Current Subnet Mask: 0.0.0.0                         |
|    |            |                     | >Current Gateway IP: 0.0.0.0                          |
|    |            |                     | >Current Domain Name: cypress.local                   |
|    |            |                     | >Current DNS Entry 1: 10.10.10.5                      |
|    |            |                     | >Current DNS Entry 2: 10.10.10.2                      |
|    |            |                     | >Current DNS Entry 3: 0.0.0.0                         |
|    |            |                     | >Current IP Address: 192.168.5.149                    |
|    |            |                     | >Current Subnet Mask: 255.255.255.0                   |
|    |            |                     | >Current Gateway IP: 192.168.5.254                    |
|    |            |                     | >Current Domain Name: www.amx.com                     |
|    |            |                     | >Current DNS Entry 1: 8.8.8.8                         |
|    |            |                     | >Current DNS Entry 2: 8.8.4.4                         |
|    |            |                     | >Current DNS Entry 3: 9.9.9.9                         |

# Security Commands

| No. | Command             | Description                | Variables | Example                                               |
|-----|---------------------|----------------------------|-----------|-------------------------------------------------------|
| 1.  | set telnet port     | Set the device's IP        |           | Command sent:                                         |
|     |                     | port listened to for       |           | >set telnet port                                      |
|     |                     | Telnet connections         |           | Response:                                             |
|     |                     |                            |           | Current telnet port number = 23                       |
|     |                     | NOTE: This                 |           | Enter new telnet port number(0 = disable telnet) ->23 |
|     |                     | command requires           |           | Setting telnet port number to 0                       |
|     |                     | a reboot to enable         |           | New telnet port number set, reboot the device for the |
|     |                     | new settings               |           | change to take effect.                                |
|     |                     | <u>new settings</u>        |           | >Current telnet port: 23                              |
|     |                     | IMPORTANT: If you          |           |                                                       |
|     |                     | set the Telnet port        |           |                                                       |
|     |                     |                            |           |                                                       |
|     |                     | to "0" to disable it,      |           |                                                       |
|     |                     | <u>you will need to</u>    |           |                                                       |
|     |                     | reset it in WebGUI         |           | Command sent:                                         |
| 2.  | set telnet username | Set the Username           |           | >set telnet username                                  |
|     |                     | for a secure Telnet        |           | Response:                                             |
|     |                     | session                    |           | Enter Telnet new username ->123                       |
|     |                     | Default = blank (no        |           | Would you like to set this username (y/n) ->y         |
|     |                     | username required)         |           |                                                       |
|     |                     |                            |           | (please set telnet password)                          |
| -   |                     |                            |           | Changed && Saved Command sent:                        |
| 3.  | set telnet password | Set the Username           |           | >set telnet password                                  |
|     |                     | for a secure Telnet        |           | Response:                                             |
|     |                     | session                    |           | Enter Telnet new password ->123                       |
|     |                     | Default = blank (no        |           | Would you like to set this password (y/n) ->y         |
|     |                     | username required)         |           | Changed && Saved                                      |
|     | aat aab waat        |                            |           | Command sent:                                         |
| 4.  | set ssh port        | Set the device's IP        |           | >set ssh port                                         |
|     |                     | port listened to for       |           | Response:                                             |
|     |                     | SSH connections            |           | Current SSH port number = 22                          |
|     |                     |                            |           | Enter new SSH port number(0 = disable ssh) ->22       |
|     |                     | <u>NOTE: This</u>          |           | Setting SSH port number to 22                         |
|     |                     | <u>command requires</u>    |           | New SSH port number set, reboot the device for the    |
|     |                     | <u>a reboot to enable</u>  |           | change to take effect.                                |
|     |                     | <u>new settings.</u>       |           | -                                                     |
|     |                     |                            |           | >Current SSH port: 22                                 |
|     |                     | IMPORTANT: If you          |           |                                                       |
|     |                     | <u>set the SSH port to</u> |           |                                                       |
|     |                     | <u>"0" to disable it,</u>  |           |                                                       |

|    |                  | 1                         |                                               |
|----|------------------|---------------------------|-----------------------------------------------|
|    |                  | <u>you will need to</u>   |                                               |
|    |                  | <u>reset it in WebGUI</u> |                                               |
|    |                  | NOTE: This                |                                               |
|    |                  |                           |                                               |
|    |                  | <u>command is</u>         |                                               |
|    |                  | supported by SSH          |                                               |
|    |                  | only, not by telnet       |                                               |
| 5. | set ssh username | Set the Username          | Command sent:                                 |
|    |                  | for a secure SSH          | >set ssh username                             |
|    |                  | session                   | Response:                                     |
|    |                  |                           | Enter SSH new username ->123                  |
|    |                  | NOTE: This                | Would you like to set this username (y/n) ->y |
|    |                  | command is                | (please set SSH password)                     |
|    |                  | supported by SSH          | Changed && Saved                              |
|    |                  | only, not by telnet       |                                               |
| 6. | set ssh password | Set the Username          | Command sent:                                 |
|    |                  | for a secure SSH          | >set ssh password                             |
|    |                  | session                   | Response:                                     |
|    |                  |                           | Enter SSH new password ->123                  |
|    |                  | NOTE: This                | Would you like to set this password (y/n) ->y |
|    |                  | command is                | Changed && Saved                              |
|    |                  | supported by SSH          |                                               |
|    |                  | only, not by telnet       |                                               |

## **Configuration Commands-Input**

| No. | Command                                                                                                    | Description         | Variables                                                  | Example                                             |
|-----|----------------------------------------------------------------------------------------------------|---------------------|------------------------------------------------------------|-----------------------------------------------------|
| 1.  | get vidin                                                                                                    | Get the name of the | <input channel=""/> =                                      | Command sent:                                       |
|     | portname:< <i>input</i>                                                                                           | specified input     | 1~4                                                        | >get vidin portname:1                               |
|     | channel>                                                                                                    |                     |                                                            | Response:                                           |
|     |                                                                                                    |                     |                                                            | get input port 1 named as meeting room 1            |
| 2.  | set vidin                                                                                                    | Set the name of the | <input channel=""/> =                                      | Command sent:                                       |
|     | portname:< <i>input</i>                                                                                           | specified input     | 1~4                                                        | >set vidin portname:1,123                           |
|     | channel>, <name></name>                                                                                           |                     | <name= name="" string<="" td=""><td>Response:</td></name=> | Response:                                           |
|     |                                                                                                    |                     |                                                            | set input port 1 named as meeting room 2            |
| 3.  | get vidin                                                                                                    | Get the HDCP mode   | <input channel=""/> =                                      | Command sent:                                       |
|     | hdcp: <i><input< i=""></input<></i>                                                                               | for the specified   | 1~4                                                        | >get vidin hdcp:1                                   |
|     | channel>                                                                                                    | input               |                                                            | Response:                                           |
|     |                                                                                                    |                     |                                                            | get HDCP compliance on for input port 1             |
| 4.  | set vidin                                                                                                    | Set the HDCP mode   | <input channel=""/> =                                      | Command sent:                                       |
|     | hdcp:< <i>input</i>                                                                                               | for the specified   | 1~4                                                        | >set vidin hdcp:1,on                                |
|     | channel>, <hdcp_co< td=""><td>input</td><td><hdcp_compliance></hdcp_compliance></td><td>Response:</td></hdcp_co<> | input               | <hdcp_compliance></hdcp_compliance>                        | Response:                                           |
|     | mpliance>                                                                                                    |                     | = on/off                                                   | set HDCP compliance on for input port 1             |
| 5.  | get vidin res: <input< td=""><td>Get input video</td><td><input channel=""/>=</td><td>Command sent:</td></input<> | Get input video     | <input channel=""/> =                                      | Command sent:                                       |
|     | channel>                                                                                                    | resolution for the  | 1~4                                                        | >get vidin res:1                                    |
|     |                                                                                                    | specified input     |                                                            | Possible response message includes:                 |
|     |                                                                                                    |                     |                                                            | <ul> <li>get 1920x1080p,60 video input 1</li> </ul> |
|     |                                                                                                    |                     |                                                            | <ul> <li>get no video input 1</li> </ul>            |
| 6.  | get vidin                                                                                                    | Get edid mode for   | <input channel=""/> =                                      | Command sent:                                       |
|     | edidmode:< <i>input</i>                                                                                           | the specified input | 1~4                                                        | >get vidin edidmode:1                               |
|     | channel>                                                                                                    |                     |                                                            | Response:                                           |
|     |                                                                                                    |                     |                                                            | get input 1 edid mode set to all hd resolutions     |
| 7.  | set vidin                                                                                                    | Set edid mode for   | <input channel=""/> =                                      | Command sent:                                       |
|     | edidmode:< <i>input</i>                                                                                           | the specified input | 1~4                                                        | >set vidin edidmode:1,MIRROR OUTPUT1                |
|     | channel>, <edid_mo< td=""><td></td><td><edid_mode=< td=""><td>Response:</td></edid_mode=<></td></edid_mo<>        |                     | <edid_mode=< td=""><td>Response:</td></edid_mode=<>        | Response:                                           |
|     | de>                                                                                                    |                     | {                                                          | set input 1 edid mode to MIRROR OUTPUT1             |
|     |                                                                                                    |                     | Auto                                                       |                                                     |
|     |                                                                                                    |                     | All HD RESOLUTIONS                                         |                                                     |
|     |                                                                                                    |                     | HD WIDE SCREEN                                             |                                                     |
|     |                                                                                                    |                     | HD FULL SCREEN                                             |                                                     |
|     |                                                                                                    |                     | 4К                                                         |                                                     |
|     |                                                                                                    |                     | 4K60                                                       |                                                     |
|     |                                                                                                    |                     | Custom                                                     |                                                     |
|     |                                                                                                    |                     | MIRROR OUTPUT1                                             |                                                     |
|     |                                                                                                    |                     | MIRROR OUTPUT2                                             |                                                     |
|     |                                                                                                    |                     | MIRROR OUTPUT2                                             |                                                     |
|     |                                                                                                    |                     |                                                            |                                                     |
|     |                                                                                                    |                     | MIRROR OUTPUT4                                             | 38                                                  |

|    |                                                                                                    |                        | MIRROR OUTPUT5                                                                                            |                                                     |
|----|----------------------------------------------------------------------------------------------------|------------------------|----------------------------------------------------------------------------------------------------|-----------------------------------------------------|
|    |                                                                                                    |                        | MIRROR OUTPUT6                                                                                            |                                                     |
|    |                                                                                                    |                        | MIRROR OUTPUT7                                                                                            |                                                     |
|    |                                                                                                    |                        | MIRROR OUTPUT8                                                                                            |                                                     |
|    |                                                                                                    |                        | }                                                                                                    |                                                     |
| 8. | get vidin                                                                                                    | Get preferred          | <input channel=""/> =                                                                                     | Command sent:<br>>get vidin prefedid:1              |
|    | prefedid: <input< td=""><td>resolution in the</td><td>1~4</td><td></td></input<>                                       | resolution in the      | 1~4                                                                                                    |                                                     |
|    | channel>                                                                                                    | current edid used      |                                                                                                    | Response:                                           |
|    |                                                                                                    | for the specified      |                                                                                                    | get preferred edid set to 1920x1080p,60 for input 1 |
|    |                                                                                                    | input, no matter it is |                                                                                                    |                                                     |
|    |                                                                                                    | under which EDID       |                                                                                                    |                                                     |
|    |                                                                                                    | mode                   |                                                                                                    |                                                     |
| 9. | set vidin                                                                                                    | Set preferred edid     | <input channel=""/> =                                                                                     | Command sent:                                       |
|    | prefedid: <input< td=""><td>for the specified</td><td>1~4</td><td>&gt;set vidin prefedid:1,1920x1080p,60</td></input<> | for the specified      | 1~4                                                                                                    | >set vidin prefedid:1,1920x1080p,60                 |
|    | channel>, <edid></edid>                                                                                                | input                  | <edid>=</edid>                                                                                            | Response:                                           |
|    |                                                                                                    |                        | <h>x<v><i p="">,<rate< td=""><td>set preferred edid to 1920x1080p,60 for input 1</td></rate<></i></v></h> | set preferred edid to 1920x1080p,60 for input 1     |
|    |                                                                                                    |                        | > <specific info=""></specific>                                                                           |                                                     |
|    |                                                                                                    |                        | {                                                                                                    |                                                     |
|    |                                                                                                    |                        | (refer to AMX EDID                                                                                        |                                                     |
|    |                                                                                                    |                        | Library)                                                                                                  |                                                     |
|    |                                                                                                    |                        | 640x400,85                                                                                                |                                                     |
|    |                                                                                                    |                        | 640x480,60                                                                                                |                                                     |
|    |                                                                                                    |                        | 640x480,72                                                                                                |                                                     |
|    |                                                                                                    |                        | 640x480,75                                                                                                |                                                     |
|    |                                                                                                    |                        | 640x480,85                                                                                                |                                                     |
|    |                                                                                                    |                        | 720x400,85                                                                                                |                                                     |
|    |                                                                                                    |                        | 720x480p,60                                                                                               |                                                     |
|    |                                                                                                    |                        | 720x480p,120                                                                                              |                                                     |
|    |                                                                                                    |                        | 720x480p,240                                                                                              |                                                     |
|    |                                                                                                    |                        | 720x576p,50                                                                                               |                                                     |
|    |                                                                                                    |                        | 720x576p,100                                                                                              |                                                     |
|    |                                                                                                    |                        | 720x576p,200                                                                                              |                                                     |
|    |                                                                                                    |                        | 800x600,56                                                                                                |                                                     |
|    |                                                                                                    |                        | 800x600,60                                                                                                |                                                     |
|    |                                                                                                    |                        | 800x600,72                                                                                                |                                                     |
|    |                                                                                                    |                        | 800x600,75                                                                                                |                                                     |
|    |                                                                                                    |                        | 800x600,85                                                                                                |                                                     |
|    |                                                                                                    |                        | 848x480,60                                                                                                |                                                     |
|    |                                                                                                    |                        | 848x480,75                                                                                                |                                                     |
|    |                                                                                                    |                        | 848x480,85                                                                                                |                                                     |
|    |                                                                                                    |                        | 5707700,00                                                                                                |                                                     |

|  | 1024x640,60   |  |
|--|---------------|--|
|  | 1024x768,60   |  |
|  | 1024x768,70   |  |
|  | 1024x768,75   |  |
|  | 1024x768,85   |  |
|  | 1152x864,75   |  |
|  | 1280x720,50   |  |
|  | 1280x720,60   |  |
|  | 1280x720p,60  |  |
|  | 1280x720p,100 |  |
|  | 1280x720p,120 |  |
|  | 1280x768,59   |  |
|  | 1280x768,60   |  |
|  | 1280x768,74   |  |
|  | 1280x768,75   |  |
|  | 1280x768,85   |  |
|  | 1280x800,60   |  |
|  | 1280x960,60   |  |
|  | 1280x960,85   |  |
|  | 1280x1024,60  |  |
|  | 1280x1024,75  |  |
|  | 1280x1024,85  |  |
|  | 1360x764,60   |  |
|  | 1360x768,60   |  |
|  | 1440x900,60   |  |
|  | 1440x900,75   |  |
|  | 1440x900,85   |  |
|  | 1400x1050,60  |  |
|  | 1400x1050,75  |  |
|  | 1600x1200,60  |  |
|  | 1680x1050,60  |  |
|  | 1920x1080i,50 |  |
|  | 1920x1080i,60 |  |
|  | 1920x1080p,24 |  |
|  | 1920x1080p,25 |  |
|  | 1920x1080p,30 |  |
|  | 1920x1080p,50 |  |
|  | 1920x1080,60  |  |
|  | 1920x1080p,60 |  |
|  | 1920x1200,59  |  |

|     |                                                                                                    |                       | 1920x1200,60             |                                                            |
|-----|----------------------------------------------------------------------------------------------------|-----------------------|--------------------------|------------------------------------------------------------|
|     |                                                                                                    |                       | 3840x2160p,24            |                                                            |
|     |                                                                                                    |                       | 3840x2160p,25            |                                                            |
|     |                                                                                                    |                       | 3840x2160p,30            |                                                            |
|     |                                                                                                    |                       | 4096x2160p,24            |                                                            |
|     |                                                                                                    |                       | 4096x2160p,25            |                                                            |
|     |                                                                                                    |                       | 4096x2160p,30            |                                                            |
|     |                                                                                                    |                       | 3840x2160p,50            |                                                            |
|     |                                                                                                    |                       | 3840x2160,50             |                                                            |
|     |                                                                                                    |                       | 3840x2160p,60            |                                                            |
|     |                                                                                                    |                       | 3840x2160p,60CVR         |                                                            |
|     |                                                                                                    |                       | 4096x2160p,50            |                                                            |
|     |                                                                                                    |                       | 4096x2160p,60            |                                                            |
|     |                                                                                                    |                       | }                        |                                                            |
| 10. | get vidin                                                                                                    | Get the current edid  | <input channel=""/> =    | Command sent:                                              |
|     | ediddata: <input< th=""><th>data used for the</th><th>1~4</th><th>&gt;get vidin ediddata:1</th></input<>             | data used for the     | 1~4                      | >get vidin ediddata:1                                      |
|     | channel>                                                                                                    | specified input port  |                          | Response:                                                  |
|     |                                                                                                    |                       |                          | >get vidin ediddata:1                                      |
|     |                                                                                                    |                       |                          | get ediddata for input 1 is: 00 FF FF FF FF FF FF 00 05 B8 |
|     |                                                                                                    |                       |                          | 00 18 02 00 00 00 20 1E 01 03 80 00 00 78 0E EE 95 A3      |
|     |                                                                                                    |                       |                          | 54 4C 99 26 0F 50 54 FF FF 80 D1 00 B3 00 A9 40 81 00      |
|     |                                                                                                    |                       |                          | 81 C0 81 80 8B C0 95 00 02 3A 80 18 71 38 2D 40 58 2C      |
|     |                                                                                                    |                       |                          | 45 00 40 84 63 00 00 1E 02 3A 80 18 71 38 2D 40 58 2C      |
|     |                                                                                                    |                       |                          | 45 00 40 84 63 00 00 1E 00 00 00 FD 00 17 78 0F 87 3C      |
|     |                                                                                                    |                       |                          | 00 0A 20 20 20 20 20 20 00 00 00 FC 00 41 4D 58 5F 48      |
|     |                                                                                                    |                       |                          | 44 4D 49 31 30 76 32 0A 01 92 02 03 3A 70 6E 03 0C 00      |
|     |                                                                                                    |                       |                          | 11 00 80 3C 20 00 80 01 02 03 04 67 D8 5D C4 01 78 80      |
|     |                                                                                                    |                       |                          | 00 57 61 60 5F 5E 5D 64 62 63 10 20 22 1F 21 05 14 04      |
|     |                                                                                                    |                       |                          | 03 13 07 12 16 27 01 E2 0F 03 23 09 07 07 D1 3D 80 80      |
|     |                                                                                                    |                       |                          | 72 B0 26 40 78 C8 36 00 40 E8 63 00 00 1C 28 3C 80 A0      |
|     |                                                                                                    |                       |                          | 70 B0 23 40 30 20 36 00 40 E8 63 00 00 1A 00 00 00 00      |
|     |                                                                                                    |                       |                          | 00 00 00 00 00 00 00 00 00 00 00 00 00                     |
|     |                                                                                                    |                       |                          | 00 00 00 00 00 00 00 00 00 00 7A                           |
| 11. | set vidin                                                                                                    | Set edid data for the | <input channel=""/> =    | Command sent:                                              |
|     | ediddata:< <i>input</i>                                                                                              | specified input       | 1~4                      | >set vidin ediddata:1,256byte EDID Data                    |
|     | channel>, <edid_dat< th=""><th>channel as custom</th><th><edid_data>=</edid_data></th><th>Response:</th></edid_dat<> | channel as custom     | <edid_data>=</edid_data> | Response:                                                  |
|     | a>                                                                                                    | edid                  | 256byte EDID Data        | set input 1 to custom edid mode and custom edid data       |
|     |                                                                                                    |                       |                          | to be: 0E 0D DA 10 00 00 01 00 00 00 7C 00 00 00 00 00     |
|     |                                                                                                    | NOTE: EDID mode       |                          | 00 00 77 00 00 00 30 11 B6 7E DC 97 EE 76 20 7C EE 76      |
|     |                                                                                                    | will be set to        |                          | 00 90 EE 76 00 00 00 00 00 02 00 00 50 71 D4 01 E8 74      |
|     |                                                                                                    | <u>Custom</u>         |                          | D4 01 70 00 00 00 50 71 D4 01 E8 74 D4 01 FF FF FF FF      |
|     |                                                                                                    | <u>Custom</u>         |                          | D4 01 70 00 00 00 50 71 D4 01 E8 74 D4 01 FF FF FF         |

|                             |                                                                                                    | <u>the command</u>                                                                                                    |                                                                                                    | BE 66 07 00 06 00 00 00 26 00 00 00 26 00 00 00 06 00<br>00 00 26 00 00 00 15 00 00 00 D4 7C 02 00 07 5E 05 00                                                                                                    |
|-----------------------------|----------------------------------------------------------------------------------------------------|----------------------------------------------------------------------------------------------------|----------------------------------------------------------------------------------------------------|----------------------------------------------------------------------------------------------------|
|                             |                                                                                                    |                                                                                                    |                                                                                                    |                                                                                                    |
|                             |                                                                                                    |                                                                                                    |                                                                                                    | 26 00 00 00 18 D0 01 00 00 00 00 00 44 2C 20 20 2C 20                                                                                                    |
|                             |                                                                                                    |                                                                                                    |                                                                                                    | 44 2C 20 61 2C 20 74 2C 20 61 2C 20 00 2C 20 00 2C 20                                                                                                    |
|                             |                                                                                                    |                                                                                                    |                                                                                                    | 62 2C 20 79 2C 20 74 2C B0 11 B6 7E 01 00 00 00 54 54                                                                                                    |
|                             |                                                                                                    |                                                                                                    |                                                                                                    | 01 00 00 00 00 00 C8 55 01 00 BC 11 B6 7E 34 32 39 34                                                                                                    |
|                             |                                                                                                    |                                                                                                    |                                                                                                    | 39 36 37 32 39 35 00 00 01 00 00 00 6C 51 01 00 F3 D8                                                                                                    |
|                             |                                                                                                    |                                                                                                    |                                                                                                    | OF 60 31 11 B6 7E F3 D8 OF 60 8F 64 07 00 00 00 00 00                                                                                                    |
|                             |                                                                                                    |                                                                                                    |                                                                                                    | 00 00 00 00                                                                                                    |
|                             |                                                                                                    |                                                                                                    |                                                                                                    | >set input 1 to custom edid mode                                                                                                    |
|                             |                                                                                                    |                                                                                                    |                                                                                                    | >get ediddata for input 1 is: 25 0B 0E 0D DA 10 00 00 01                                                                                                    |
|                             |                                                                                                    |                                                                                                    |                                                                                                    | 00 00 00 7C 00 00 00 00 00 00 00 77 00 00 00 30 11 B6                                                                                                    |
|                             |                                                                                                    |                                                                                                    |                                                                                                    | 7E DC 97 EE 76 20 7C EE 76 00 90 EE 76 00 00 00 00 00                                                                                                    |
|                             |                                                                                                    |                                                                                                    |                                                                                                    | 02 00 00 50 71 D4 01 E8 74 D4 01 70 00 00 00 50 71 D4                                                                                                    |
|                             |                                                                                                    |                                                                                                    |                                                                                                    | 01 E8 74 D4 01 FF FF FF FF F0 AF D4 01 02 00 00 00 84                                                                                                    |
|                             |                                                                                                    |                                                                                                    |                                                                                                    | 60 07 00 02 5E 05 00 08 00 00 00 18 57 02 00 F3 D8 0F                                                                                                    |
|                             |                                                                                                    |                                                                                                    |                                                                                                    | 60 60 11 B6 7E F3 D8 0F 60 BE 66 07 00 06 00 00 00 26                                                                                                    |
|                             |                                                                                                    |                                                                                                    |                                                                                                    | 00 00 00 26 00 00 00 06 00 00 00                                                                                                    |
| <b>—</b>                    |                                                                                                    |                                                                                                    |                                                                                                    |                                                                                                    |
| 12.                         | get vidin                                                                                                    | Get brightness                                                                                                    | <input channel=""/> =                                                                                                    | Command sent:                                                                                                    |
| 12.                         | get vidin<br>brightness:< <i>input</i>                                                                                                    | Get brightness<br>setting for the                                                                                                    | <input channel=""/> =<br>1~4                                                                                                    | >get vidin brightness:1                                                                                                    |
| 12.                         | -                                                                                                    | -                                                                                                    | -                                                                                                    | >get vidin brightness:1<br>Response:                                                                                                    |
|                             | brightness:< <i>input</i>                                                                                                    | setting for the specified input                                                                                                    | -                                                                                                    | >get vidin brightness:1<br><b>Response:</b><br>get brightness set to 100 for input 1                                                                                                    |
| 12.                         | brightness: <input<br>channel&gt;<br/>set vidin</input<br>                                                                                                    | setting for the<br>specified input<br>Set brightness for                                                                                                    | -                                                                                                    | >get vidin brightness:1<br><b>Response:</b><br>get brightness set to 100 for input 1<br><b>Command sent:</b>                                                                                                    |
|                             | brightness: <input<br>channel&gt;<br/>set vidin<br/>brightness:<input< td=""><td>setting for the specified input</td><td>1~4<br/><input channel=""/>=<br/>1~4</td><td>&gt;get vidin brightness:1<br/><b>Response:</b><br/>get brightness set to 100 for input 1<br/><b>Command sent:</b><br/>&gt;set vidin brightness:1,50</td></input<></input<br>                                                                                                    | setting for the specified input                                                                                                    | 1~4<br><input channel=""/> =<br>1~4                                                                                                    | >get vidin brightness:1<br><b>Response:</b><br>get brightness set to 100 for input 1<br><b>Command sent:</b><br>>set vidin brightness:1,50                                                                                                    |
|                             | brightness: <input<br>channel&gt;<br/>set vidin</input<br>                                                                                                    | setting for the<br>specified input<br>Set brightness for                                                                                                    | 1~4<br><input channel=""/> =                                                                                                    | <pre>&gt;get vidin brightness:1 Response: get brightness set to 100 for input 1 Command sent: &gt;set vidin brightness:1,50 Response:</pre>                                                                                                    |
|                             | brightness: <input<br>channel&gt;<br/>set vidin<br/>brightness:<input< td=""><td>setting for the<br/>specified input<br/>Set brightness for</td><td>1~4<br/><input channel=""/>=<br/>1~4</td><td>&gt;get vidin brightness:1<br/><b>Response:</b><br/>get brightness set to 100 for input 1<br/><b>Command sent:</b><br/>&gt;set vidin brightness:1,50</td></input<></input<br>                                                                                                    | setting for the<br>specified input<br>Set brightness for                                                                                                    | 1~4<br><input channel=""/> =<br>1~4                                                                                                    | >get vidin brightness:1<br><b>Response:</b><br>get brightness set to 100 for input 1<br><b>Command sent:</b><br>>set vidin brightness:1,50                                                                                                    |
|                             | brightness: <input<br>channel&gt;<br/>set vidin<br/>brightness:<input<br>channel&gt;,<brightne< td=""><td>setting for the<br/>specified input<br/>Set brightness for</td><td>1~4<br/><input channel=""/>=<br/>1~4<br/><brightness= 0~100<="" td=""><td><pre>&gt;get vidin brightness:1 Response: get brightness set to 100 for input 1 Command sent: &gt;set vidin brightness:1,50 Response: set brightness to 50 for input 1 Command sent:</pre></td></brightness=></td></brightne<></input<br></input<br>                                                                                                    | setting for the<br>specified input<br>Set brightness for                                                                                                    | 1~4<br><input channel=""/> =<br>1~4<br><brightness= 0~100<="" td=""><td><pre>&gt;get vidin brightness:1 Response: get brightness set to 100 for input 1 Command sent: &gt;set vidin brightness:1,50 Response: set brightness to 50 for input 1 Command sent:</pre></td></brightness=> | <pre>&gt;get vidin brightness:1 Response: get brightness set to 100 for input 1 Command sent: &gt;set vidin brightness:1,50 Response: set brightness to 50 for input 1 Command sent:</pre>                                                                                                    |
| 13.                         | brightness: <input<br>channel&gt;<br/>set vidin<br/>brightness:<input<br>channel&gt;,<brightne<br>ss&gt;</brightne<br></input<br></input<br>                                                                                                    | setting for the<br>specified input<br>Set brightness for<br>the specified input                                                                                                    | 1~4<br><input channel=""/> =<br>1~4<br><brightness= 0~100<br="">(50 is bypass)</brightness=>                                                                                                    | >get vidin brightness:1<br><b>Response:</b><br>get brightness set to 100 for input 1<br><b>Command sent:</b><br>>set vidin brightness:1,50<br><b>Response:</b><br>set brightness to 50 for input 1<br><b>Command sent:</b><br>>get vidin contrast:1                                                                                                    |
| 13.                         | brightness: <input<br>channel&gt;<br/>set vidin<br/>brightness:<input<br>channel&gt;,<brightne<br>ss&gt;<br/>get vidin</brightne<br></input<br></input<br>                                                                                                    | setting for the<br>specified input<br>Set brightness for<br>the specified input<br>Get contrast setting                                                                                                    | 1~4<br><input channel=""/> =<br>1~4<br><brightness= 0~100<br="">(50 is bypass)<br/><input channel=""/>=</brightness=>                                                                                                    | <pre>&gt;get vidin brightness:1 Response: get brightness set to 100 for input 1 Command sent: &gt;set vidin brightness:1,50 Response: set brightness to 50 for input 1 Command sent: &gt;get vidin contrast:1 Response:</pre>                                                                                                    |
| 13.                         | brightness: <input<br>channel&gt;<br/>set vidin<br/>brightness:<input<br>channel&gt;,<brightne<br>ss&gt;<br/>get vidin<br/>contrast:<input< td=""><td>setting for the<br/>specified input<br/>Set brightness for<br/>the specified input<br/>Get contrast setting<br/>for the specified<br/>input</td><td>1~4<br/><input channel=""/>=<br/>1~4<br/><brightness= 0~100<br="">(50 is bypass)<br/><input channel=""/>=<br/>1~4</brightness=></td><td><pre>&gt;get vidin brightness:1 Response: get brightness set to 100 for input 1 Command sent: &gt;set vidin brightness:1,50 Response: set brightness to 50 for input 1 Command sent: &gt;get vidin contrast:1 Response: get contrast set to 100 for input 1</pre></td></input<></brightne<br></input<br></input<br>                                                                                                    | setting for the<br>specified input<br>Set brightness for<br>the specified input<br>Get contrast setting<br>for the specified<br>input                                                                                 | 1~4<br><input channel=""/> =<br>1~4<br><brightness= 0~100<br="">(50 is bypass)<br/><input channel=""/>=<br/>1~4</brightness=>                                                                                                    | <pre>&gt;get vidin brightness:1 Response: get brightness set to 100 for input 1 Command sent: &gt;set vidin brightness:1,50 Response: set brightness to 50 for input 1 Command sent: &gt;get vidin contrast:1 Response: get contrast set to 100 for input 1</pre>                                                                                                    |
| 13.                         | brightness: <input<br>channel&gt;<br/>set vidin<br/>brightness:<input<br>channel&gt;,<brightne<br>ss&gt;<br/>get vidin<br/>contrast:<input< td=""><td>setting for the<br/>specified input<br/>Set brightness for<br/>the specified input<br/>Get contrast setting<br/>for the specified<br/>input<br/>Set contrast for the</td><td>1~4<br/><input channel=""/>=<br/>1~4<br/><brightness= 0~100<br="">(50 is bypass)<br/><input channel=""/>=</brightness=></td><td><pre>&gt;get vidin brightness:1 Response: get brightness set to 100 for input 1 Command sent: &gt;set vidin brightness:1,50 Response: set brightness to 50 for input 1 Command sent: &gt;get vidin contrast:1 Response: get contrast set to 100 for input 1 Command sent:</pre></td></input<></brightne<br></input<br></input<br>                                                                                                    | setting for the<br>specified input<br>Set brightness for<br>the specified input<br>Get contrast setting<br>for the specified<br>input<br>Set contrast for the                                                         | 1~4<br><input channel=""/> =<br>1~4<br><brightness= 0~100<br="">(50 is bypass)<br/><input channel=""/>=</brightness=>                                                                                                    | <pre>&gt;get vidin brightness:1 Response: get brightness set to 100 for input 1 Command sent: &gt;set vidin brightness:1,50 Response: set brightness to 50 for input 1 Command sent: &gt;get vidin contrast:1 Response: get contrast set to 100 for input 1 Command sent:</pre>                                                                                                    |
| 13.                         | brightness: <input<br>channel&gt;<br/>set vidin<br/>brightness:<input<br>channel&gt;,<brightne<br>ss&gt;<br/>get vidin<br/>contrast:<input<br>channel&gt;<br/>set vidin<br/>contrast:<input< td=""><td>setting for the<br/>specified input<br/>Set brightness for<br/>the specified input<br/>Get contrast setting<br/>for the specified<br/>input</td><td>1~4<br/><input channel=""/>=<br/>1~4<br/><brightness= 0~100<br="">(50 is bypass)<br/><input channel=""/>=<br/>1~4<br/><input channel=""/>=<br/>1~4</brightness=></td><td><pre>&gt;get vidin brightness:1 Response: get brightness set to 100 for input 1 Command sent: &gt;set vidin brightness:1,50 Response: set brightness to 50 for input 1 Command sent: &gt;get vidin contrast:1 Response: get contrast set to 100 for input 1 Command sent: &gt;set vidin constrast:1,50</pre></td></input<></input<br></brightne<br></input<br></input<br>                                                                                                    | setting for the<br>specified input<br>Set brightness for<br>the specified input<br>Get contrast setting<br>for the specified<br>input                                                                                 | 1~4<br><input channel=""/> =<br>1~4<br><brightness= 0~100<br="">(50 is bypass)<br/><input channel=""/>=<br/>1~4<br/><input channel=""/>=<br/>1~4</brightness=>                                                                                                    | <pre>&gt;get vidin brightness:1 Response: get brightness set to 100 for input 1 Command sent: &gt;set vidin brightness:1,50 Response: set brightness to 50 for input 1 Command sent: &gt;get vidin contrast:1 Response: get contrast set to 100 for input 1 Command sent: &gt;set vidin constrast:1,50</pre>                                                                                                    |
| 13.                         | brightness: <input<br>channel&gt;<br/>set vidin<br/>brightness:<input<br>channel&gt;,<brightne<br>ss&gt;<br/>get vidin<br/>contrast:<input<br>channel&gt;<br/>set vidin</input<br></brightne<br></input<br></input<br>                                                                                                    | setting for the<br>specified input<br>Set brightness for<br>the specified input<br>Get contrast setting<br>for the specified<br>input<br>Set contrast for the                                                         | 1~4<br><input channel=""/> =<br>1~4<br><brightness= 0~100<br="">(50 is bypass)<br/><input channel=""/>=<br/>1~4<br/><input channel=""/>=</brightness=>                                                                                                    | <pre>&gt;get vidin brightness:1 Response: get brightness set to 100 for input 1 Command sent: &gt;set vidin brightness:1,50 Response: set brightness to 50 for input 1 Command sent: &gt;get vidin contrast:1 Response: get contrast set to 100 for input 1 Command sent: &gt;set vidin constrast:1,50 Response:</pre>                                                                                                    |
| 13.                         | brightness: <input<br>channel&gt;<br/>set vidin<br/>brightness:<input<br>channel&gt;,<brightne<br>ss&gt;<br/>get vidin<br/>contrast:<input<br>channel&gt;<br/>set vidin<br/>contrast:<input< td=""><td>setting for the<br/>specified input<br/>Set brightness for<br/>the specified input<br/>Get contrast setting<br/>for the specified<br/>input<br/>Set contrast for the</td><td>1~4<br/><input channel=""/>=<br/>1~4<br/><brightness= 0~100<br="">(50 is bypass)<br/><input channel=""/>=<br/>1~4<br/><input channel=""/>=<br/>1~4</brightness=></td><td><pre>&gt;get vidin brightness:1 Response: get brightness set to 100 for input 1 Command sent: &gt;set vidin brightness:1,50 Response: set brightness to 50 for input 1 Command sent: &gt;get vidin contrast:1 Response: get contrast set to 100 for input 1 Command sent: &gt;set vidin constrast:1,50 Response: set contrast to 50 for input 1</pre></td></input<></input<br></brightne<br></input<br></input<br>                                                                                                    | setting for the<br>specified input<br>Set brightness for<br>the specified input<br>Get contrast setting<br>for the specified<br>input<br>Set contrast for the                                                         | 1~4<br><input channel=""/> =<br>1~4<br><brightness= 0~100<br="">(50 is bypass)<br/><input channel=""/>=<br/>1~4<br/><input channel=""/>=<br/>1~4</brightness=>                                                                                                    | <pre>&gt;get vidin brightness:1 Response: get brightness set to 100 for input 1 Command sent: &gt;set vidin brightness:1,50 Response: set brightness to 50 for input 1 Command sent: &gt;get vidin contrast:1 Response: get contrast set to 100 for input 1 Command sent: &gt;set vidin constrast:1,50 Response: set contrast to 50 for input 1</pre>                                                                                                    |
| 13.                         | brightness: <input<br>channel&gt;<br/>set vidin<br/>brightness:<input<br>channel&gt;,<brightne<br>ss&gt;<br/>get vidin<br/>contrast:<input<br>channel&gt;<br/>set vidin<br/>contrast:<input<br>channel&gt;,<contrast< td=""><td>setting for the<br/>specified input<br/>Set brightness for<br/>the specified input<br/>Get contrast setting<br/>for the specified<br/>input<br/>Set contrast for the</td><td><pre>1~4 <input channel=""/>= 1~4 <brightness= (50="" 0~100="" <input="" bypass)="" channel="" is="">= 1~4 <input channel=""/>= 1~4 <contrast= 0~100<="" pre=""></contrast=></brightness=></pre></td><td><pre>&gt;get vidin brightness:1 Response: get brightness set to 100 for input 1 Command sent: &gt;set vidin brightness:1,50 Response: set brightness to 50 for input 1 Command sent: &gt;get vidin contrast:1 Response: get contrast set to 100 for input 1 Command sent: &gt;set vidin constrast:1,50 Response: set contrast to 50 for input 1 Command sent: &gt;set vidin constrast:1,50 Response: set contrast to 50 for input 1</pre></td></contrast<></input<br></input<br></brightne<br></input<br></input<br>                                                                                                    | setting for the<br>specified input<br>Set brightness for<br>the specified input<br>Get contrast setting<br>for the specified<br>input<br>Set contrast for the                                                         | <pre>1~4 <input channel=""/>= 1~4 <brightness= (50="" 0~100="" <input="" bypass)="" channel="" is="">= 1~4 <input channel=""/>= 1~4 <contrast= 0~100<="" pre=""></contrast=></brightness=></pre>                                                                                      | <pre>&gt;get vidin brightness:1 Response: get brightness set to 100 for input 1 Command sent: &gt;set vidin brightness:1,50 Response: set brightness to 50 for input 1 Command sent: &gt;get vidin contrast:1 Response: get contrast set to 100 for input 1 Command sent: &gt;set vidin constrast:1,50 Response: set contrast to 50 for input 1 Command sent: &gt;set vidin constrast:1,50 Response: set contrast to 50 for input 1</pre>                                                                                     |
| 13.         14.         15. | brightness: <input<br>channel&gt;<br/>set vidin<br/>brightness:<input<br>channel&gt;,<brightne<br>ss&gt;<br/>get vidin<br/>contrast:<input<br>channel&gt;<br/>set vidin<br/>contrast:<input<br>channel&gt;,<contrast<br>&gt;</contrast<br></input<br></input<br></brightne<br></input<br></input<br>                                                                                                    | setting for the<br>specified input<br>Set brightness for<br>the specified input<br>Get contrast setting<br>for the specified<br>input<br>Set contrast for the<br>specified input                                      | 1~4<br><input channel=""/> =<br>1~4<br><brightness= 0~100<br="">(50 is bypass)<br/><input channel=""/>=<br/>1~4<br/><input channel=""/>=<br/>1~4<br/><contrast= 0~100<br="">(50 is bypass)</contrast=></brightness=>                                                                  | <pre>&gt;get vidin brightness:1 Response: get brightness set to 100 for input 1 Command sent: &gt;set vidin brightness:1,50 Response: set brightness to 50 for input 1 Command sent: &gt;get vidin contrast:1 Response: get contrast set to 100 for input 1 Command sent: &gt;set vidin constrast:1,50 Response: set contrast to 50 for input 1 Command sent: &gt;get vidin constrast:1,50 Response: set contrast to 50 for input 1 Command sent: &gt;get vidin constrast:1,50 Response: set contrast to 50 for input 1</pre> |
| 13.         14.         15. | brightness: <input<br>channel&gt;<br/>set vidin<br/>brightness:<input<br>channel&gt;,<brightne<br>ss&gt;<br/>get vidin<br/>contrast:<input<br>channel&gt;<br/>set vidin<br/>contrast:<input<br>channel&gt;,<contrast<br>&gt;<br/>get vidin</contrast<br></input<br></input<br></brightne<br></input<br></input<br>                                                                                                    | setting for the<br>specified input<br>Set brightness for<br>the specified input<br>Get contrast setting<br>for the specified<br>input<br>Set contrast for the<br>specified input<br>Get saturation                    | <pre>1~4 <input channel=""/>= 1~4 <brightness= (50="" 0~100="" <input="" bypass)="" channel="" is="">= 1~4 <input channel=""/>= 1~4 <contrast= (50="" 0~100="" <input="" bypass)="" channel="" is="">=</contrast=></brightness=></pre>                                                | <pre>&gt;get vidin brightness:1 Response: get brightness set to 100 for input 1 Command sent: &gt;set vidin brightness:1,50 Response: set brightness to 50 for input 1 Command sent: &gt;get vidin contrast:1 Response: get contrast set to 100 for input 1 Command sent: &gt;set vidin constrast:1,50 Response: set contrast to 50 for input 1 Command sent: &gt;get vidin satuation:1 Response: </pre>                                                                                                    |
| 13.<br>14.<br>15.           | brightness: <input<br>channel&gt;<br/>set vidin<br/>brightness:<input<br>channel&gt;,<brightne<br>ss&gt;<br/>get vidin<br/>contrast:<input<br>channel&gt;<br/>set vidin<br/>contrast:<input<br>channel&gt;,<contrast<br>&gt;<br/>get vidin<br/>saturation:<input< td=""><td>setting for the<br/>specified input<br/>Set brightness for<br/>the specified input<br/>Get contrast setting<br/>for the specified<br/>input<br/>Set contrast for the<br/>specified input<br/>Get saturation<br/>setting for the</td><td><pre>1~4 <input channel=""/>= 1~4 <brightness= (50="" 0~100="" <input="" bypass)="" channel="" is="">= 1~4 <input channel=""/>= 1~4 <contrast= (50="" 0~100="" <input="" bypass)="" channel="" is="">=</contrast=></brightness=></pre></td><td><pre>&gt;get vidin brightness:1 Response: get brightness set to 100 for input 1 Command sent: &gt;set vidin brightness:1,50 Response: set brightness to 50 for input 1 Command sent: &gt;get vidin contrast:1 Response: get contrast set to 100 for input 1 Command sent: &gt;set vidin constrast:1,50 Response: set contrast to 50 for input 1 Command sent: &gt;get vidin constrast:1,50 Response: set contrast to 50 for input 1 Command sent: &gt;get vidin constrast:1,50 Response: set contrast to 50 for input 1</pre></td></input<></contrast<br></input<br></input<br></brightne<br></input<br></input<br> | setting for the<br>specified input<br>Set brightness for<br>the specified input<br>Get contrast setting<br>for the specified<br>input<br>Set contrast for the<br>specified input<br>Get saturation<br>setting for the | <pre>1~4 <input channel=""/>= 1~4 <brightness= (50="" 0~100="" <input="" bypass)="" channel="" is="">= 1~4 <input channel=""/>= 1~4 <contrast= (50="" 0~100="" <input="" bypass)="" channel="" is="">=</contrast=></brightness=></pre>                                                | <pre>&gt;get vidin brightness:1 Response: get brightness set to 100 for input 1 Command sent: &gt;set vidin brightness:1,50 Response: set brightness to 50 for input 1 Command sent: &gt;get vidin contrast:1 Response: get contrast set to 100 for input 1 Command sent: &gt;set vidin constrast:1,50 Response: set contrast to 50 for input 1 Command sent: &gt;get vidin constrast:1,50 Response: set contrast to 50 for input 1 Command sent: &gt;get vidin constrast:1,50 Response: set contrast to 50 for input 1</pre> |

|     | saturation:< <i>input</i>                                                                                                 | the specified input  | 1~4                                                                           | >set vidin satuation:1,100                      |
|-----|----------------------------------------------------------------------------------------------------|----------------------|-------------------------------------------------------------------------------|-------------------------------------------------|
|     | channel>, <saturati< td=""><td>the specified input</td><td><pre>saturation=0~100</pre></td><td>Response:</td></saturati<> | the specified input  | <pre>saturation=0~100</pre>                                                   | Response:                                       |
|     |                                                                                                    |                      |                                                                               |                                                 |
| 4.0 | on>                                                                                                    |                      | (50 is bypass)                                                                | set saturation to 100 for input 1 Command sent: |
| 18. | get vidin                                                                                                    | Get hue setting for  | <input channel=""/> =                                                         | >get vidin hue:1                                |
|     | hue: <i><input< i=""></input<></i>                                                                                        | the specified input  | 1~4                                                                           | Response:                                       |
|     | channel>                                                                                                    |                      |                                                                               |                                                 |
| 10  |                                                                                                    | Set hue for the      | <input channel=""/> =                                                         | get hue set to 50 for input 1 Command sent:     |
| 19. | set vidin hue:< <i>input</i>                                                                                              |                      |                                                                               | >set vidin hue:1,100                            |
|     | channel>, <hue></hue>                                                                                                    | specified input      | 1~4                                                                           | Response:                                       |
|     |                                                                                                    |                      | <hue= (50="" 0~100="" is<="" td=""><td>set hue to 100 for input 1</td></hue=> | set hue to 100 for input 1                      |
|     |                                                                                                    |                      | bypass)                                                                       |                                                 |
| 20. | get vidin                                                                                                    | Get sharpness h      | <input channel=""/> =                                                         | Command sent:                                   |
|     | sharpnessh: <input< td=""><td>setting for the</td><td>1~4</td><td>&gt;get vidin sharpnessh:1</td></input<>                | setting for the      | 1~4                                                                           | >get vidin sharpnessh:1                         |
|     | channel>                                                                                                    | specified input      |                                                                               | Response:                                       |
|     |                                                                                                    |                      |                                                                               | get sharpnessh set to 10 for input 1            |
| 21. | set vidin                                                                                                    | Set sharpness h for  | <input channel=""/> =                                                         | Command sent:                                   |
|     | sharpnessh: <input< td=""><td>the specified input</td><td>1~4</td><td>&gt;set vidin sharpnessh:1,20</td></input<>         | the specified input  | 1~4                                                                           | >set vidin sharpnessh:1,20                      |
|     | channel>, <sharpnes< td=""><td></td><td><sharpnessh= 0~20<="" td=""><td>Response:</td></sharpnessh=></td></sharpnes<>     |                      | <sharpnessh= 0~20<="" td=""><td>Response:</td></sharpnessh=>                  | Response:                                       |
|     | sh>                                                                                                    |                      | (10 is bypass)                                                                | set sharpnessh to 20 for input 1                |
| 22. | get vidin                                                                                                    | Get sharpness v      | <input channel=""/> =                                                         | Command sent:                                   |
|     | sharpnessv:< <i>input</i>                                                                                                 | setting for the      | 1~4                                                                           | >get vidin sharpnessv:1                         |
|     | channel>                                                                                                    | specified input      |                                                                               | Response:                                       |
|     |                                                                                                    |                      |                                                                               | get sharpnessv set to 10 for input 1            |
| 23. | set vidin                                                                                                    | Set sharpness v for  | <input channel=""/> =                                                         | Command sent:                                   |
|     | sharpnessv: <input< td=""><td>the specified input</td><td>1~4</td><td>&gt;set vidin sharpnessv:1,20</td></input<>         | the specified input  | 1~4                                                                           | >set vidin sharpnessv:1,20                      |
|     | channel>, <sharpnes< td=""><td></td><td><sharpnessv= 0~20<="" td=""><td>Response:</td></sharpnessv=></td></sharpnes<>     |                      | <sharpnessv= 0~20<="" td=""><td>Response:</td></sharpnessv=>                  | Response:                                       |
|     | sv>                                                                                                    |                      | (10 is bypass)                                                                | set sharpnessv to 20 for input 1                |
| 24. | get vidin aspect                                                                                                    | Get aspect ratio     | <input channel=""/> =                                                         | Command sent:                                   |
|     | ratio: <i><input< i=""></input<></i>                                                                                      | setting for the      | 1~4                                                                           | >get vidin aspect ratio:1                       |
|     | channel>                                                                                                    | specified input      |                                                                               | Response:                                       |
|     |                                                                                                    |                      |                                                                               | get aspect ratio set to best fit for input 1    |
| 25. | set vidin aspect                                                                                                    | Set aspect ratio for | <input channel=""/> =                                                         | Command sent:                                   |
|     | ratio: <i><input< i=""></input<></i>                                                                                      | the specified input  | 1~4                                                                           | >set vidin aspect ratio:1,user                  |
|     | channel>, <aspect< td=""><td></td><td><aspect ratio="">=</aspect></td><td>Response:</td></aspect<>                        |                      | <aspect ratio="">=</aspect>                                                   | Response:                                       |
|     | ratio>                                                                                                    |                      | {                                                                             | set aspect ratio to user for input 1            |
|     |                                                                                                    |                      | full,                                                                         | >set position y of window 1 to 0                |
|     |                                                                                                    |                      | best fit,                                                                     | >set the height size for window 1 to 480        |
|     |                                                                                                    |                      | 16:9,                                                                         | >set aspect ratio to user for input 1           |
|     |                                                                                                    |                      | 16:10,                                                                        |                                                 |
|     |                                                                                                    |                      | 4:3,                                                                          |                                                 |
|     |                                                                                                    |                      | user                                                                          |                                                 |
|     |                                                                                                    |                      | 4361                                                                          |                                                 |

|     |                                                                                                    |                       | }                       |                                        |
|-----|----------------------------------------------------------------------------------------------------|-----------------------|-------------------------|----------------------------------------|
| 26. | get vidin                                                                                                    | Get the border on or  | <input channel=""/> =   | Command sent:                          |
| 20. | border: <input< td=""><td>off for the specified</td><td>1~4</td><td>&gt;get vidin border:1</td></input<>     | off for the specified | 1~4                     | >get vidin border:1                    |
|     | channel>                                                                                                    | input                 | 1 7                     | Response:                              |
|     |                                                                                                    | input                 |                         | get the border on for input 1          |
|     |                                                                                                    | NOTE: The             |                         |                                        |
|     |                                                                                                    | command is only       |                         |                                        |
|     |                                                                                                    | supported for         |                         |                                        |
|     |                                                                                                    | PR-WP-412 under       |                         |                                        |
|     |                                                                                                    | Matrix Mode           |                         |                                        |
| 27. | set vidin                                                                                                    | Set the border on or  | <input channel=""/> =   | Command sent:                          |
|     | border: <input< td=""><td>off for the specified</td><td>1~4</td><td>&gt;set vidin border:1,off</td></input<> | off for the specified | 1~4                     | >set vidin border:1,off                |
|     | channel>, <state></state>                                                                                    | input                 | <state>= on/off</state> | Response:                              |
|     | ,                                                                                                    | 1                     |                         | set the border off for input 1         |
|     |                                                                                                    | NOTE: The             |                         |                                        |
|     |                                                                                                    | command is only       |                         |                                        |
|     |                                                                                                    | supported for         |                         |                                        |
|     |                                                                                                    | PR-WP-412 under       |                         |                                        |
|     |                                                                                                    | <u>Matrix Mode</u>    |                         |                                        |
| 28. | get vidin border                                                                                             | Get the border color  | <input channel=""/> =   | Command sent:                          |
|     | color: <input< td=""><td>setting for the</td><td>1~4</td><td>&gt;get vidin border color:1</td></input<>      | setting for the       | 1~4                     | >get vidin border color:1              |
|     | channel>                                                                                                    | specified input       | <color>=</color>        | Response:                              |
|     |                                                                                                    |                       | {                       | get the border color black for input 1 |
|     |                                                                                                    | NOTE: The             | bk for Black,           |                                        |
|     |                                                                                                    | command is only       | r for Red,              |                                        |
|     |                                                                                                    | supported for         | g for Green,            |                                        |
|     |                                                                                                    | PR-WP-412 under       | b for Blue,             |                                        |
|     |                                                                                                    | <u>Matrix Mode</u>    | y for Yellow,           |                                        |
|     |                                                                                                    |                       | m for Magenta,          |                                        |
|     |                                                                                                    |                       | c for Cyan,             |                                        |
|     |                                                                                                    |                       | w for White,            |                                        |
|     |                                                                                                    |                       | dr for Dark Red,        |                                        |
|     |                                                                                                    |                       | dg for Dark Green,      |                                        |
|     |                                                                                                    |                       | db for Dark Blue,       |                                        |
|     |                                                                                                    |                       | dy for Dark Yellow,     |                                        |
|     |                                                                                                    |                       | dm for Dark             |                                        |
|     |                                                                                                    |                       | Magenta,                |                                        |
|     |                                                                                                    |                       | dc for Dark Cyan,       |                                        |
|     |                                                                                                    |                       | gr for Gray             |                                        |
|     |                                                                                                    |                       | }                       |                                        |

| 29. | set vidin border                                                                                          | Set the border color   | <input channel=""/> =   | Command sent:                          |
|-----|----------------------------------------------------------------------------------------------------|------------------------|-------------------------|----------------------------------------|
| 25. | color: <input< td=""><td>setting for the</td><td>1~4</td><td>&gt;set vidin border color:1,g</td></input<> | setting for the        | 1~4                     | >set vidin border color:1,g            |
|     |                                                                                                    |                        | <color>=</color>        | Response:                              |
|     | channel>, <color></color>                                                                                 | specified input        |                         | set the border color green for input 1 |
|     |                                                                                                    | NOTE: The              | {                       |                                        |
|     |                                                                                                    | <u>NOTE: The</u>       | bk for Black,           |                                        |
|     |                                                                                                    | <u>command is only</u> | r for Red,              |                                        |
|     |                                                                                                    | supported for          | g for Green,            |                                        |
|     |                                                                                                    | PR-WP-412 under        | b for Blue,             |                                        |
|     |                                                                                                    | <u>Matrix Mode</u>     | y for Yellow,           |                                        |
|     |                                                                                                    |                        | m for Magenta,          |                                        |
|     |                                                                                                    |                        | c for Cyan,             |                                        |
|     |                                                                                                    |                        | w for White,            |                                        |
|     |                                                                                                    |                        | dr for Dark Red,        |                                        |
|     |                                                                                                    |                        | dg for Dark Green,      |                                        |
|     |                                                                                                    |                        | db for Dark Blue,       |                                        |
|     |                                                                                                    |                        | dy for Dark Yellow,     |                                        |
|     |                                                                                                    |                        | dm for Dark             |                                        |
|     |                                                                                                    |                        | Magenta,                |                                        |
|     |                                                                                                    |                        | dc for Dark Cyan,       |                                        |
|     |                                                                                                    |                        | gr for Gray             |                                        |
|     |                                                                                                    |                        | }                       |                                        |
| 30. | get vidin                                                                                                 | Get the video mirror   | <input channel=""/> =   | Command sent:                          |
|     | mirror:< <i>input</i>                                                                                     | state from specified   | 1~4                     | >get vidin mirror:1                    |
|     | channel>                                                                                                  | input                  |                         | Response:                              |
|     |                                                                                                    |                        |                         | get the video mirror off for input 1   |
|     |                                                                                                    | NOTE: The              |                         |                                        |
|     |                                                                                                    | command is only        |                         |                                        |
|     |                                                                                                    | supported for          |                         |                                        |
|     |                                                                                                    | PR-WP-412 under        |                         |                                        |
|     |                                                                                                    | Matrix Mode            |                         |                                        |
| 31. | set vidin                                                                                                 | Set the video mirror   | <input channel=""/> =   | Command sent:                          |
|     | mirror:< <i>input</i>                                                                                     | on or off state for    | 1~4                     | >set vidin mirror:1,on                 |
|     | channel>, <state></state>                                                                                 | specified input        | <state>= on/off</state> | Response:                              |
|     | ,                                                                                                    |                        |                         | set the video mirror on for input 1    |
|     |                                                                                                    | NOTE: The              |                         |                                        |
|     |                                                                                                    | command is only        |                         |                                        |
|     |                                                                                                    | supported for          |                         |                                        |
|     |                                                                                                    | PR-WP-412 under        |                         |                                        |
|     |                                                                                                    | Matrix Mode            |                         |                                        |
|     |                                                                                                    | INIGUIX IVIOUE         |                         |                                        |

## **Configuration Commands-Output**

| No. | Command                                                                                                    | Description          | Variables                                                  | Example                                                       |
|-----|----------------------------------------------------------------------------------------------------|----------------------|------------------------------------------------------------|---------------------------------------------------------------|
| 1.  | get vidout                                                                                                    | Get the name of the  | <output channel="">=</output>                              | Command sent:                                                 |
|     | portname: <output< td=""><td>specified output</td><td>1~2</td><td>&gt;get vidout portname:1</td></output<>                | specified output     | 1~2                                                        | >get vidout portname:1                                        |
|     | channel>                                                                                                    | port                 |                                                            | Response:                                                     |
|     |                                                                                                    |                      |                                                            | output 1 is named as meeting room 1                           |
| 2.  | set vidout                                                                                                    | Set the name of the  | <output channel="">=</output>                              | Command sent:                                                 |
|     | portname: <output< td=""><td>specified output</td><td>1~2</td><td>&gt;set vidout portname:1,Meeting Room 2</td></output<> | specified output     | 1~2                                                        | >set vidout portname:1,Meeting Room 2                         |
|     | channel>, <name></name>                                                                                                   | port                 | <name= name="" string<="" td=""><td>Response:</td></name=> | Response:                                                     |
|     |                                                                                                    |                      |                                                            | output 1 is named as meeting room 2                           |
| 3.  | get vidout                                                                                                    | Get HDCP mode for    | <output channel="">=</output>                              | Command sent:                                                 |
|     | hdcp: <i><output< i=""></output<></i>                                                                                     | the specified output | 1~2                                                        | >get vidout hdcp:1                                            |
|     | channel>                                                                                                    |                      |                                                            | Response:                                                     |
|     |                                                                                                    |                      |                                                            | output 1 is set to AUTO HDCP mode                             |
| 4.  | set vidout                                                                                                    | Set HDCP mode for    | <output channel="">=</output>                              | Command sent:                                                 |
|     | hdcp: <i><output< i=""></output<></i>                                                                                     | the specified output | 1~2                                                        | >set vidout hdcp:1,hdcp2.2                                    |
|     | channel>, <hdcp_m< td=""><td></td><td><hdcp_mode=< td=""><td>Response:</td></hdcp_mode=<></td></hdcp_m<>                  |                      | <hdcp_mode=< td=""><td>Response:</td></hdcp_mode=<>        | Response:                                                     |
|     | ode>                                                                                                    |                      | {                                                          | output 1 is set to HDCP2.2 mode                               |
|     |                                                                                                    |                      | AUTO,                                                      |                                                               |
|     |                                                                                                    |                      | HDCP2.2,                                                   |                                                               |
|     |                                                                                                    |                      | HDCP1.4,                                                   |                                                               |
|     |                                                                                                    |                      | NO-HDCP                                                    |                                                               |
|     |                                                                                                    |                      | }                                                          |                                                               |
| 5.  | get vidout res                                                                                                    | Get video resolution | <output channel="">=</output>                              | Command sent:                                                 |
|     |                                                                                                    | for the specified    | 1~2                                                        | >get vidout res:1                                             |
|     |                                                                                                    | output               |                                                            | Possible response message includes:                           |
|     |                                                                                                    |                      |                                                            | <ul> <li>output 1 resolution is 1280x720p,50</li> </ul>       |
|     |                                                                                                    |                      |                                                            | <ul> <li>output 1 resolution is no signal</li> </ul>          |
| 6.  | set vidout                                                                                                    | Set video solution   | <resolution>=</resolution>                                 | Command sent:                                                 |
|     | res: <resolution></resolution>                                                                                            | for the specified    | <h>x<v<i p="">,<rate></rate></v<i></h>                     | >set vidout res:1,4096x2160p,60                               |
|     |                                                                                                    | output; it will      | <specific info=""></specific>                              | Possible response message includes:                           |
|     |                                                                                                    | change to manual     | {                                                          | <ul> <li>output resolution is set to 4096x2160p,60</li> </ul> |
|     |                                                                                                    | scaling mode         | 640x480p,60                                                | <ul> <li>unsupported resolution</li> </ul>                    |
|     |                                                                                                    | automatically if     | 720x480p,60                                                |                                                               |
|     |                                                                                                    | under Auto scaling   | 720x576p,50                                                |                                                               |
|     |                                                                                                    | mode                 | 800x600p,60                                                |                                                               |
|     |                                                                                                    |                      | 1024x768p,60                                               |                                                               |
|     |                                                                                                    |                      | 1280x720p,50                                               |                                                               |
|     |                                                                                                    |                      | 1280x720p,60                                               |                                                               |
|     |                                                                                                    |                      | 1280x768p,60                                               |                                                               |
|     |                                                                                                    |                      | 1280x708p,60                                               |                                                               |
|     |                                                                                                    |                      | 120020000,00                                               |                                                               |

|     |                        |                      | 1280x960p,60            |                                        |
|-----|------------------------|----------------------|-------------------------|----------------------------------------|
|     |                        |                      | 1280x1024p,60           |                                        |
|     |                        |                      | 1360x768p,60            |                                        |
|     |                        |                      | 1366x768p,60            |                                        |
|     |                        |                      | 1400x1050p,60           |                                        |
|     |                        |                      | 1440x900p,60            |                                        |
|     |                        |                      | 1600x900p,60RB          |                                        |
|     |                        |                      | 1600x1200p,60           |                                        |
|     |                        |                      | 1680x1050p,60           |                                        |
|     |                        |                      | 1920x1080p,24           |                                        |
|     |                        |                      | 1920x1080p,25           |                                        |
|     |                        |                      | 1920x1080p,30           |                                        |
|     |                        |                      | 1920x1080p,50           |                                        |
|     |                        |                      | 1920x1080p,60           |                                        |
|     |                        |                      | 1920x1200p,60RB         |                                        |
|     |                        |                      | 3840x2160p,24           |                                        |
|     |                        |                      | 3840x2160p,25           |                                        |
|     |                        |                      | 3840x2160p,30           |                                        |
|     |                        |                      | 3840x2160p,50           |                                        |
|     |                        |                      | 3840x2160p,60           |                                        |
|     |                        |                      | 4096x2160p,24           |                                        |
|     |                        |                      | 4096x2160p,25           |                                        |
|     |                        |                      | 4096x2160p,30           |                                        |
|     |                        |                      | 4096x2160p,50           |                                        |
|     |                        |                      | 4096x2160p,60           |                                        |
|     |                        |                      | }                       |                                        |
| 7.  | get vidout scale       | Get scale mode for   |                         | Command sent:                          |
|     |                        | video output         |                         | >get vidout scale                      |
|     |                        |                      |                         | Response:                              |
|     |                        |                      |                         | get manual scale mode for video output |
| 8.  | set vidout             | Set scale mode for   | <mode>=</mode>          | Command sent:                          |
|     | scale: <mode></mode>   | video output         | auto/manual             | >set vidout scale:manual               |
|     |                        |                      |                         | Response:                              |
|     |                        |                      |                         | set manual scale mode for video output |
| 9.  | get vidout osd         | Get osd enable state |                         | Command sent:                          |
|     |                        | for video output     |                         | >get vidout osd                        |
|     |                        |                      |                         | Response:                              |
|     |                        |                      |                         | get osd off for video output           |
| 10. | set vidout             | Set osd enable state | <state>= on/off</state> | Command sent:                          |
|     | osd:< <i>state&gt;</i> | for video output     |                         | >set vidout osd:on                     |
|     |                        |                      |                         | Response:                              |

|     |                                                                                                    |                       |                               | set osd on for video output                              |
|-----|----------------------------------------------------------------------------------------------------|-----------------------|-------------------------------|----------------------------------------------------------|
| 11. | get vidout osd color                                                                                                | Get osd color setting |                               | Command sent:                                            |
|     |                                                                                                    |                       |                               | >get vidout osd color                                    |
|     |                                                                                                    | for video output      |                               | Response:                                                |
|     |                                                                                                    |                       |                               | get osd color set to blue                                |
| 12. | set vidout osd                                                                                                    | Set osd color setting | <color>= black/blue</color>   | Command sent:                                            |
|     | color:< <i>color&gt;</i>                                                                                            | for video output      |                               | >set vidout osd color:blue                               |
|     |                                                                                                    |                       |                               | Response:                                                |
|     |                                                                                                    |                       |                               | set osd color to blue                                    |
| 13. | get vidout osd pos                                                                                                  | Get osd position for  |                               | Command sent:                                            |
|     |                                                                                                    | video output          |                               | >get vidout osd pos                                      |
|     |                                                                                                    |                       |                               | Response:                                                |
|     |                                                                                                    |                       |                               | get osd pos set to top left                              |
| 14. | set vidout osd                                                                                                    | Set osd position for  | <position>=</position>        | Command sent:                                            |
|     | pos: <position></position>                                                                                          | video output          | {                             | >set vidout osd pos:tr                                   |
|     |                                                                                                    |                       | TR (Top Right),               | Response:                                                |
|     |                                                                                                    | NOTE: The             | TL (Top Left),                | set osd pos to top right                                 |
|     |                                                                                                    | command is to set     | BR (Bottom Right),            |                                                          |
|     |                                                                                                    | OSD Info position in  | BL (Bottom Left),             |                                                          |
|     |                                                                                                    | Windowing             | C (Center)                    |                                                          |
|     |                                                                                                    | Processor, not OSD    | }                             |                                                          |
|     |                                                                                                    | Menu position in      |                               |                                                          |
|     |                                                                                                    | <u>PR-WP-412</u>      |                               |                                                          |
| 15. | get vidout cec                                                                                                    | Get current power     | <output channel="">=</output> | Command sent:                                            |
|     | power:< <i>output</i>                                                                                               | status from the sink  | 1~2                           | >get vidout cec power:1                                  |
|     | channel>                                                                                                    | via CEC               |                               | Possible response message includes:                      |
|     |                                                                                                    |                       |                               | <ul> <li>get cec on for sink on output 1</li> </ul>      |
|     |                                                                                                    |                       |                               | <ul> <li>get cec fail for sink on output 1</li> </ul>    |
|     |                                                                                                    |                       |                               | No attached sink                                         |
| 16. | set vidout cec                                                                                                    | Set power status      | <output channel="">=</output> | Command sent:                                            |
|     | power:< <i>output</i>                                                                                               | on/off for the sink   | 1~2                           | >set vidout cec power:1,on                               |
|     | channel>, <state></state>                                                                                           | device via CEC        | <state>=on/off</state>        | Possible response message includes:                      |
|     |                                                                                                    |                       |                               | <ul> <li>set cec on for sink on output 1</li> </ul>      |
|     |                                                                                                    |                       |                               | No attached sink                                         |
| 17. | set vidout cec                                                                                                    | Set power standby     | <output channel="">=</output> | Command sent:                                            |
|     | standby:< <i>output</i>                                                                                             | for the sink device   | 1~2                           | >set vidout cec standby:1                                |
|     | channel>                                                                                                    | via CEC on specified  |                               | Possible response message includes:                      |
|     |                                                                                                    | output port           |                               | <ul> <li>set cec standby for sink on output 1</li> </ul> |
|     |                                                                                                    |                       |                               | No attached sink                                         |
| 18. | set vidout cec                                                                                                    | Make active for the   | <output channel="">=</output> | Command sent:                                            |
|     | makeactive: <outpu< td=""><td>sink device via CEC</td><td>1~2</td><td>&gt;set vidout cec makeactive:1</td></outpu<> | sink device via CEC   | 1~2                           | >set vidout cec makeactive:1                             |
|     |                                                                                                    |                       |                               | Possible response message includes:                      |

|     | t channel>                                                                                                    | on specified output   |                               | <ul> <li>make active for sink on output 1</li> </ul>     |
|-----|----------------------------------------------------------------------------------------------------|-----------------------|-------------------------------|----------------------------------------------------------|
|     |                                                                                                    | port                  |                               | No attached sink                                         |
| 19. | get vidout cec disp                                                                                                    | Get cec display auto  | <output channel="">=</output> | Command sent:                                            |
| 19. |                                                                                                    | on/off state for      | 1~2                           | >get vidout cec disp auto:2                              |
|     | auto: <i><output< i=""></output<></i>                                                                                     |                       | 12                            | Response:                                                |
|     | channel>                                                                                                    | specified output      |                               | get cec display auto off for output 2                    |
| 20. | set vidout cec disp                                                                                                    | Set cec display auto  | <output channel="">=</output> | Command sent:                                            |
| 20. |                                                                                                    |                       | -                             | >set vidout cec disp auto:2,on                           |
|     | auto: <output< td=""><td>on/off state for</td><td>1~2</td><td>Response:</td></output<>                                    | on/off state for      | 1~2                           | Response:                                                |
|     | channel>, <state></state>                                                                                                 | specified output      | <state>= on/off</state>       | set cec display auto on for output 2                     |
| 21  |                                                                                                    |                       |                               | Command sent:                                            |
| 21. | get vidout cec sleep                                                                                                    | Get cec display auto  | <output channel="">=</output> | >get vidout cec sleep timeout:2                          |
|     | timeout: <output< td=""><td>on/off delay time for</td><td>1~2</td><td>Response:</td></output<>                            | on/off delay time for | 1~2                           | Response:                                                |
|     | channel>                                                                                                    | specified output      |                               |                                                          |
|     |                                                                                                    |                       |                               | get cec sleep timeout set to 30mins for output 2         |
| 22. | set vidout cec sleep                                                                                                    | Set cec display auto  | <output channel="">=</output> | Command sent:                                            |
|     | timeout: <output< td=""><td>on/off delay time for</td><td>1~2</td><td>&gt;set vidout cec sleep timeout:2,5</td></output<> | on/off delay time for | 1~2                           | >set vidout cec sleep timeout:2,5                        |
|     | channel>, <time></time>                                                                                                   | specified output      | <time>= 1~30</time>           | Response:                                                |
|     |                                                                                                    |                       | minutes                       | set cec sleep timeout set to 5mins for output 2          |
| 23. | get vidout mute                                                                                                    | Get video mute        |                               | Command sent:                                            |
|     |                                                                                                    | state for specified   |                               | >get vidout mute                                         |
|     |                                                                                                    | output                |                               | Response:                                                |
|     |                                                                                                    |                       |                               | get video mute off for output 1 and output 2             |
| 24. | set vidout                                                                                                    | Set video mute for    | <state>= on/off</state>       | Command sent:                                            |
|     | mute: <state></state>                                                                                                    | specified output      |                               | >set vidout mute:on                                      |
|     |                                                                                                    |                       |                               | set video mute on for output 1 and output 2              |
| 25. | get vidout freeze                                                                                                    | Get video freeze      |                               | Command sent:                                            |
|     |                                                                                                    | state for output      |                               | >get vidout freeze                                       |
|     |                                                                                                    |                       |                               | Response:                                                |
|     |                                                                                                    |                       |                               | get video freeze off for output 1 and output 2           |
| 26. | set vidout                                                                                                    | Set vidout freeze for | <state>= on/off</state>       | Command sent:                                            |
|     | freeze: <state></state>                                                                                                   | specified output      |                               | >set vidout freeze:on                                    |
|     |                                                                                                    |                       |                               | Response:                                                |
|     |                                                                                                    |                       |                               | set vidout freeze on for specified output 1 and output 2 |
| 27. | get vidout blank                                                                                                    | Get video blank       |                               | Command sent:                                            |
|     | 0                                                                                                    | setting for specified |                               | >get vidout blank                                        |
|     |                                                                                                    | output                |                               | Response:                                                |
|     |                                                                                                    | output                |                               | get video blank set to black for output 1 and output 2   |
| 28. | set vidout blank:                                                                                                    | Set vidout blank      | <pattern>=</pattern>          | Command sent:                                            |
|     | <pre>contern&gt;</pre>                                                                                                    | setting for specified |                               | >set vidout blank:blue                                   |
|     |                                                                                                    |                       | {                             | Response:                                                |
|     |                                                                                                    | output                | black (no blank               | set video test pattern to off for output 1 and output 2  |
|     |                                                                                                    |                       | color),                       | >set video blank to red for output 1 and output 2        |
|     |                                                                                                    | NOTE: When select     | red,                          |                                                          |

|     |                                                                                                    | to LOGO, the LOGO      | green,                        | >set video mute off for output 1 and output 2             |
|-----|----------------------------------------------------------------------------------------------------|------------------------|-------------------------------|-----------------------------------------------------------|
|     |                                                                                                    | is fixed in the center | blue,                         |                                                           |
|     |                                                                                                    |                        | logo1,                        |                                                           |
|     |                                                                                                    |                        | logo2,                        |                                                           |
|     |                                                                                                    |                        | logo3                         |                                                           |
|     |                                                                                                    |                        | 1                             |                                                           |
| 29. | get vidout testpat                                                                                               | Get vidout test        | 1                             | Command sent:                                             |
| 29. | get Mubut testpat                                                                                                |                        |                               | >get vidout testpat                                       |
|     |                                                                                                    | pattern setting        |                               | Response:                                                 |
|     |                                                                                                    |                        |                               | get video test pattern set to off for output 1 and output |
|     |                                                                                                    |                        |                               | 2                                                         |
| 30. | set vidout                                                                                                    | Set vidout test        | <pattern>=</pattern>          | Command sent:                                             |
| 50. |                                                                                                    |                        |                               | >set vidout testpat:red                                   |
|     | testpat: <pattern></pattern>                                                                                     | pattern setting        | {                             | Response:                                                 |
|     |                                                                                                    |                        | off (no test pattern)         | set video blank to black for output 1 and output 2        |
|     |                                                                                                    |                        | red                           | >set video test pattern to red for output 1 and output 2  |
|     |                                                                                                    |                        | green                         |                                                           |
|     |                                                                                                    |                        | blue                          |                                                           |
|     |                                                                                                    |                        | }                             |                                                           |
| 31. | get vidout                                                                                                    | Get vidout tmds        |                               | Command sent:                                             |
|     | sleep: <output< th=""><th>sleep on/off setting</th><th></th><th>&gt;get vidout sleep:1</th></output<>            | sleep on/off setting   |                               | >get vidout sleep:1                                       |
|     | channel>                                                                                                    | for specified output   |                               | Response:                                                 |
|     |                                                                                                    |                        |                               | get video sleep on for output 1                           |
| 32. | set vidout                                                                                                    | Set vidout tmds        | <output channel="">=</output> | Command sent:<br>>set vidout sleep:1,off                  |
|     | sleep: <output< th=""><th>sleep on/off setting</th><th>1~8</th><th></th></output<>                               | sleep on/off setting   | 1~8                           |                                                           |
|     | channel>, <state></state>                                                                                        | for specified output   | <state>= on/off</state>       | Response:                                                 |
|     |                                                                                                    |                        |                               | set video sleep off for output 1                          |
|     |                                                                                                    |                        |                               | >set vidout freeze off for specified output 1 and output  |
|     |                                                                                                    |                        |                               | 2                                                         |
|     |                                                                                                    |                        |                               | >set aspect ratio to user for input 1                     |
|     |                                                                                                    |                        |                               | >set aspect ratio to best fit for input 2                 |
|     |                                                                                                    |                        |                               | >set aspect ratio to best fit for input 3                 |
|     |                                                                                                    |                        |                               | >set aspect ratio to best fit for input 4                 |
| 33. | get vidout sleep                                                                                                 | Get vidout tmds        |                               | Command sent:                                             |
|     | delay: <output< th=""><th>sleep on/off delay</th><th></th><th>&gt;get vidout sleep delay:1</th></output<>        | sleep on/off delay     |                               | >get vidout sleep delay:1                                 |
|     | channel>                                                                                                    | time setting for       |                               | Response:                                                 |
|     |                                                                                                    | specified output       |                               | get video sleep off delay time set to 300 seconds for     |
|     |                                                                                                    |                        |                               | output 1                                                  |
| 34. | set vidout sleep                                                                                                 | Set vidout tmds        | <output channel="">=</output> | Command sent:                                             |
|     | delay: <output< th=""><th>sleep on/off delay</th><th>1~8</th><th>&gt;set vidout sleep delay:1,100</th></output<> | sleep on/off delay     | 1~8                           | >set vidout sleep delay:1,100                             |
|     | channel>, <time></time>                                                                                          | time setting for       | <time>= 0~1800</time>         | Response:                                                 |
|     |                                                                                                    | specified output       | seconds                       | set video sleep off delay time to 100 seconds for output  |

|     |                                                                                              |                      |                               | 1                                                                           |
|-----|----------------------------------------------------------------------------------------------|----------------------|-------------------------------|-----------------------------------------------------------------------------|
|     |                                                                                              |                      |                               | <ul> <li>set video test pattern to off for output 1 and output 2</li> </ul> |
| 35. | get audout                                                                                   | Get audio mute       |                               | Command sent:                                                               |
| 55. | mute: <output< td=""><td>state for the</td><td></td><td>&gt;get audout mute:1</td></output<> | state for the        |                               | >get audout mute:1                                                          |
|     | channel>                                                                                     | specified output     |                               | Response:                                                                   |
|     | chumer>                                                                                      | specified output     |                               | get audio mute set to off for output 1                                      |
| 36. | set audout                                                                                   | Set audio mute for   | <output channel="">=</output> | Command sent:                                                               |
|     | mute: <i><output< i=""></output<></i>                                                        | the specified output | 1~8                           | >set audout mute:1,on                                                       |
|     | channel>, <state></state>                                                                    |                      | <state>= on/off</state>       | Response:                                                                   |
|     |                                                                                              | Enable or disable    |                               | set audio mute to on for output 1                                           |
|     |                                                                                              | audio muting on the  |                               |                                                                             |
|     |                                                                                              | ports specified by   |                               |                                                                             |
|     |                                                                                              | AUDOUT_FORMAT,       |                               |                                                                             |
|     |                                                                                              | The mute state       |                               |                                                                             |
|     |                                                                                              | works as follows:    |                               |                                                                             |
|     |                                                                                              | Setting:             |                               |                                                                             |
|     |                                                                                              | AUDOUT_MUTE =        |                               |                                                                             |
|     |                                                                                              | ENABLE               |                               |                                                                             |
|     |                                                                                              | AUDOUT_FORMAT -      |                               |                                                                             |
|     |                                                                                              | HDMI (HDMI audio     |                               |                                                                             |
|     |                                                                                              | muted, AUDIO OUT     |                               |                                                                             |
|     |                                                                                              | audio off)           |                               |                                                                             |
|     |                                                                                              | AUDOUT_FORMAT -      |                               |                                                                             |
|     |                                                                                              | ANALOG (HDMI         |                               |                                                                             |
|     |                                                                                              | audio off, AUDIO     |                               |                                                                             |
|     |                                                                                              | OUT audio muted)     |                               |                                                                             |
|     |                                                                                              | AUDOUT_FORMAT -      |                               |                                                                             |
|     |                                                                                              | ALL (HDMI audio      |                               |                                                                             |
|     |                                                                                              | muted, AUDIO OUT     |                               |                                                                             |
|     |                                                                                              | audio muted)         |                               |                                                                             |
|     |                                                                                              |                      |                               |                                                                             |
|     |                                                                                              | Setting:             |                               |                                                                             |
|     |                                                                                              | AUDOUT_MUTE =        |                               |                                                                             |
|     |                                                                                              | DISABLE              |                               |                                                                             |
|     |                                                                                              | AUDOUT_FORMAT -      |                               |                                                                             |
|     |                                                                                              | HDMI (HDMI audio     |                               |                                                                             |
|     |                                                                                              | plays , AUDIO OUT    |                               |                                                                             |
|     |                                                                                              | audio off)           |                               |                                                                             |
|     |                                                                                              | AUDOUT_FORMAT -      |                               |                                                                             |
|     |                                                                                              | ANALOG (HDMI         |                               |                                                                             |
|     |                                                                                              | audio off, AUDIO     |                               |                                                                             |

|     |                                                                                                 | OUT audio plays)      |                                                       |
|-----|-------------------------------------------------------------------------------------------------|-----------------------|-------------------------------------------------------|
|     |                                                                                                 |                       |                                                       |
|     |                                                                                                 | AUDOUT_FORMAT -       |                                                       |
|     |                                                                                                 | ALL (HDMI audio       |                                                       |
|     |                                                                                                 | plays, AUDIO OUT      |                                                       |
|     |                                                                                                 | audio plays)          |                                                       |
| 37. | get vidout                                                                                      | Get edid data for the | Command sent:                                         |
|     | ediddata: <output< td=""><td>sink on specified</td><td>&gt;get vidout ediddata:1</td></output<> | sink on specified     | >get vidout ediddata:1                                |
|     | channel>                                                                                        | output                | Response:                                             |
|     |                                                                                                 |                       | get edid data from output 1: 00 FF FF FF FF FF FF 00  |
|     |                                                                                                 |                       | 05 B8 00 11 04 00 00 00 1C 19 01 03 80 00 00 78 0E    |
|     |                                                                                                 |                       | EE 95 A3 54 4C 99 26 0F 50 54 FF FF 80 D1 00 B3 00    |
|     |                                                                                                 |                       | A9 40 81 00 81 C0 81 80 8B C0 95 00 02 3A 80 18 71    |
|     |                                                                                                 |                       | 38 2D 40 58 2C 45 00 40 84 63 00 00 1E 00 00 00 FC    |
|     |                                                                                                 |                       | 00 41 4D 58 5F 48 44 4D 49 31 76 34 0A 20 00 00 00    |
|     |                                                                                                 |                       | FD 00 17 78 0F 66 11 00 0A 20 20 20 20 20 20 00 00    |
|     |                                                                                                 |                       | 00 FA 00 D1 C0 A9 C0 90 40 81 40 01 01 01 01 0A 01    |
|     |                                                                                                 |                       | 5F 02 03 30 70 67 03 0C 00 11 00 80 22 5F 10 20 22    |
|     |                                                                                                 |                       | 1F 21 05 14 04 03 13 02 0E 0F 11 06 07 12 15 16 1D    |
|     |                                                                                                 |                       | 1E 27 29 2A 2B 2C 2D 2F 30 31 01 23 09 07 07 1A 36    |
|     |                                                                                                 |                       | 80 A0 70 38 1F 40 30 20 35 00 40 84 63 00 00 1A 46    |
|     |                                                                                                 |                       | 37 80 70 72 38    22 40 70 C8 35 00 40 84 63 00 00 1C |
|     |                                                                                                 |                       | D1 3D 80 80 72 B0 26 40 78 C8 36 00 40 E8 63 00 00    |
|     |                                                                                                 |                       | 1C 28 3C 80 A0 70 B0 23 40 30 20 36 00 40 E8 63 00    |
|     |                                                                                                 |                       | 00 1A 00 00 00 00 00 00 00 45                         |

## **Switching Commands**

| No. | Command                                                                                                    | Description           | Variables                      | Example                                            |
|-----|----------------------------------------------------------------------------------------------------|-----------------------|--------------------------------|----------------------------------------------------|
| 1.  | load preset: <preset< td=""><td>Load the specified</td><td><preset mode="">= 1~8</preset></td><td>Command sent:</td></preset<> | Load the specified    | <preset mode="">= 1~8</preset> | Command sent:                                      |
|     | mode>                                                                                                    | preset mode for       |                                | >load preset:1                                     |
|     |                                                                                                    | switcher setting      |                                | Response:                                          |
|     |                                                                                                    |                       |                                | loaded preset 1                                    |
| 2.  | save preset: <preset< td=""><td>Save current</td><td><preset mode="">= 1~8</preset></td><td>Command sent:</td></preset<>       | Save current          | <preset mode="">= 1~8</preset> | Command sent:                                      |
|     | mode>                                                                                                    | switcher setting as   |                                | >save preset:2                                     |
|     |                                                                                                    | the specified preset  |                                | Response:                                          |
|     |                                                                                                    | mode                  |                                | saved current switcher as preset mode 2            |
| 3.  | get preset                                                                                                    | Get preset name for   | <preset mode="">= 1~8</preset> | Command sent:                                      |
|     | name: <preset< td=""><td>the specified preset</td><td></td><td>&gt;get preset name:2</td></preset<>                            | the specified preset  |                                | >get preset name:2                                 |
|     | mode>                                                                                                    | mode                  |                                | Response:                                          |
|     |                                                                                                    |                       |                                | get Preset 2 as name for preset mode 2             |
| 4.  | set preset                                                                                                    | Set preset name for   | <preset mode="">= 1~8</preset> | Command sent:                                      |
|     | name: <preset< td=""><td>the specified preset</td><td><name>= name</name></td><td>&gt;set preset name:2,1toALL</td></preset<>  | the specified preset  | <name>= name</name>            | >set preset name:2,1toALL                          |
|     | mode>, <name></name>                                                                                                    | mode                  | string                         | Response:                                          |
|     |                                                                                                    |                       |                                | set 1toAll as name for preset mode 2               |
| 5.  | get switch VI< <i>input</i>                                                                                                    | Get which video       | <input channel=""/> =          | Command sent:                                      |
|     | channel>                                                                                                    | outputs is switched   | 1~4                            | >get switch VI1                                    |
|     |                                                                                                    | to specified input    |                                | Possible response message includes:                |
|     |                                                                                                    | or                    |                                | •get switch video from input 1 for all output      |
|     |                                                                                                    | get which window is   |                                | •get switch video from input 1 for no output       |
|     |                                                                                                    | switched to           |                                | •get switch video from input 1 for output 1,2      |
|     |                                                                                                    | specified video input |                                | •get switch video from input 1 for window 1        |
|     |                                                                                                    | (just for PR-WP-412   |                                | •invalid                                           |
|     |                                                                                                    | under Windowing       |                                |                                                    |
|     |                                                                                                    | mode)                 |                                |                                                    |
| 6.  | get switch                                                                                                    | Get which video       | <channel>=</channel>           | Command sent:                                      |
|     | VO <channel></channel>                                                                                                    | input is switched to  | {                              | >get switch VO2                                    |
|     |                                                                                                    | specified output      | 1~4 for PR-WP-412              | Possible response message includes:                |
|     |                                                                                                    | or                    | Window Channel                 | •get switch video from input 1 for output 2        |
|     |                                                                                                    | get which video       | under Windowing                | •get switch no video from no input for output 2    |
|     |                                                                                                    | input is switched to  | mode,                          | •get switch video from input 1 for window 2        |
|     |                                                                                                    | specified window      | 1~2 for PR-WP-412              | •get switch video from no video input for window 2 |
|     |                                                                                                    | (just for PR-WP-412   | Output Channel                 | •invalid                                           |
|     |                                                                                                    | under Windowing       | under Matrix Mode              |                                                    |
|     |                                                                                                    | mode)                 | }                              |                                                    |
| 7.  | set switch VI< <i>input</i>                                                                                                    | Set switch video for  |                                | Possible command sent:                             |
|     | channel>O <channel></channel>                                                                                                  | input port to the     | 1~4 for PR-WP-412              | <ul> <li>set switch VI1OALL</li> </ul>             |
|     |                                                                                                    | output port.          | }                              | <ul> <li>set switch VI2O1</li> </ul>               |
| L   | I                                                                                                    | 1 •                   | I                              |                                                    |

|    |                                                                                                    | Or                         | <output channel="">=</output> | •set switch VI4O2                                                |
|----|----------------------------------------------------------------------------------------------------|----------------------------|-------------------------------|------------------------------------------------------------------|
|    |                                                                                                    | set switch video           | {                             | •set switch VI2O1,2,3                                            |
|    |                                                                                                    | input to the               | 0 for Selection of No         | •set switch VI2O0                                                |
|    |                                                                                                    | specified window           | channel,                      | Possible response message includes:                              |
|    |                                                                                                    | (just for PR-WP-412        | 1~4 for PR-WP-412             | <ul> <li>set switch video from input 1 for all output</li> </ul> |
|    |                                                                                                    | under Windowing            | Window Channel                | <ul> <li>set switch video from no input for output 1</li> </ul>  |
|    |                                                                                                    | mode)                      | under Windowing               | <ul> <li>set switch video from no input for window 1</li> </ul>  |
|    |                                                                                                    |                            | mode,                         | set switch video from no input for output 1,2                    |
|    |                                                                                                    | NOTE: The                  | 1~2 for PR-WP-412             | set switch video from input 2 for window 1,2,3                   |
|    |                                                                                                    | command is linked          | Output Channel                | set switch video from input 2 for no output                      |
|    |                                                                                                    | <u>to "set win</u>         | under Matrix Mode,            | •invalid switch                                                  |
|    |                                                                                                    | <u>select" for</u>         | all for Selection of          |                                                                  |
|    |                                                                                                    | <u> PR-WP-412 in</u>       | ALL channel                   |                                                                  |
|    |                                                                                                    | Windowing Mode             | }                             |                                                                  |
| 8. | get switch CI <input< th=""><th>Get audio/video in</th><th><input channel=""/>=</th><th>Command sent:</th></input<> | Get audio/video in         | <input channel=""/> =         | Command sent:                                                    |
|    | channel>                                                                                                    | specified input are        | 1~4                           | get switch Cl1                                                   |
|    |                                                                                                    | switched to which          |                               | Possible response message includes:                              |
|    |                                                                                                    | outputs                    |                               | For PR-WP-412, Matrix Mode                                       |
|    |                                                                                                    |                            |                               | •get switch video from input 1 for all output                    |
|    |                                                                                                    | NOTE: "get switch          |                               | •get switch audio from input 1 for all output                    |
|    |                                                                                                    | <u>CI" command</u>         |                               | •get switch video from input 1 for output 1                      |
|    |                                                                                                    | <u>response as "get</u>    |                               | •get switch audio from input 1 for output 2                      |
|    |                                                                                                    | switch AI" and "get        |                               | •get switch audio from input 1 for no output                     |
|    |                                                                                                    | switch VI" for             |                               |                                                                  |
|    |                                                                                                    | PR-WP-412 under            |                               | For PR-WP-412, Windowing Mode                                    |
|    |                                                                                                    | <u>Matrix Mode, as its</u> |                               | <ul> <li>no support in windowing video mode</li> </ul>           |
|    |                                                                                                    | audio and video can        |                               |                                                                  |
|    |                                                                                                    | <u>be routed</u>           |                               |                                                                  |
|    |                                                                                                    | independently              |                               |                                                                  |
|    |                                                                                                    |                            |                               |                                                                  |
|    |                                                                                                    | NOTE: "get switch          |                               |                                                                  |
|    |                                                                                                    | <u>CI" command isn't</u>   |                               |                                                                  |
|    |                                                                                                    | supported for              |                               |                                                                  |
|    |                                                                                                    | <u> PR-WP-412 in</u>       |                               |                                                                  |
|    |                                                                                                    | Windowing Mode             |                               |                                                                  |
| 9. | get switch                                                                                                    | Get audio/video in         | <output channel="">=</output> | Command sent:                                                    |
|    | CO <output channel=""></output>                                                                                     | specified output are       | 1~2 for PR-WP-412             | >get switch CO2                                                  |
|    |                                                                                                    | switched from which        | Output Channel                | Possible response message includes:                              |
|    |                                                                                                    | inputs                     | under Matrix Mode             | For PR-WP-412, Matrix Mode                                       |
|    |                                                                                                    |                            |                               | •get switch video from input 1 for output 2                      |
|    |                                                                                                    |                            |                               | •get switch audio from input 1 for output 2                      |

|     |                                                                                                    | NOTE, "and and the         |                               | and quitch video from an input for subject 2                     |
|-----|----------------------------------------------------------------------------------------------------|----------------------------|-------------------------------|------------------------------------------------------------------|
|     |                                                                                                    | NOTE: "get switch          |                               | •get switch video from no input for output 2                     |
|     |                                                                                                    | <u>CO" command</u>         |                               | •get switch audio from input 1 for output 2                      |
|     |                                                                                                    | response as "get           |                               | •get switch video from input 1 for output 2                      |
|     |                                                                                                    | switch AO" and "get        |                               | •get switch audio from no input for output 2                     |
|     |                                                                                                    | switch VO" for             |                               |                                                                  |
|     |                                                                                                    | PR-WP-412 under            |                               | For PR-WP-412, Windowing Mode                                    |
|     |                                                                                                    | <u>Matrix Mode, as its</u> |                               | <ul> <li>no support in windowing video mode</li> </ul>           |
|     |                                                                                                    | <u>audio and video can</u> |                               |                                                                  |
|     |                                                                                                    | <u>be routed</u>           |                               |                                                                  |
|     |                                                                                                    | independently              |                               |                                                                  |
|     |                                                                                                    |                            |                               |                                                                  |
|     |                                                                                                    | NOTE: "get switch          |                               |                                                                  |
|     |                                                                                                    | <u>CO" command isn't</u>   |                               |                                                                  |
|     |                                                                                                    | supported for              |                               |                                                                  |
|     |                                                                                                    | <u>PR-WP-412 in</u>        |                               |                                                                  |
|     |                                                                                                    | Windowing Mode             |                               |                                                                  |
| 10. | set switch Cl <input< th=""><th>Set switch both the</th><th><input channel=""/>=</th><th>Possible command sent:</th></input<> | Set switch both the        | <input channel=""/> =         | Possible command sent:                                           |
|     | channel>O <channel></channel>                                                                                                 | audio and video            | {                             | •set switch CI1OALL                                              |
|     |                                                                                                    | input to the output        | 0 for Selection of No         | •set switch Cl0O1                                                |
|     |                                                                                                    | port.                      | input channel,                | •set switch Cl0O1,2                                              |
|     |                                                                                                    |                            | 1~4 for PR-WP-412             | ■set switch CI2O0                                                |
|     |                                                                                                    | NOTE: "set switch          | input channel                 | Possible response message includes:                              |
|     |                                                                                                    | <u>CI" command isn't</u>   | }                             | set switch audio and video from input 1 for all output           |
|     |                                                                                                    | supported for              |                               | set switch audio and video from no input for output 1            |
|     |                                                                                                    | <u>PR-WP-412 in</u>        | <output channel="">=</output> | set switch audio and video from no input for window 1            |
|     |                                                                                                    | Windowing Mode             | {                             | set switch audio and video from no input for output              |
|     |                                                                                                    |                            | 0 for Selection of No         | 1,2                                                              |
|     |                                                                                                    | NOTE: "set switch          | channel,                      | set switch audio and video from input 2 for window               |
|     |                                                                                                    | <u>CI" command isn't</u>   | 1~2 for PR-WP-412             | 1,2,3                                                            |
|     |                                                                                                    | supported set input        | Output Channel                | set switch audio and video from input 2 for no output            |
|     |                                                                                                    | channel to None            | under Matrix Mode,            | •invalid switch                                                  |
|     |                                                                                                    | (input channel = 0)        | all for Selection of          |                                                                  |
|     |                                                                                                    | for PR-WP-412 in           | ALL channel                   |                                                                  |
|     |                                                                                                    | <u>Matrix Mode</u>         | }                             |                                                                  |
| 11. | get switch Al <input< th=""><th>Get which audio</th><th><input channel=""/>=</th><th>Command sent:</th></input<>              | Get which audio            | <input channel=""/> =         | Command sent:                                                    |
|     | channel>                                                                                                    | outputs is switched        | 1~4                           | >get switch Al1                                                  |
|     |                                                                                                    | to specified audio         |                               | Possible response message includes:                              |
|     |                                                                                                    | input                      |                               | <ul> <li>get switch audio from input 1 for all output</li> </ul> |
|     |                                                                                                    |                            |                               | <ul> <li>get switch audio from input 1 for no output</li> </ul>  |
|     |                                                                                                    |                            |                               | •get switch audio from input 1 for output 1                      |
|     |                                                                                                    |                            |                               | •invalid                                                         |

| 12. | get switch                                                                                                    | Get which audio       | <output channel="">=</output> | Command sent:                                |
|-----|----------------------------------------------------------------------------------------------------|-----------------------|-------------------------------|----------------------------------------------|
|     | AO <output channel=""></output>                                                                                            | input is switched to  | 1~2                           | >get switch AO2                              |
|     | ··                                                                                                    | specified audio       |                               | Possible response message includes:          |
|     |                                                                                                    | output                |                               | •get switch audio from input 1 for output 2  |
|     |                                                                                                    |                       |                               | •get switch audio from no input for output 2 |
|     |                                                                                                    |                       |                               | ■invalid                                     |
| 13. | set switch Al <input< td=""><td>Switch the audio</td><td><input channel=""/>=</td><td>Possible command sent:</td></input<> | Switch the audio      | <input channel=""/> =         | Possible command sent:                       |
|     | channel>O <output< td=""><td>channel for the</td><td>{</td><td>•set switch AI1OALL</td></output<>                          | channel for the       | {                             | •set switch AI1OALL                          |
|     | channel>                                                                                                    | specified output or   | 0 for no channel,             | ■set switch Al2O1,2                          |
|     |                                                                                                    | window ,both HDMI     | 1~4 for input                 | ■set switch AI2O0                            |
|     |                                                                                                    | Embedded audio        | channel                       | ■set switch AI2O1                            |
|     |                                                                                                    | and analog audio      | }                             | Possible response message includes:          |
|     |                                                                                                    | output                | <output channel="">=</output> | set switch audio from input 1 for all output |
|     |                                                                                                    |                       | {                             | set switch audio from input 2 for output 1,2 |
|     |                                                                                                    | NOTE: The             | 0 for Selection of No         | set switch audio from input 2 for no output  |
|     |                                                                                                    | command is linked     | output channel,               | set switch audio from input 2 for window 1   |
|     |                                                                                                    | <u>to "set audout</u> | 1~2 for <b>output</b>         | ■invalid switch                              |
|     |                                                                                                    | priority" command     | channel (both                 |                                              |
|     |                                                                                                    |                       | Windowing and                 |                                              |
|     |                                                                                                    |                       | Matrix Mode),                 |                                              |
|     |                                                                                                    |                       | all for selection of all      |                                              |
|     |                                                                                                    |                       | output                        |                                              |
|     |                                                                                                    |                       | }                             |                                              |

## Windowing Commands

| No. | Command                                                                                                   | Description           | Variables                                | Example                                     |
|-----|----------------------------------------------------------------------------------------------------|-----------------------|------------------------------------------|---------------------------------------------|
| 1.  | get video mode                                                                                            | Get video mode for    |                                          | Command sent:                               |
|     | 0                                                                                                    | video output          |                                          | >get video mode                             |
|     |                                                                                                    |                       |                                          | Response:                                   |
|     |                                                                                                    |                       |                                          | get quad video mode for video output        |
| 2.  | set video                                                                                                 | Set video mode for    | <mode>=</mode>                           | Command sent:                               |
|     | mode: <i><mode></mode></i>                                                                                | video output          | {                                        | >set video mode:pip                         |
|     |                                                                                                    |                       | matrix,                                  | Response:                                   |
|     |                                                                                                    |                       | pip,                                     | set pip video mode for video output         |
|     |                                                                                                    |                       | 3stack,                                  |                                             |
|     |                                                                                                    |                       | quad,                                    |                                             |
|     |                                                                                                    |                       | }                                        |                                             |
| 3.  | get win                                                                                                   | Get the video input   | <pre><window channel="">=</window></pre> | Command sent:                               |
|     | select: <window< td=""><td>to be used for the</td><td>1~4</td><td>&gt;get win select:1</td></window<>     | to be used for the    | 1~4                                      | >get win select:1                           |
|     | channel>                                                                                                  | specified window      |                                          | Response:                                   |
|     |                                                                                                    |                       |                                          | get video input 1 to be used for window 1   |
|     |                                                                                                    | NOTE: The             |                                          |                                             |
|     |                                                                                                    | command is only       |                                          |                                             |
|     |                                                                                                    | supported for         |                                          |                                             |
|     |                                                                                                    | PR-WP-412 under       |                                          |                                             |
|     |                                                                                                    | Windowing mode        |                                          |                                             |
| 4.  | set win                                                                                                   | Set the video input   | <window channel="">=</window>            | Command sent:                               |
|     | select: <window< td=""><td>to be used for the</td><td>1~4</td><td>&gt;set win select:1,2</td></window<>   | to be used for the    | 1~4                                      | >set win select:1,2                         |
|     | channel>, <input< td=""><td>specified window</td><td><input channel=""/>=</td><td>Response:</td></input<> | specified window      | <input channel=""/> =                    | Response:                                   |
|     | channel>                                                                                                  |                       | 1~4                                      | set video input 2 to be used for window 1   |
|     |                                                                                                    | NOTE: The             |                                          | >set switch video from input 2 for window 1 |
|     |                                                                                                    | command is only       |                                          |                                             |
|     |                                                                                                    | supported for         |                                          |                                             |
|     |                                                                                                    | PR-WP-412 under       |                                          |                                             |
|     |                                                                                                    | Windowing mode        |                                          |                                             |
| 5.  | get win pos                                                                                               | Get the position      | <window channel="">=</window>            | Command sent:                               |
|     | x: <window channel=""></window>                                                                           | x(horizontal) for the | 1~4                                      | >get win pos x:1                            |
|     |                                                                                                    | specified window      |                                          | Response:                                   |
|     |                                                                                                    | ,                     |                                          | get position x of window 1 is 50            |
|     |                                                                                                    | NOTE: The             |                                          |                                             |
|     |                                                                                                    | command is only       |                                          |                                             |
|     |                                                                                                    | supported for         |                                          |                                             |
|     |                                                                                                    | PR-WP-412 under       |                                          |                                             |
|     |                                                                                                    | Windowing mode        |                                          |                                             |
| 6.  | set win pos                                                                                               | Set the position      | <window channel="">=</window>            | Command sent:                               |
| 0.  |                                                                                                    | Set the position      |                                          |                                             |

| channel>, svalue>       specified window       cvalue>= 0-Width af<br>current output       Possible response message includes:<br>- set position x of window 1 to 100         7.       get win pos<br>y-swindow channel>-<br>y-swindow channel>-<br>y-swindow       Command sent:<br>-set win pos y: 1.<br>Response:<br>get position y of window 1 is 50         8.       set win pos<br>y-swindow<br>channel>, solution<br>channel>, solution<br>y-swindow<br>channel>, solution<br>perified window       cwindow channel>-<br>zori<br>y-swindow channel>-<br>zori<br>window channel>-<br>zori<br>window channel>-<br>zori<br>window channel>-<br>y-swindow<br>channel>, solution       Command sent:<br>-<br>set win pos y: 1.100<br>Possible response message includes:<br>-<br>set position y of window 1 to 100<br>-<br>out of range         8.       set win size<br>width:-swindow<br>channel>, solution       Get the width size<br>for the specified<br>window       -swindow channel>-<br>zred       Command sent:<br>-<br>set position y of window 1 to 100<br>-<br>out of range         9.       get win size<br>width:-swindow<br>channel>       Get the width size<br>for the specified<br>window       -<br>swindow channel>-<br>zred       Command sent:<br>-<br>set window 2 is 300         10.       set win size<br>width:-swindow<br>channel>       Set the width size<br>for the specified<br>window       set window channel>-<br>zred       Command sent:<br>-<br>zred                                                                                                    |     | x: <window< th=""><th>x(horizontal) for the</th><th>1~4</th><th>&gt;set win pos x:1,100</th></window<>      | x(horizontal) for the | 1~4                                           | >set win pos x:1,100                   |
|----------------------------------------------------------------------------------------------------|-----|----------------------------------------------------------------------------------------------------|-----------------------|-----------------------------------------------|----------------------------------------|
| Image: Set win postor of window channels and y supported for person window channels y cwindow channels y cwindow channels witht: window channels only supported for person window channels and y supported for person window channels and y supported for person window channels for the specified window provide window channels for the specified window window channels for the specified window window channels for the specified window window channels for the specified window window channels for the specified window window channels for the specified window window channels for the specified window window wi                                                                                                    |     |                                                                                                    |                       |                                               |                                        |
| Image: Some of the specified window       resolution       - out of range         7.       get win pos<br>y:-swindow channel>-<br>y:-swindow channel>-<br>y:-swindow<br>channel>-<br>y:-swindow<br>channel>-<br>y:-swindow<br>channel>-<br>y:-swindow       Set the position<br>y:-swindow channel>-<br>y:-swindow<br>channel>-<br>y:-swindow<br>channel>-<br>y:<br>y:-swindow<br>channel>-<br>y:<br>y:<br>window<br>channel>-<br>y:<br>window<br>channel>-<br>y:<br>window<br>channel>-<br>y:<br>window<br>channel>-<br>y:<br>window<br>channel>-<br>y:<br>window<br>channel>-<br>y:<br>window<br>channel>-<br>y:<br>window<br>channel>-<br>y:<br>window<br>channel>-<br>y:<br>window<br>channel>-<br>y:                                                                                                    |     |                                                                                                    |                       | _                                             |                                        |
| Image: Solution of the specified for prewer at the specified window protect for prewer at the specified window protect for the specified window protect for prewer at the specified window protect for prewer at the specified protect for prewer at the specified protect for prewer at the                                                                                                    |     |                                                                                                    | NOTE: The             |                                               |                                        |
| Image: supported for<br>PR-WP-412 under.<br>Windowina mode     supported for<br>PR-WP-412 under.<br>Window channel>=<br>2 ~4     Command sent:<br>>get win pos y:1<br>Response:<br>get position y of window 1 is 50       7.     get win pos<br>y: <window channel="">=<br/>y:<window channel="">=<br/>y:<window channel="">=<br/>window channel&gt;=<br/>y:<window channel="">=<br/>window channel&gt;=<br/>window channel&gt;=<br/>y:<window<br>channel&gt;,<wodue><br/>y:<window<br>channel&gt;,<volue><br/>y:<window<br>channel&gt;,<volue><br/>y:<window<br>channel&gt;,<volue><br/>y:<window<br>channel&gt;,<volue><br/>y:<window<br>channel&gt;,<volue><br/>y:<window<br>channel&gt;<br/>window<br/>channel&gt;<br/>window<br/>channel&gt;     Set the position<br/>y:<window<br>y:<window<br>channel&gt;<br/>window<br/>channel&gt;<br/>window<br/>channel&gt;<br/>window<br/>channel&gt;<br/>window<br/>channel&gt;     <window channel="">=<br/>y:<window<br>y:<window<br>channel&gt;<br/>window<br/>channel&gt;<br/>window<br/>window<br/>channel&gt;<br/>window<br/>window<br/>channel&gt;<br/>window<br/>window<br/>channel&gt;<br/>window<br/>window<br/>window<br/>channel&gt;<br/>window<br/>window<br/>window<br/>channel&gt;<br/>window<br/>window<br/>channel&gt;<br/>window<br/>window<br/>window<br/>window<br/>window<br/>window<br/>channel&gt;<br/>window<br/>window<br/>window<br/>window<br/>channel&gt;<br/>window<br/>window</window<br></window<br></window></window<br></window<br></window<br></volue></window<br></volue></window<br></volue></window<br></volue></window<br></volue></window<br></wodue></window<br></window></window></window></window> |     |                                                                                                    |                       |                                               |                                        |
| PR-WP-412 under,<br>Windowing mode       Command sent:<br>>get win pos y:1         7.       get win pos<br>y:-swindow channel>-<br>y:-swindow channel>-<br>y:-swindow channel>-<br>y:-swindow channel>-<br>y:-swindow channel>-<br>y:-swindow channel>-<br>y:-swindow channel>-<br>pR-WP-412 under.<br>Windowing mode       Command sent:<br>>get position y of window 1 is 50         8.       set win pos<br>y:-swindow<br>y:-swindow<br>channel>, -value>       Set the position<br>y(vertical) for the<br>specified window       i=-4         8.       set win pos<br>y:-swindow<br>channel>, -value>       Set the position<br>y(vertical) for the<br>specified window       i=-4         9.       get win size<br>width:-cwindow<br>channel>       Get the width size<br>for the specified       i=-4         9.       get win size<br>width:-cwindow<br>channel>       Get the width size<br>for the specified       i=-4         9.       get win size<br>width:-cwindow<br>channel>       Get the width size<br>for the specified       i=-4         9.       get win size<br>width:-cwindow<br>channel>       Get the width size<br>for the specified       i=-4         10.       set win size<br>width:-cwindow       Set the width size<br>for the specified       i=-4         10.       set win size<br>width:-cwindow       Set the width size<br>for the specified       i=-4                                                                                                    |     |                                                                                                    |                       |                                               |                                        |
| Vindowing mode       Windowing mode         7.       get win pos<br>y:-window channel><br>y:-window channel><br>y:-window channel><br>y:-window channel><br>y:-window channel><br>y:-window       Get the position<br>pression of window 1 is 50       Command sent:<br>>get position y of window 1 is 50         8.       set win pos<br>y:-window<br>y:-window       Set the position<br>y(vertical) for the<br>specified window           9.       get win size<br>width:-window<br>channel>, -walue>       Set the position<br>y(vertical) for the<br>specified window           9.       get win size<br>width:-window<br>channel>       Get the width size<br>for the specified<br>window            9.       get win size<br>width:-window<br>channel>       Get the width size<br>for the specified<br>window          Command sent:<br>>set win size width:2<br>9.       get win size<br>width:-window<br>channel>       Get the width size<br>for the specified<br>window          Command sent:<br>>set win size width:2<br>Response:<br>get the width size for window 2 is 300         9.       get win size<br>width:-window<br>channel>       Set the width size<br>for the specified<br>window          Command sent:<br>>get win size width:2<br>Response:<br>get the width size for window 2 is 300         10.       set win size<br>width:-window       Set the width size<br>for the specified          Command sent:<br>>set win size width:2,400 <td></td> <td></td> <td></td> <td></td> <td></td>                                                                                                    |     |                                                                                                    |                       |                                               |                                        |
| 7.       get win pos<br>y:-window channel>-<br>y(vertical) for the<br>specified window       cwindow channel>-<br>y(vertical) for the<br>specified window       command sent:<br>1~4       Command sent:<br>set win pos y:1<br>Response:<br>get position y of window 1 is 50         8.       set win pos<br>y:-window<br>channel>, svalue>       Set the position<br>y(vertical) for the<br>specified window <window channel="">-<br/>PR-WP-412 under<br/>PR-WP-412 under<br/>Windowing mode       Command sent:<br/>&gt;set win pos y:1,100         8.       set win pos<br/>y:-window<br/>channel&gt;, svalue&gt;       Set the position<br/>y(vertical) for the<br/>specified window       <window channel="">-<br/>of current output<br/>resolution       Command sent:<br/>&gt;set win pos y:1,100         9.       get win size<br/>width:-window<br/>channel&gt;       Get the width size<br/>for the specified<br/>window       <window channel="">=<br/>resolution       Command sent:<br/>&gt;set position y of window 1 to 100<br/>• out of range         9.       get win size<br/>width:-window<br/>channel&gt;       Get the width size<br/>for the specified<br/>window       <window channel="">=<br/>r=4       Command sent:<br/>&gt;get win size width:2<br/>Response:<br/>get the width size for window 2 is 300         10.       set win size<br/>width:-window<br/>window       Set the width size<br/>for the specified<br/>window       <window channel="">=<br/>r=4       Command sent:<br/>&gt;set win size width:2,400         10.       set win size<br/>width:-window       Set the width size<br/>for the specified       <window channel="">=<br/>r=4       Command sent:<br/>&gt;set win size width:2,400</window></window></window></window></window></window>                                                                                                    |     |                                                                                                    |                       |                                               |                                        |
| and part of part of par                                                                                                    | 7   | get win nos                                                                                                 |                       | <pre><window.channel>=</window.channel></pre> | Command sent:                          |
| 8.       set win pos<br>y:       Set twin pos<br>y:       Set twin pos<br>y:       Set twin pos<br>y:       Set the position<br>y:        Set the position<br>y:       Set the position<br>y:       Set the width size<br>position y of window 1 to 100       Set the width size<br>position y of window 1 to 100       Set the width size<br>piget win size width:2       Set the width size<br>piget win size width:2       Set the width size<br>piget win size width:2       Set the width size<br>piget the width size for window 2 is 300       Set the width size<br>piget win size width:2,400       Set the sige figet figet win size width:2,400       Set win size width:2,400         10.       set win size<br>width::       Set the specified<br>piget figet win size width:2,400       Set win size width:2,400       Set win size width:2,400       Set win size width:2,400                                                                                                    | /.  |                                                                                                    |                       |                                               |                                        |
| 9.       get window       get position y of window 1 is 50         8.       set win pos<br>y: <window<br>channel&gt;,<value>       Set the position<br/>y(vertical) for the<br/>channel&gt;,<value> <window channel="">=<br/>1^4       Command sent:<br/>&gt;&gt;set win pos y:1,100         9.       get win size<br/>width::<window<br>channel&gt;       Set the width size<br/>position y of window 1 to 100       • set position y of window 1 to 100         9.       get win size<br/>width::<window<br>channel&gt;       Get the width size<br/>for the specified<br/>window       <window channel="">=<br/>1^4       Command sent:<br/>&gt;&gt;set win pos y:1,100         9.       get win size<br/>width::<window<br>channel&gt;       Get the width size<br/>for the specified<br/>window       <window channel="">=<br/>1^4       Command sent:<br/>&gt;&gt;et win size width:2         9.       get win size<br/>width::<window< td="">       Get the width size<br/>for the specified<br/>window       <window channel="">=<br/>1^4       Command sent:<br/>&gt;&gt;get win size width:2         9.       get win size<br/>width::<window< td="">       Set the width size<br/>for the specified<br/>window       <window channel="">=<br/>1^4       Command sent:<br/>&gt;&gt;get win size width:2         10.       set win size<br/>width::<window< td="">       Set the width size<br/>for the specified       <window channel="">=<br/>1^4       Command sent:<br/>&gt;&gt;get win size width:2,400</window></window<></window></window<></window></window<></window></window<br></window></window<br></window<br></window></value></value></window<br>                                                                                                    |     | y. <window <="" chunner="" td=""><td></td><td>1 4</td><td></td></window>                                    |                       | 1 4                                           |                                        |
| 8.       set win pos<br>y: <window<br>channel&gt;, cvalue&gt;       Set the position<br/>y!<window<br>channel&gt;, cvalue&gt;       <window channel="">=<br/>1^4       Command sent:<br/>&gt;set win pos y:1,100         9.       get win size<br/>width::window<br/>channel&gt;       Set the position<br/>y!<window< td=""> <window channel="">=<br/>1^4       Command sent:<br/>&gt;set win pos y:1,100         9.       get win size<br/>width::window<br/>channel&gt;       Get the width size<br/>for the specified<br/>window       <window channel="">=<br/>1^4       Command sent:<br/>&gt;set position y of window 1 to 100         9.       get win size<br/>width::window<br/>channel&gt;       Get the width size<br/>for the specified<br/>window       <window channel="">=<br/>1^4       Command sent:<br/>&gt;set position y of window 1 to 100         9.       get win size<br/>width::window<br/>channel&gt;       Get the width size<br/>for the specified<br/>window       <window channel="">=<br/>1^4       Command sent:<br/>&gt;get win size width:2<br/>Response:<br/>get the width size for window 2 is 300         10.       set win size<br/>width::window       Set the width size<br/>for the specified<br/>window       <window channel="">=<br/>1^4       Command sent:<br/>&gt;set win size width:2,400</window></window></window></window></window></window<></window></window<br></window<br>                                                                                                    |     |                                                                                                    | specified window      |                                               |                                        |
| 8.       set win pos<br>y: <window<br>channel&gt;,<value>       Set the position<br/>y(vertical) for the<br/>specified window       <window channel="">=<br/>1^4       Command sent:<br/>&gt;set win pos y:1,100         8.       set win pos<br/>y:<window<br>channel&gt;,<value>       Set the position<br/>y(vertical) for the<br/>specified window       <window channel="">=<br/>of current output<br/>resolution       Command sent:<br/>&gt;set win pos y:1,100         9.       get win size<br/>width:<window<br>channel&gt;       Get the width size<br/>for the specified<br/>window       <window channel="">=<br/>resolution       Command sent:<br/>&gt;set position y of window 1 to 100         9.       get win size<br/>width:<window<br>channel&gt;       Get the width size<br/>for the specified<br/>window       <window channel="">=<br/>resolution       Command sent:<br/>&gt;get win size width:2<br/>Response:<br/>get the width size for window 2 is 300         10.       set win size<br/>width:cwindow       Set the width size<br/>for the specified<br/>window       <window channel="">=<br/>resolution       Command sent:<br/>&gt;get the width size for window 2 is 300         10.       set win size<br/>width:cwindow       Set the width size<br/>for the specified<br/>window       <window channel="">=<br/>resolution       Command sent:<br/>&gt;get the width size for window 2 is 300         10.       set win size<br/>width:cwindow       Set the width size<br/>for the specified<br/>window       <window channel="">=<br/>resolution       Command sent:<br/>&gt;set win size width:2,400</window></window></window></window></window<br></window></window<br></window></value></window<br></window></value></window<br>                                                                                                    |     |                                                                                                    | NOTE                  |                                               |                                        |
| supported for<br>PR-WP-412 under,<br>Windowing mode       supported for<br>PR-WP-412 under,<br>Window indow       supported for<br>Y       Set the position<br>Y       swindow channel>=<br>Y       Command sent:<br>>set win pos y:1,100         8.       set win pos<br>y       Set the position<br>y       specified window<br>of current output<br>resolution       Command sent:<br>>set position y of window 1 to 100         9.       get win size<br>width:-window<br>channel>       Get the width size<br>for the specified<br>window       swindow channel>=<br>I*4       Command sent:<br>>get win size window<br>window         9.       get win size<br>width:-window<br>channel>       Get the width size<br>for the specified<br>window       swindow channel>=<br>I*4       Command sent:<br>>get win size window 2 is 300         9.       get win size<br>width:-window<br>channel>       Get the width size<br>for the specified<br>window       swindow channel>=<br>I*4       Command sent:<br>>get win size width:2<br>Response:<br>get the width size for window 2 is 300         10.       set win size<br>width:-window<br>window       Set the width size<br>for the specified       swindow channel>=<br>I*4       Command sent:<br>>set win size width:2,400                                                                                                    |     |                                                                                                    |                       |                                               |                                        |
| PR-WP-412 under<br>Windowing mode       Window channel>=<br>1~4       Command sent:<br>>set win pos y:1,100         8.       Set win pos<br>y: <window<br>channel&gt;,<value>       Set the position<br/>y(vertical) for the<br/>specified window<br/>channel&gt;,<value>       1~4       &gt;set win pos y:1,100         9.       get win size<br/>width:<window<br>channel&gt;       OTE: The<br/>command is only<br/>supported for<br/>PR-WP-412 under<br/>Windowing mode       cwindow channel&gt;=<br/>1~4       Command sent:<br/>&gt;set position y of window 1 to 100         9.       get win size<br/>width:<window<br>channel&gt;       Get the width size<br/>for the specified<br/>window       <window channel="">=<br/>1~4       Command sent:<br/>&gt;get win size width:2<br/>Response:<br/>get the width size for window 2 is 300         10.       set win size<br/>width:<window< td="">       Set the width size<br/>for the specified<br/>windowing mode       <window channel="">=<br/>1~4       Command sent:<br/>&gt;get win size for window 2 is 300         10.       set win size<br/>width:<window< td="">       Set the width size<br/>for the specified<br/>window       <window channel="">=<br/>1~4       Command sent:<br/>&gt;set win size width:2,400         10.       set win size<br/>width:<window< td="">       Set the width size<br/>for the specified<br/>window       <window channel="">=<br/>1~4       Command sent:<br/>&gt;set win size width:2,400</window></window<></window></window<></window></window<></window></window<br></window<br></value></value></window<br>                                                                                                    |     |                                                                                                    |                       |                                               |                                        |
| Vindowing mode         Vindow channel>=         Command sent:<br>>set win pos<br>y: <window< th="">         Set the position<br/>y(vertical) for the<br/>channel&gt;,<value>         Set the position<br/>y(vertical) for the<br/>specified window         Command sent:<br/>set win pos y:1,100         &gt;set win pos y:1,100           Possible response message includes:        </value></window<>                                                                                                    |     |                                                                                                    |                       |                                               |                                        |
| 8.       set win pos<br>y: <window<br>channel&gt;,<volue>       Set the position<br/>y(vertical) for the<br/>specified window       <window channel="">=<br/>1~4       Command sent:<br/>&gt;set win pos y:1,100         NOTE: The<br/>command is only<br/>supported for<br/>PR-WP-412 under<br/>Windowing mode       resolution       Possible response message includes:<br/>&gt;set position y of window 1 to 100         9.       get win size<br/>width:<window<br>channel&gt;       Get the width size<br/>for the specified<br/>window       <window channel="">=<br/>1~4       Command sent:<br/>&gt;set position y of window 1 to 100         9.       get win size<br/>width:<window<br>channel&gt;       Get the width size<br/>for the specified<br/>window       <window channel="">=<br/>1~4       Command sent:<br/>&gt;get win size width:2<br/>Response:<br/>get the width size for window 2 is 300         10.       set win size<br/>width:<window< td="">       Set the width size<br/>for the specified<br/>window       <window channel="">=<br/>1~4       Command sent:<br/>&gt;set win size width:2,400         10.       set win size<br/>width:<window< td="">       Set the width size<br/>for the specified       <window channel="">=<br/>1~4       Command sent:<br/>&gt;set win size width:2,400</window></window<></window></window<></window></window<br></window></window<br></window></volue></window<br>                                                                                                    |     |                                                                                                    |                       |                                               |                                        |
| y: <window<br>channel&gt;,<value>       y(vertical) for the<br/>specified window       1~4       &gt;set win pos y:1,100         NOTE: The<br/>command is only<br/>supported for<br/>PR-WP-412 under<br/>width:<window<br>channel&gt;       1~4       &gt;set win pos y:1,100         9.       get win size<br/>width:<window<br>channel&gt;       Get the width size<br/>for the specified<br/>window       1~4       &gt;set win pos y:1,100         9.       get win size<br/>width:<window<br>channel&gt;       Get the width size<br/>for the specified<br/>window            10.       set win size<br/>width:<window< td="">       Set the width size<br/>for the specified<br/>window            10.       set win size<br/>width:<window< td="">       Set the width size<br/>for the specified            10.       set win size<br/>width:<window< td="">       Set the width size<br/>for the specified            10.       set win size<br/>width:<window< td="">       Set the width size<br/>for the specified          Command sent:<br/>&gt;       &gt;         10.       set win size<br/>width:<window< td="">       Set the width size<br/>for the specified       1~4       Command sent:<br/>&gt;       &gt;       &gt;</window<></window<></window<></window<></window<></window<br></window<br></window<br></value></window<br>                                                                                                    |     |                                                                                                    |                       |                                               | Common docat                           |
| 9.       get win size<br>width:       Get the width size<br>supported for<br>PR-WP-412 under<br>Windowing mode          Possible response message includes:<br>• set position y of window 1 to 100<br>• out of range         9.       get win size<br>width:       Get the width size<br>for the specified<br>window          Command sent:<br>• set win size width:2<br>Response:<br>get the width size for window 2 is 300         9.       get win size<br>width:       Get the width size<br>for the specified<br>window         Command sent:<br>• set or window 2 is 300         9.       get win size<br>width:       MOTE: The<br>command is only<br>supported for<br>PR-WP-412 under<br>Windowing mode       1~4       Command sent:<br>• set win size width:2<br>Response:<br>get the width size for window 2 is 300         10.       set win size<br>width:       Set the width size<br>for the specified<br>window         Command sent:<br>• set win size width:2,400         10.       set win size<br>width:       Set the width size<br>for the specified         Command sent:<br>• set win size width:2,400                                                                                                    | 8.  | -                                                                                                    | -                     |                                               |                                        |
| <ul> <li>Set win size width:</li> <li>10. set win size width:</li> <li>10. set win size width:</li> <li>10. set win size width:</li> <li>10. set win size width:</li> <li>10. set win size width:</li> <li>10. set win size width:</li> <li>10. set win size width:</li> <li>10. set win size width:</li> <li>10. set win size width:</li> <li>10. set win size width:</li> <li>11. set win size width:</li> <li>11</li></ul>                                                                                                    |     |                                                                                                    |                       |                                               |                                        |
| 9.       get win size<br>width: <window<br>channel&gt;       Get the width size<br/>for the specified<br/>windowing mode       <window channel="">=<br/>1~4       Command sent:<br/>&gt;get win size width:2<br/>Response:<br/>get the width size for window 2 is 300         9.       get win size<br/>width:<window<br>channel&gt;       Get the width size<br/>for the specified<br/>window       <window channel="">=<br/>1~4       Command sent:<br/>&gt;get win size width:2<br/>Response:<br/>get the width size for window 2 is 300         10.       set win size<br/>width:<window< td="">       Set the width size<br/>for the specified       <window channel="">=<br/>1~4       Command sent:<br/>&gt;set win size<br/>width size for window 2 is 300</window></window<></window></window<br></window></window<br>                                                                                                    |     | channel>, <value></value>                                                                                   | specified window      | _                                             |                                        |
| 9.       get win size       Get the width size <window channel="">=       Command sent:         yith:       ////////////////////////////////////</window>                                                                                                    |     |                                                                                                    |                       |                                               |                                        |
| 9.       get win size       Get the width size <window channel="">=       Command sent:       &gt;get win size width:2         width:       for the specified       1~4       &gt;get win size width:2       Response:       get the width size       &gt;get win size for window 2 is 300         NOTE: The       command is only       supported for       PR-WP-412 under       &gt;get the width size       &gt;get the width size for window 2 is 300         10.       set win size       Set the width size       <window< td="">        for the specified       1~4         10.       set win size       Set the width size       <window< td="">       for the specified       1~4</window<></window<></window>                                                                                                    |     |                                                                                                    |                       | resolution                                    |                                        |
| PR-WP-412 under<br>Windowing mode       PR-WP-412 under<br>Windowing mode       Command sent:<br>>get win size width:2         9.       get win size       Get the width size<br>for the specified<br>window <window channel="">=<br/>1~4       Command sent:<br/>&gt;get win size width:2         9.       get win size       MOTE: The<br/>command is only<br/>supported for<br/>PR-WP-412 under<br/>Windowing mode       1~4       Response:<br/>get the width size for window 2 is 300         10.       set win size<br/>width:<window< td="">       Set the width size<br/>for the specified       <window channel="">=<br/>1~4       Command sent:<br/>&gt;set win size width:2,400</window></window<></window>                                                                                                    |     |                                                                                                    |                       |                                               |                                        |
| Windowing mode       Windowing mode       Command sent:         9.       get win size       Get the width size <window channel="">=       Command sent:         width:       for the specified       1~4       &gt;get win size width:2         <i>channel&gt;</i>       window       1~4       Response:         get the width size       command is only       get the width size for window 2 is 300         NOTE: The       command is only       supported for         <i>pR-WP-412 under</i>       Windowing mode       PR-WP-412 under         10.       set win size       Set the width size       <window channel="">=         width:       Set the specified       1~4       Set win size width:2,400         PR-WP-412 under       1~4       &gt;set win size width:2,400</window></window>                                                                                                    |     |                                                                                                    |                       |                                               |                                        |
| 9.       get win size       Get the width size <window channel="">=       Command sent:       &gt;get win size width:2         window       window       i^4       i*4       Set win size width:2       Response:         get the width size       i*4       i*4       Set window 2 is 300       NOTE: The         command is only       supported for       get win size       get the width size for window 2 is 300         10.       set win size       Set the width size       <window channel="">=       Command sent:         10.       set win size       Set the width size       <window channel="">=       Command sent:         width:       for the specified       1~4       Set win size       Set the width size         width:       set win size       Set the specified       1~4       Set win size         width:       for the specified       1~4       Set win size width:2,400</window></window></window>                                                                                                    |     |                                                                                                    |                       |                                               |                                        |
| initial set windle       Set windle       Initial set windle       Set windle       Set windle       <                                                                                                    |     |                                                                                                    | Windowing mode        |                                               |                                        |
| Image: channel>       Image: channel>       Image: channel>       Image: channel>       Response:<br>get the width size for window 2 is 300         NOTE: The<br>command is only<br>supported for<br>PR-WP-412 under<br>Windowing mode       Image: channel>       Response:<br>get the width size for window 2 is 300         10.       set win size<br>width:       Set the width size<br>for the specified           10.       set win size<br>width:       Set the width size<br>for the specified           11.       Set win size<br>width:       Set the width size<br>for the specified           12.       Set win size<br>width:       Set the width size<br>for the specified       1~4        Set win size width:2,400                                                                                                    | 9.  | get win size                                                                                                | Get the width size    | <window channel="">=</window>                 |                                        |
| Image: Chainer Product of the specified       window       get the width size for window 2 is 300         Image: NOTE: The command is only supported for PR-WP-412 under Windowing mode       get the width size for window 2 is 300         10.       set win size width:       Set the width size for window 2 is 300         10.       set win size for the specified       1~4                                                                                                    |     | width: <window< td=""><td>for the specified</td><td>1~4</td><td></td></window<>                             | for the specified     | 1~4                                           |                                        |
| NOTE: The<br>command is only<br>supported for<br>PR-WP-412 under<br>Windowing mode       -         10.       set win size<br>width:       Set the width size<br>for the specified         Command sent:<br>>set win size width:2,400                                                                                                    |     | channel>                                                                                                    | window                |                                               |                                        |
| Image: command is only supported for pr-wp-412 under windowing mode       Set win size       PR-WP-412 under window       PR-WP-412 under window         10.       set win size width:       Set the width size for the specified <window channel="">= 1~4       Command sent: &gt;set win size width:2,400         10.       set win size width:       1~4       &gt;set win size width:2,400</window>                                                                                                    |     |                                                                                                    |                       |                                               | get the width size for window 2 is 300 |
| supported for       supported for         PR-WP-412 under       PR-WP-412 under         Windowing mode       Windowing mode         10.       set win size       Set the width size <window channel="">=         width:       for the specified       1~4       &gt;set win size width:2,400</window>                                                                                                    |     |                                                                                                    | NOTE: The             |                                               |                                        |
| PR-WP-412 under       Windowing mode       Command sent:         10.       set win size       Set the width size <window channel="">=       Command sent:         width:       for the specified       1~4       &gt;set win size width:2,400</window>                                                                                                    |     |                                                                                                    | command is only       |                                               |                                        |
| Windowing mode     Windowing mode       10.     set win size<br>width:     Set the width size<br>for the specified <window channel="">=<br/>1~4     Command sent:<br/>&gt;set win size width:2,400</window>                                                                                                    |     |                                                                                                    | supported for         |                                               |                                        |
| 10.       set win size<br>width:       Set the width size<br>for the specified <window channel="">=<br/>1~4       Command sent:<br/>&gt;set win size width:2,400</window>                                                                                                    |     |                                                                                                    | PR-WP-412 under       |                                               |                                        |
| width: <window 1~4="" for="" specified="" the="">set win size width:2,400</window>                                                                                                    |     |                                                                                                    | Windowing mode        |                                               |                                        |
|                                                                                                    | 10. | set win size                                                                                                | Set the width size    | <window channel="">=</window>                 | Command sent:                          |
|                                                                                                    |     | width: <window< td=""><td>for the specified</td><td>1~4</td><td>&gt;set win size width:2,400</td></window<> | for the specified     | 1~4                                           | >set win size width:2,400              |
| channel>, <value> window <value>= 0~Width of Response:</value></value>                                                                                                    |     | channel>, <value></value>                                                                                   | window                | <value>= 0~Width of</value>                   | Response:                              |
| <i>current output</i> set the width size for window 2 to 400                                                                                                    |     |                                                                                                    |                       | current output                                | set the width size for window 2 to 400 |
| NOTE: The resolution                                                                                                    |     |                                                                                                    | NOTE: The             | resolution                                    |                                        |

|     |                                                                                                    | command is only        |                               |                                           |
|-----|----------------------------------------------------------------------------------------------------|------------------------|-------------------------------|-------------------------------------------|
|     |                                                                                                    | <u>command is only</u> |                               |                                           |
|     |                                                                                                    | supported for          |                               |                                           |
|     |                                                                                                    | PR-WP-412 under        |                               |                                           |
|     |                                                                                                    | Windowing mode         |                               |                                           |
| 11. | get win size                                                                                                  | Get the height size    | <window channel="">=</window> | Command sent:                             |
|     | height: <window< th=""><th>for the specified</th><th>1~4</th><th>&gt;get win size height:2</th></window<>     | for the specified      | 1~4                           | >get win size height:2                    |
|     | channel>                                                                                                    | window                 |                               | Response:                                 |
|     |                                                                                                    |                        |                               | get the height size for window 2 is 300   |
|     |                                                                                                    | <u>NOTE: The</u>       |                               |                                           |
|     |                                                                                                    | <u>command is only</u> |                               |                                           |
|     |                                                                                                    | supported for          |                               |                                           |
|     |                                                                                                    | PR-WP-412 under        |                               |                                           |
|     |                                                                                                    | Windowing mode         |                               |                                           |
| 12. | set win size                                                                                                  | Set the height size    | <window channel="">=</window> | Command sent:                             |
|     | height: <window< th=""><th>for the specified</th><th>1~4</th><th>&gt;set win size height:2,400</th></window<> | for the specified      | 1~4                           | >set win size height:2,400                |
|     | channel>, <value></value>                                                                                     | window                 | <value>= 0~Height</value>     | Response:                                 |
|     |                                                                                                    |                        | of current output             | set the height size for window 2 to 400   |
|     |                                                                                                    | NOTE: The              | resolution                    |                                           |
|     |                                                                                                    | command is only        |                               |                                           |
|     |                                                                                                    | supported for          |                               |                                           |
|     |                                                                                                    | PR-WP-412 under        |                               |                                           |
|     |                                                                                                    | Windowing mode         |                               |                                           |
| 13. | get win                                                                                                    | Get the display layer  | <window channel="">=</window> | Command sent:                             |
|     | priority: <window< th=""><th>priority for the</th><th>1~4</th><th>&gt;get win priority:1,4</th></window<>     | priority for the       | 1~4                           | >get win priority:1,4                     |
|     | channel>                                                                                                    | specified window       |                               | Response:                                 |
|     |                                                                                                    |                        |                               | get display layer priority 4 for window 1 |
|     |                                                                                                    | NOTE: The              |                               |                                           |
|     |                                                                                                    | command is only        |                               |                                           |
|     |                                                                                                    | supported for          |                               |                                           |
|     |                                                                                                    | PR-WP-412 under        |                               |                                           |
|     |                                                                                                    | Windowing mode         |                               |                                           |
| 14. | set win                                                                                                    | Set the display layer  | <window channel="">=</window> | Command sent:                             |
|     | priority:< <i>window</i>                                                                                      | priority for the       | 1~4                           | >set win priority:1,3                     |
|     | channel>, <priority></priority>                                                                               | specified window       | <priority>= 1~4</priority>    | Response:                                 |
|     |                                                                                                    |                        | I 7                           | set display layer priority 3 for window 1 |
|     |                                                                                                    | NOTE: The              |                               |                                           |
|     |                                                                                                    | command is only        |                               |                                           |
|     |                                                                                                    | supported for          |                               |                                           |
|     |                                                                                                    | PR-WP-412 under        |                               |                                           |
|     |                                                                                                    | Windowing mode         |                               |                                           |
|     |                                                                                                    | windowing mode         |                               |                                           |
| L   | 1                                                                                                    | 1                      | I                             | 59                                        |

| 15. | get audout                                                                                                    | Get the audio                       | <output channel="">=</output> | Command sent:                                   |
|-----|----------------------------------------------------------------------------------------------------|-------------------------------------|-------------------------------|-------------------------------------------------|
|     | priority: <output< td=""><td>source priority state</td><td>1~2</td><td>&gt;get audout priority:1</td></output<> | source priority state               | 1~2                           | >get audout priority:1                          |
|     | channel>                                                                                                    | for the specified                   | <priority>=</priority>        | Response:                                       |
|     |                                                                                                    | Windowing output                    | {                             | get audio out priority for output 1 to auto     |
|     |                                                                                                    | port                                | i<br>auto,                    |                                                 |
|     |                                                                                                    | ροιτ                                |                               |                                                 |
|     |                                                                                                    |                                     | 1~4,                          |                                                 |
|     |                                                                                                    |                                     | w1~w4 (under                  |                                                 |
|     |                                                                                                    |                                     | Windowing mode)               |                                                 |
|     |                                                                                                    |                                     | }                             |                                                 |
| 16. | set audout                                                                                                    | Set audio source                    | <output channel="">=</output> | Command sent:<br>>set audout priority:1,w1      |
|     | priority:< <i>output</i>                                                                                        | priority for the                    | 1~2                           |                                                 |
|     | channel>, <priority></priority>                                                                                 | specified                           | <priority>=</priority>        | Response:                                       |
|     |                                                                                                    | Windowing output                    | {                             | set audio out priority for output 1 to window 1 |
|     |                                                                                                    | port                                | auto,                         |                                                 |
|     |                                                                                                    |                                     | 1~4,                          |                                                 |
|     |                                                                                                    | Priority Mode                       | w1~w4 (under                  |                                                 |
|     |                                                                                                    | Definitions                         | Windowing mode)               |                                                 |
|     |                                                                                                    | auto:                               | }                             |                                                 |
|     |                                                                                                    | <ul> <li>Under Matrix</li> </ul>    |                               |                                                 |
|     |                                                                                                    | mode, active audio                  |                               |                                                 |
|     |                                                                                                    | source of certain                   |                               |                                                 |
|     |                                                                                                    | output channel                      |                               |                                                 |
|     |                                                                                                    | follow input channel                |                               |                                                 |
|     |                                                                                                    | routing to the                      |                               |                                                 |
|     |                                                                                                    | output                              |                               |                                                 |
|     |                                                                                                    | <ul> <li>Under Windowing</li> </ul> |                               |                                                 |
|     |                                                                                                    | mode, active audio                  |                               |                                                 |
|     |                                                                                                    | source of certain                   |                               |                                                 |
|     |                                                                                                    | output channel                      |                               |                                                 |
|     |                                                                                                    | follow window set                   |                               |                                                 |
|     |                                                                                                    | as first priority                   |                               |                                                 |
|     |                                                                                                    | 1~4: set active audio               |                               |                                                 |
|     |                                                                                                    | source of certain                   |                               |                                                 |
|     |                                                                                                    | output channel fixed                |                               |                                                 |
|     |                                                                                                    | in the specified                    |                               |                                                 |
|     |                                                                                                    | input channel                       |                               |                                                 |
|     |                                                                                                    |                                     |                               |                                                 |
|     |                                                                                                    | w1~w4:                              |                               |                                                 |
|     |                                                                                                    | set active audio                    |                               |                                                 |
|     |                                                                                                    | source of certain                   |                               |                                                 |
|     |                                                                                                    |                                     |                               |                                                 |

|     |                                                                                                    | output channel fixed   |                               |                                          |
|-----|----------------------------------------------------------------------------------------------------|------------------------|-------------------------------|------------------------------------------|
|     |                                                                                                    | in the specified       |                               |                                          |
|     |                                                                                                    | window channel,        |                               |                                          |
|     |                                                                                                    | only work under        |                               |                                          |
|     |                                                                                                    | Windowing mode         |                               |                                          |
|     |                                                                                                    |                        |                               |                                          |
|     |                                                                                                    | NOTE: The              |                               |                                          |
|     |                                                                                                    | command is linked      |                               |                                          |
|     |                                                                                                    | to "set switch AI"     |                               |                                          |
|     |                                                                                                    | <u>command</u>         |                               |                                          |
| 17. | get win                                                                                                    | Get the border on or   | <window channel="">=</window> | Command sent:                            |
|     | border: <window< th=""><th>off for the specified</th><th>1~4</th><th>&gt;get win border:3</th></window<>     | off for the specified  | 1~4                           | >get win border:3                        |
|     | channel>                                                                                                    | window                 |                               | Response:                                |
|     |                                                                                                    |                        |                               | get the border off for window 3          |
|     |                                                                                                    | NOTE: The              |                               |                                          |
|     |                                                                                                    | command is only        |                               |                                          |
|     |                                                                                                    | supported for          |                               |                                          |
|     |                                                                                                    | PR-WP-412 under        |                               |                                          |
|     |                                                                                                    | Windowing mode         |                               |                                          |
| 18. | set win                                                                                                    | Set the border on or   | <window channel="">=</window> | Command sent:                            |
| 10. | border: <window< th=""><th>off for the specified</th><th>1~4</th><th>&gt;set win border:3,off</th></window<> | off for the specified  | 1~4                           | >set win border:3,off                    |
|     | channel>, <state></state>                                                                                    | window                 | <state>= on/off</state>       | Response:                                |
|     |                                                                                                    | WINDOW                 |                               | set the border off for window 3          |
|     |                                                                                                    | NOTE: The              |                               |                                          |
|     |                                                                                                    |                        |                               |                                          |
|     |                                                                                                    | <u>command is only</u> |                               |                                          |
|     |                                                                                                    | <u>supported for</u>   |                               |                                          |
|     |                                                                                                    | <u>PR-WP-412 under</u> |                               |                                          |
|     |                                                                                                    | Windowing mode         |                               | Command sent:                            |
| 19. | get win border                                                                                               | Get the border color   | <window channel="">=</window> | Command sent:<br>>get win border color:4 |
|     | color: <window< th=""><th>setting for the</th><th>1~4</th><th>Response:</th></window<>                       | setting for the        | 1~4                           | Response:                                |
|     | channel>                                                                                                    | specified window       | <color>=</color>              | get the border color black for window 4  |
|     |                                                                                                    |                        | {                             |                                          |
|     |                                                                                                    | <u>NOTE: The</u>       | bk for Black,                 |                                          |
|     |                                                                                                    | <u>command is only</u> | r for Red,                    |                                          |
|     |                                                                                                    | supported for          | g for Green,                  |                                          |
|     |                                                                                                    | PR-WP-412 under        | b for Blue,                   |                                          |
|     |                                                                                                    | Windowing mode         | y for Yellow,                 |                                          |
|     |                                                                                                    |                        | m for Magenta,                |                                          |
|     |                                                                                                    |                        | c for Cyan,                   |                                          |
|     |                                                                                                    |                        | w for White,                  |                                          |

| <i>LL</i> . |                                                                                                    |                                  |                                         | >set win mirror:1,on                    |
|-------------|----------------------------------------------------------------------------------------------------|----------------------------------|-----------------------------------------|-----------------------------------------|
| 22.         | set win                                                                                                   | Set the video mirror             | <window channel="">=</window>           | Command sent:                           |
|             |                                                                                                    | Windowing mode                   |                                         |                                         |
|             |                                                                                                    | supportea for<br>PR-WP-412 under |                                         |                                         |
|             |                                                                                                    | command is only supported for    |                                         |                                         |
|             |                                                                                                    |                                  |                                         |                                         |
|             |                                                                                                    | NOTE: The                        |                                         |                                         |
|             | channel>                                                                                                  | specified window                 |                                         | get the video mirror off for window 1   |
|             | mirror: <i><window< i=""></window<></i>                                                                   | state for the                    | 1~4                                     | Response:                               |
| 21.         | get win                                                                                                   | Get the video mirror             | <window channel="">=</window>           | Command sent:<br>>get win mirror:1      |
|             |                                                                                                    |                                  | }                                       |                                         |
|             |                                                                                                    |                                  | gr for Gray                             |                                         |
|             |                                                                                                    |                                  | dc for Dark Cyan,                       |                                         |
|             |                                                                                                    |                                  | Magenta,                                |                                         |
|             |                                                                                                    |                                  | dm for Dark                             |                                         |
|             |                                                                                                    |                                  | dy for Dark Yellow,                     |                                         |
|             |                                                                                                    |                                  | db for Dark Blue,                       |                                         |
|             |                                                                                                    |                                  | dg for Dark Green,                      |                                         |
|             |                                                                                                    |                                  | dr for Dark Red,                        |                                         |
|             |                                                                                                    |                                  | w for White,                            |                                         |
|             |                                                                                                    |                                  | c for Cyan,                             |                                         |
|             |                                                                                                    |                                  | m for Magenta,                          |                                         |
|             |                                                                                                    | Windowing mode                   | y for Yellow,                           |                                         |
|             |                                                                                                    | PR-WP-412 under                  | b for Blue,                             |                                         |
|             |                                                                                                    | supported for                    | g for Green,                            |                                         |
|             |                                                                                                    | command is only                  | r for Red,                              |                                         |
|             |                                                                                                    | NOTE: The                        | bk for Black,                           |                                         |
|             |                                                                                                    |                                  | {                                       | set the border color green for window 4 |
|             | channel>, <color></color>                                                                                 | specified window                 | <color>=</color>                        | Response:                               |
| _           | color: <window< th=""><th>setting for the</th><th>1~4</th><th>&gt;set win border color:4,g</th></window<> | setting for the                  | 1~4                                     | >set win border color:4,g               |
| 20.         | set win border                                                                                            | Set the border color             | ,<br><window channel="">=</window>      | Command sent:                           |
|             |                                                                                                    |                                  | }                                       |                                         |
|             |                                                                                                    |                                  | gr for Gray                             |                                         |
|             |                                                                                                    |                                  | dc for Dark Cyan,                       |                                         |
|             |                                                                                                    |                                  | Magenta,                                |                                         |
|             |                                                                                                    |                                  | dm for Dark                             |                                         |
|             |                                                                                                    |                                  | dy for Dark Yellow,                     |                                         |
|             |                                                                                                    |                                  | dg for Dark Green,<br>db for Dark Blue, |                                         |
|             |                                                                                                    |                                  | da for Dark Groon                       |                                         |

|     | mirror: <window< th=""><th>on or off state for</th><th>1~4</th><th>Response:</th></window<>                  | on or off state for    | 1~4                                                  | Response:                                            |
|-----|----------------------------------------------------------------------------------------------------|------------------------|------------------------------------------------------|------------------------------------------------------|
|     | channel>, <state></state>                                                                                    | the specified          | <state>= on/off</state>                              | set the video mirror on for window 1                 |
|     |                                                                                                    | window                 |                                                      |                                                      |
|     |                                                                                                    |                        |                                                      |                                                      |
|     |                                                                                                    | NOTE: The              |                                                      |                                                      |
|     |                                                                                                    | <u>command is only</u> |                                                      |                                                      |
|     |                                                                                                    | supported for          |                                                      |                                                      |
|     |                                                                                                    |                        |                                                      |                                                      |
|     |                                                                                                    | <u>PR-WP-412 under</u> |                                                      |                                                      |
| 22  |                                                                                                    | <u>Windowing mode</u>  | <window channel="">=</window>                        | Command sent:                                        |
| 23. | get win                                                                                                    | Get the video          |                                                      | >get win display:1                                   |
|     | display: <window< td=""><td>display state for the</td><td>1~4</td><td>Response:</td></window<>               | display state for the  | 1~4                                                  | Response:                                            |
|     | channel>                                                                                                    | specified window       |                                                      | get the video display on for window 1                |
|     |                                                                                                    |                        |                                                      |                                                      |
|     |                                                                                                    | <u>NOTE: The</u>       |                                                      |                                                      |
|     |                                                                                                    | <u>command is only</u> |                                                      |                                                      |
|     |                                                                                                    | supported for          |                                                      |                                                      |
|     |                                                                                                    | PR-WP-412 under        |                                                      |                                                      |
|     |                                                                                                    | Windowing mode         |                                                      |                                                      |
| 24. | set win                                                                                                    | Set the video display  | <window channel="">=</window>                        | Command sent:                                        |
|     | display: <window< td=""><td>on or off state for</td><td>1~4</td><td>&gt;set win display:1,off</td></window<> | on or off state for    | 1~4                                                  | >set win display:1,off                               |
|     | channel>, <state></state>                                                                                    | the specified          | <state>= on/off</state>                              | Response:                                            |
|     |                                                                                                    | window                 |                                                      | set the video display off for window 1               |
|     |                                                                                                    |                        |                                                      |                                                      |
|     |                                                                                                    | <u>NOTE: The</u>       |                                                      |                                                      |
|     |                                                                                                    | command is only        |                                                      |                                                      |
|     |                                                                                                    | supported for          |                                                      |                                                      |
|     |                                                                                                    | PR-WP-412 under        |                                                      |                                                      |
|     |                                                                                                    | Windowing mode         |                                                      |                                                      |
| 25. | reset win                                                                                                    | Reset the specified    | <video mode="&lt;/td"><td>Command sent:</td></video> | Command sent:                                        |
|     | layout:< <i>video</i>                                                                                        | window layout of       | {                                                    | >reset win layout:all,all                            |
|     | mode>, <window< td=""><td>certain Video mode</td><td>pip,</td><td>Response:</td></window<>                   | certain Video mode     | pip,                                                 | Response:                                            |
|     | channel>                                                                                                    | to default setting     | 3stack,                                              | reset all window layout of all video mode to default |
|     |                                                                                                    |                        | quad,                                                |                                                      |
|     |                                                                                                    |                        | all                                                  |                                                      |
|     |                                                                                                    |                        | }                                                    |                                                      |
|     |                                                                                                    |                        | <pre>     </pre> <                                   |                                                      |
|     |                                                                                                    |                        | {                                                    |                                                      |
|     |                                                                                                    |                        | 1~4,                                                 |                                                      |
|     |                                                                                                    |                        | all                                                  |                                                      |
|     |                                                                                                    |                        | }                                                    |                                                      |
| L   |                                                                                                    |                        | 1                                                    |                                                      |

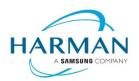

© 2021 Harman. All rights reserved. SmartScale, NetLinx, Enova, AMX, AV FOR AN IT WORLD, and HARMAN, and their respective logos are registered trademarks of HARMAN. Any other company or brand name referenced may be trademarks/registered trademarks of their respective companies. AMX does not assume responsibility for errors or omissions. AMX also reserves the right to alter specifications

Last Revised:

2021-10-01

The AMX Warranty and Return Policy and related documents can be viewed/downloaded at www.amx.com. 3000 RESEARCH DRIVE, RICHARDSON, TX 75082

AMX.com | 800.222.0193 | 469.624.8000 | +1.469.624.7400 | fax 469.624.7153

without prior notice at any time.